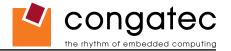

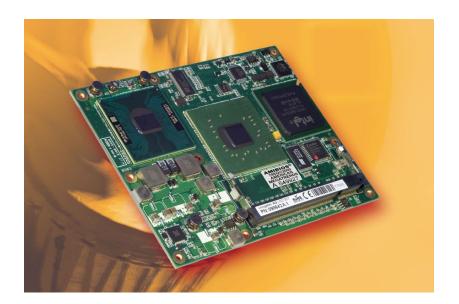

# COM Express<sup>™</sup> conga-B945 and conga-BA945

Intel<sup>®</sup> Atom<sup>™</sup> N270, Core<sup>™</sup> 2 Duo, Core<sup>™</sup> Duo, and Celeron M processors with an Intel<sup>®</sup> 945 chipset

User's Guide

Revision 1.3

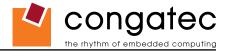

# **Revision History**

| Revision | Date (dd.mm.yy) | Author | Changes                                                                                                    |
|----------|-----------------|--------|----------------------------------------------------------------------------------------------------|
| 0.1      | 19.01.07        | GDA    | Preliminary release                                                                                                    |
| 0.2      | 31.01.07        | GDA    | Added sections 1.2, 6.2, 6.4.3, and 6.4.4. Added power consumption numbers to section 1.7. Updated section 8 'System Resources' and section 9 'BIOS Setup Description'.                                                                                                    |
| 0.3      | 13.02.07        | GDA    | Corrected Gigabit Ethernet description Marvell 80E8056. Should read Marvell 88E8056. Added caution statement to section 3 Heatspreader.                                                                                                    |
| 1.0      | 19.07.07        | GDA    | Official release. Changed document layout and updated document throughout.                                                                                                    |
| 1.1      | 20.02.08        | GDA    | Changed Ethernet controller description to Realtek 8111B/C and updated document throughout to reflect this change. Current versions of the conga-B945 no longer use Marvell 88E8056 Ethernet controller. Added sections 1.6.2. Added information about using PEG port as x1 PCI Express link. Added information about <i>SDVO_I2C_DAT</i> and <i>PEG_LANE_RV#</i> signals to the caution statement in section 7.5 'Boot Strap Signals'. Updated BIOS description section. |
| 1.2      | 24.04.09        | GDA    | Added conga-BA945 variant to user's guide. Corrected section 4.1.12 'Power Control' by changing SUS_S5#/PS_ON to SUS_S3#/PS_ON. Added 'Note' to section 7 'Signal Descriptions and Pinout Tables'. Corrected SUS_S3# and SUS_S5# pin descriptions in Table 15 'Power and System Management Signal Descriptions'. Updated section 9 "BIOS Setup Description".                                                                                                    |
| 1.3      | 21.01.10        | GDA    | Removed conga-B945/T2500 variant. Added pin numbers to sections 7, "Signal Descriptions and Pinout Tables." Updated section 9 "BIOS Setup Description."                                                                                                    |

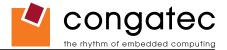

# **Preface**

This user's guide provides information about the components, features, connectors and BIOS Setup menus available on the conga-B945/BA945. It is one of three documents that should be referred to when designing a COM Express<sup>™</sup> application. The other reference documents that should be used include the following:

COM Express™ Design Guide

COM Express<sup>™</sup> Specification

The links to these documents can be found on the congatec AG website at www.congatec.com

## **Disclaimer**

The information contained within this user's guide, including but not limited to any product specification, is subject to change without notice.

congatec AG provides no warranty with regard to this user's guide or any other information contained herein and hereby expressly disclaims any implied warranties of merchantability or fitness for any particular purpose with regard to any of the foregoing. congatec AG assumes no liability for any damages incurred directly or indirectly from any technical or typographical errors or omissions contained herein or for discrepancies between the product and the user's guide. In no event shall congatec AG be liable for any incidental, consequential, special, or exemplary damages, whether based on tort, contract or otherwise, arising out of or in connection with this user's guide or any other information contained herein or the use thereof.

## **Intended Audience**

This user's guide is intended for technically qualified personnel. It is not intended for general audiences.

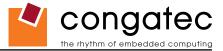

## **Symbols**

The following symbols are used in this user's guide:

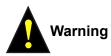

Warnings indicate conditions that, if not observed, can cause personal injury.

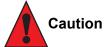

Cautions warn the user about how to prevent damage to hardware or loss of data.

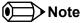

Notes call attention to important information that should be observed.

## Terminology

| Term   | Description                         |  |
|--------|-------------------------------------|--|
| GB     | Gigabyte (1,073,741,824 bytes)      |  |
| GHz    | Gigahertz (one billion hertz)       |  |
| kB     | Kilobyte (1024 bytes)               |  |
| MB     | Megabyte (1,048,576 bytes)          |  |
| Mbit   | Megabit (1,048,576 bits)            |  |
| kHz    | Kilohertz (one thousand hertz)      |  |
| MHz    | Megahertz (one million hertz)       |  |
| TDP    | Thermal Design Power                |  |
| PCIe   | PCI Express                         |  |
| SATA   | Serial ATA                          |  |
| PATA   | Parallel ATA                        |  |
| T.O.M. | Top of memory = max. DRAM installed |  |
| HDA    | High Definition Audio               |  |
| I/F    | Interface                           |  |
| N.C.   | Not connected                       |  |
| N.A.   | Not available                       |  |
| TBD    | To be determined                    |  |

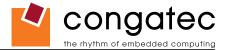

### **Copyright Notice**

Copyright © 2007, congatec AG. All rights reserved. All text, pictures and graphics are protected by copyrights. No copying is permitted without written permission from congatec AG.

Some of the information found in this user's guide has been extracted WITH EXPRESS PERMISSION from the following COPYRIGHTED American Megatrends, Inc documents:

- AMIBIOS8\_HDD\_Security.pdf
- AMIBIOS8-Flash-Recovery-Whitepaper.pdf
- AMIBIOS8\_SerialRedirection.pdf
- AMIBIOS8 Setup User's Guide

The above mentioned documents are Copyright© 2005 American Megatrends, Inc. All rights reserved. All text, pictures and graphics are protected by copyrights. No copying is permitted without written permission from American Megatrends, Inc.

congatec AG has made every attempt to ensure that the information in this document is accurate yet the information contained within is supplied "as-is".

### **Trademarks**

Intel and Pentium are registered trademarks of Intel Corporation. Expresscard is a registered trademark of Personal Computer Memory Card International Association (PCMCIA). COM Express™ is a registered trademark of PCI Industrial Computer Manufacturers Group. PCI Express is a registered trademark of Peripheral Component Interconnect Special Interest Group (PCI-SIG). I<sup>2</sup>C is a registered trademark of Philips Corporation. CompactFlash is a registered trademark of CompactFlash Association. Winbond is a registered trademark of Winbond Electronics Corp. AVR is a registered trademark of Atmel Corporation. ETX is a registered trademark of Kontron AG. AMICORE8 is a registered trademark of American Megatrends Inc. Microsoft®, Windows®, Windows CE®, Windows XP® and Windows Vista® are registered trademarks of Microsoft Corporation. VxWorks is a registered trademark of WindRiver. conga, congatec and XTX are registered trademark of congatec AG. All product names and logos are property of their owners.

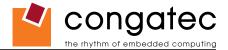

#### Warranty

congatec AG makes no representation, warranty or guaranty, express or implied regarding the products except its standard form of limited warranty ("Limited Warranty"). congatec AG may in its sole discretion modify its Limited Warranty at any time and from time to time.

Beginning on the date of shipment to its direct customer and continuing for the published warranty period, congatec AG represents that the products are new and warrants that each product failing to function properly under normal use, due to a defect in materials or workmanship or due to non conformance to the agreed upon specifications, will be repaired or exchanged, at congatec AG's option and expense.

Customer will obtain a Return Material Authorization ("RMA") number from congatec AG prior to returning the non conforming product freight prepaid. congatec AG will pay for transporting the repaired or exchanged product to the customer.

Repaired, replaced or exchanged product will be warranted for the repair warranty period in effect as of the date the repaired, exchanged or replaced product is shipped by congatec AG, or the remainder of the original warranty, whichever is longer. This Limited Warranty extends to congatec AG's direct customer only and is not assignable or transferable.

Except as set forth in writing in the Limited Warranty, congatec AG makes no performance representations, warranties, or guarantees, either express or implied, oral or written, with respect to the products, including without limitation any implied warranty (a) of merchantability, (b) of fitness for a particular purpose, or (c) arising from course of performance, course of dealing, or usage of trade.

congatec AG shall in no event be liable to the end user for collateral or consequential damages of any kind. congatec AG shall not otherwise be liable for loss, damage or expense directly or indirectly arising from the use of the product or from any other cause. The sole and exclusive remedy against congatec AG, whether a claim sound in contract, warranty, tort or any other legal theory, shall be repair or replacement of the product only

### **COM Express™ Concept**

COM Express<sup>™</sup> is an open industry standard defined specifically for COMs (computer on modules). It's creation provides the ability to make a smooth transition from legacy parallel interfaces to the newest technologies based on serial buses available today. COM Express<sup>™</sup> modules are available in following form factors:

- Compact 95mm x 95mm
- Basic 125mm x 95mm
- Extended 155mm x 110mm

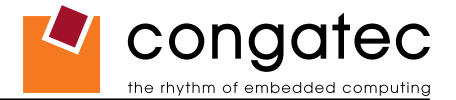

The COM Express<sup>™</sup> specification 1.0 defines five different pinout types.

| Types  | Connector Rows | PCI Express Lanes | PCI    | IDE Channels | LAN ports |
|--------|----------------|-------------------|--------|--------------|-----------|
| Type 1 | A-B            | Up to 6           |        |              | 1         |
| Туре 2 | A-B C-D        | Up to 22          | 32 bit | 1            | 1         |
| Туре 3 | A-B C-D        | Up to 22          | 32 bit |              | 3         |
| Type 4 | A-B C-D        | Up to 32          |        | 1            | 1         |
| Туре 5 | A-B C-D        | Up to 32          |        |              | 3         |

congatec AG modules utilize the Type 2 pinout definition. They are equipped with two high performance connectors that ensure stable data throughput.

The COM (computer on module) integrates all the core components and is mounted onto an application specific carrier board. COM modules are a legacy-free design (no Super I/O, PS/2 keyboard and mouse) and provide most of the functional requirements for any application. These functions include, but are not limited to, a rich complement of contemporary high bandwidth serial interfaces such as PCI Express, Serial ATA, USB 2.0, and Gigabit Ethernet. The Type 2 pinout provides the ability to offer 32-bit PCI, Parallel ATA, and LPC options thereby expanding the range of potential peripherals. The robust thermal and mechanical concept, combined with extended power-management capabilities, is perfectly suited for all applications.

Carrier board designers can utilize as little or as many of the I/O interfaces as deemed necessary. The carrier board can therefore provide all the interface connectors required to attach the system to the application specific peripherals. This versatility allows the designer to create a dense and optimized package, which results in a more reliable product while simplifying system integration. Most importantly, COM Express™ modules are scalable, which means once an application has been created there is the ability to diversify the product range through the use of different performance class or form factor size modules. Simply unplug one module and replace it with another, no redesign is necessary.

MOODY

INTERNATIONAL

### Certification

congatec AG is certified to DIN EN ISO 9001:2000 standard.

## **Technical Support**

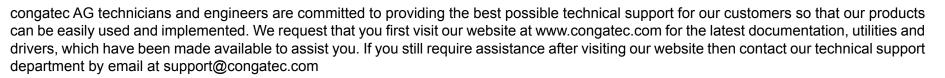

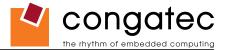

#### Lead-Free Designs (RoHS)

All congatec AG designs are created from lead-free components and are completely RoHS compliant.

### **Electrostatic Sensitive Device**

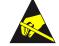

All congatec AG products are electrostatic sensitive devices and are packaged accordingly. Do not open or handle a congatec AG product except at an electrostatic-free workstation. Additionally, do not ship or store congatec AG products near strong electrostatic, electromagnetic, magnetic, or radioactive fields unless the device is contained within its original manufacturer's packaging. Be aware that failure to comply with these guidelines will void the congatec AG Limited Warranty.

#### conga-B945/BA945 Options Information

The conga-B945 is currently available in seven different variants. The conga-BA945 is currently available in one variant only. This user's guide describes all of these options. Below you will find an order table showing the different configurations that are currently offered by congatec AG. Check the table for the Part no./Order no. that applies to your product. This will tell you what options described in this user's guide are available on your particular module.

# conga-B945 Variants

| Part-No.  | 083447                   | 013124                         | 047894                         | 098642                       | 041480                           | 033884                           |
|-----------|--------------------------|--------------------------------|--------------------------------|------------------------------|----------------------------------|----------------------------------|
| Processor | Intel <sup>®</sup> Core™ | Intel <sup>®</sup> Core™ 2 Duo | Intel <sup>®</sup> Core™ 2 Duo | Intel <sup>®</sup> Core™ Duo | Intel <sup>®</sup> Celeron M 423 | Intel <sup>®</sup> Celeron M 440 |
|           | 2 Duo T7400              | L7400 1.5GHz LV                | U7500 ULV 1.06GHz              | L2400 1.66GHz LV             | 1.06GHz ULV (Ultra               | 1.86GHz                          |
|           | 2.17GHz (Socketed        | (Low Voltage)                  | (Ultra Low Voltage)            | (Low Voltage)                | Low Voltage)                     | (Socketed                        |
|           | mPGA479M)                |                                |                                |                              |                                  | mPGA479M)                        |
| L2 Cache  | 4 MByte                  | 4 MByte                        | 2 MByte                        | 2 MByte                      | 1 MByte                          | 1 MByte                          |
| FSB       | 667MHz                   | 667MHz                         | 533MHz                         | 667MHz                       | 533MHz                           | 533MHz                           |
| CPU TDP   | 34 W                     | 17 W                           | 10 W                           | 16 W                         | 5.5 W                            | 26 W                             |

#### conga-BA945 Variants

| Part-No.  | 041400                               |
|-----------|--------------------------------------|
| Processor | Intel <sup>®</sup> Atom™ N270 1.6GHz |
| L2 Cache  | 512 kB                               |
| FSB       | 533MHz                               |
| CPU TDP   | 2.5 W                                |

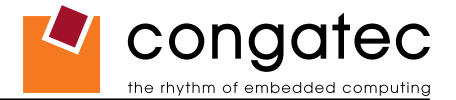

# **Contents**

| 1          | Specifications12                                                    |  |
|------------|---------------------------------------------------------------------|--|
| 1.1<br>1.2 | Feature List                                                        |  |
| 1.3        | Supported Operating Systems                                         |  |
| 1.4        | Mechanical Dimensions                                               |  |
| 1.5        | Socketed Variant of conga-B945                                      |  |
| 1.6        | Supply Voltage Standard Power                                       |  |
| 1.6.1      | Electrical Characteristics                                          |  |
| 1.6.2      | Rise Time                                                           |  |
| 1.7        | Power Consumption                                                   |  |
| 1.7.1      | Intel <sup>®</sup> Atom™ N270 512kB L2 cache                        |  |
| 1.7.2      | Intel <sup>®</sup> Core™ 2 Duo T7400 2.17GHz 4MB L2 cache           |  |
| 1.7.3      | Intel <sup>®</sup> Core ™ 2 Duo L7400 1.5GHz 4MB L2 cache           |  |
| 1.7.4      | Intel <sup>®</sup> Core ™ 2 Duo U7500 1.06GHz 2MB L2 cache          |  |
| 1.7.5      | Intel <sup>®</sup> Core <sup>™</sup> Duo L2400 1.66GHz 2MB L2 cache |  |
| 1.7.6      | Intel <sup>®</sup> Celeron M 423 1.06GHz 1MB L2 cache               |  |
| 1.7.7      | Intel <sup>®</sup> Celeron M 440 1.86GHz 1MB L2 cache               |  |
| 1.8        | Supply Voltage Battery Power                                        |  |
| 1.8.1      | CMOS Battery Power Consumption                                      |  |
| 1.9        | Environmental Specifications21                                      |  |
| 2          | Block Diagram22                                                     |  |
| 3          | Heatspreader                                                        |  |
| 3.1        | Heatspreader Dimensions24                                           |  |
| 4          | Connector Subsystems Rows A, B, C, D                                |  |
| 4.1        | Primary Connector Rows A and B26                                    |  |
| 4.1.1      | Serial ATA™ (SATA)                                                  |  |
| 4.1.2      | USB 2.0                                                             |  |
| 4.1.3      | AC'97 Digital Audio Interface/HDA26                                 |  |
| 4.1.4      | Gigabit Ethernet26                                                  |  |
| 4.1.5      | LPC Bus27                                                           |  |
| 4.1.6      | I <sup>2</sup> C Bus 400kHz27                                       |  |
| 4.1.7      | PCI Express™27                                                      |  |
| 4.1.8      | ExpressCard™27                                                      |  |

| 4.1.9<br>4.1.10<br>4.1.11<br>4.1.12<br>4.1.13<br>4.2<br>4.2.1<br>4.2.1<br>4.2.2<br>4.2.3<br>4.2.3<br>4.2.4 | Graphics Output (VGA/CRT)<br>LCD<br>TV-Out<br>Power Control<br>Power Management<br>Secondary Connector Rows C and D<br>PCI Express Graphics (PEG)<br>SDVO<br>PCI Bus<br>IDE (PATA)    | . 28<br>. 28<br>. 29<br>. 29<br>. 29<br>. 29<br>. 29<br>. 29<br>. 30 |
|----------------------------------------------------------------------------------------------------|----------------------------------------------------------------------------------------------------|----------------------------------------------------------------------|
| 5                                                                                                    | Additional Features                                                                                                    | . 31                                                                 |
| 5.1<br>5.2<br>5.3<br>5.3.1<br>5.4<br>5.5<br>5.6                                                            | Watchdog<br>Onboard Microcontroller<br>Embedded BIOS<br>Simplified Overview of BIOS Setup Data Backup<br>Security Features<br>Suspend to Ram<br>congatec Battery Management Interface | . 31<br>. 31<br>. 32<br>. 33<br>. 33                                 |
| 6                                                                                                    | conga Tech Notes                                                                                                    | . 34                                                                 |
| 6.1<br>6.2<br>6.2.1<br>6.2.2                                                                               | Comparison of I/O APIC to 8259 PIC Interrupt mode<br>Intel <sup>®</sup> Matrix Storage Technology<br>AHCI<br>RAID                                                                     | . 34<br>. 34                                                         |
| 6.3                                                                                                    | Native vs. Compatible IDE mode                                                                                                    |                                                                      |
| 6.3.1<br>6.3.2<br>6.4                                                                                      | Compatible Mode<br>Native Mode<br>Intel <sup>®</sup> Processor Features                                                                                                    | . 35<br>. 35<br>. 36                                                 |
| 6.4.1<br>6.4.2                                                                                             | Thermal Monitor and Catastrophic Thermal Protection                                                                                                    |                                                                      |
| 6.4.3                                                                                                    | Intel <sup>®</sup> 64                                                                                                    | . 38                                                                 |
| 6.4.4                                                                                                    | Intel® Virtualization Technology                                                                                                    |                                                                      |
| 6.5<br>6.6                                                                                                 | Thermal Management<br>ACPI Suspend Modes and Resume Events                                                                                                    |                                                                      |
| 6.7                                                                                                    | USB 2.0 EHCI Host Controller Support                                                                                                    |                                                                      |

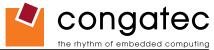

| 7                                                                                                    | Signal Descriptions and Pinout Tables                                                                                                    | . 43                                                                                           |
|----------------------------------------------------------------------------------------------------|----------------------------------------------------------------------------------------------------|------------------------------------------------------------------------------------------------|
| 7.1<br>7.2                                                                                                    | A-B Connector Signal Descriptions<br>A-B Connector Pinout                                                                                                    |                                                                                                |
| 7.3                                                                                                    | C-D Connector Signal Descriptions                                                                                                    |                                                                                                |
| 7.4                                                                                                    | C-D Connector Pinout                                                                                                    |                                                                                                |
| 7.5                                                                                                    | Boot Strap Signals                                                                                                    | . 63                                                                                           |
| 8                                                                                                    | System Resources                                                                                                    | . 64                                                                                           |
| 8.1<br>8.2<br>8.2.1<br>8.3<br>8.4<br>8.5<br>8.6<br>8.7                                                                                            | System Memory Map<br>I/O Address Assignment.<br>LPC Bus<br>Interrupt Request (IRQ) Lines<br>PCI Configuration Space Map<br>PCI Interrupt Routing Map<br>PCI Bus Masters<br>I <sup>2</sup> C Bus                                                                                                    | . 65<br>. 66<br>. 67<br>. 69<br>. 70<br>. 71<br>. 71                                           |
| 8.8                                                                                                    | SM Bus                                                                                                    |                                                                                                |
| 9                                                                                                    | BIOS Setup Description                                                                                                    |                                                                                                |
| 9.1<br>9.1.1<br>9.2<br>9.2<br>9.3<br>9.4<br>9.4.1<br>9.4.2<br>9.4.2.1<br>9.4.2.2<br>9.4.3<br>9.4.3<br>9.4.5<br>9.4.5<br>9.4.6<br>9.4.7<br>9.4.7.1 | Entering the BIOS Setup Program.<br>Boot Selection Popup<br>Manufacturer Default Settings<br>Setup Menu and Navigation<br>Main Setup Screen<br>Advanced Setup<br>ACPI Configuration Submenu<br>PCI Configuration Submenu<br>PCI IRQ Resource Exclusion Submenu<br>PCI Interrupt Routing Submenu<br>Graphics Configuration Submenu<br>CPU Configuration Submenu for conga-B945 Variants Only<br>CPU Configuration Submenu for conga-B945 Variants Only.<br>CPU Configuration Submenu<br>I/O Interface Configuration Submenu<br>SIO Winbond W83627 Configuration | .72<br>.72<br>.73<br>.74<br>.75<br>.77<br>.77<br>.77<br>.77<br>.78<br>.81<br>.82<br>.82<br>.84 |
| 9.4.7.1<br>9.4.7.2                                                                                                    | SIO SMSC SCH3114 Configuration                                                                                                    |                                                                                                |
| 9.4.7.2<br>9.4.8                                                                                                    | Clock Configuration                                                                                                    |                                                                                                |
| 9.4.8<br>9.4.9                                                                                                    | IDE Configuration Submenu                                                                                                    |                                                                                                |
| 9.4.9<br>9.4.9.1                                                                                                    | Primary/Secondary IDE Master/Slave Submenu                                                                                                    |                                                                                                |
| 0.7.0.1                                                                                                    |                                                                                                    |                                                                                                |

|         | the rhythm of emb                                | edded computir |
|---------|--------------------------------------------------|----------------|
| 9.4.10  | USB Configuration Submenu                        |                |
| 9.4.10  | .1 USB Mass Storage Device Configuration Submenu | 90             |
| 9.4.11  | Keyboard/Mouse Configuration Submenu             | 90             |
| 9.4.12  | Remote Access Configuration Submenu              | 91             |
| 9.4.13  | Hardware Monitoring Submenu                      | 92             |
| 9.4.14  | Watchdog Configuration Submenu                   | 93             |
| 9.5     | Boot Setup                                       |                |
| 9.5.1   | Boot Device Priority                             | 94             |
| 9.5.2   | Boot Settings Configuration                      | 95             |
| 9.6     | Security Setup                                   | 96             |
| 9.6.1   | Security Settings                                | 96             |
| 9.6.2   | Hard Disk Security                               |                |
| 9.6.2.1 | ····· ··· · · · · · · · · · · · · · ·            |                |
| 9.6.2.2 | ······································           |                |
| 9.7     | Power Setup                                      |                |
| 9.7.1   | Exit Menu                                        |                |
| 10      | Additional BIOS Features                         |                |
| 10.1    | Updating the BIOS                                |                |
| 10.2    | BIOS Recovery                                    |                |
| 10.2.1  | BIOS Recovery via Storage Devices                |                |
| 10.2.2  | BIOS Recovery via Serial Port                    |                |
| 10.3    | Serial Port and Console Redirection              |                |
| 10.4    | BIOS Security Features                           | 100            |
| 10.5    | Hard Disk Security Features                      |                |
| 11      | Industry Specifications                          | 102            |

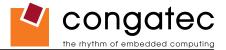

# **List of Tables**

| Table 1  | Feature Summary                                                | . 12 |
|----------|----------------------------------------------------------------|------|
| Table 2  | Signal Tables Terminology Descriptions                         | . 43 |
| Table 3  | AC'97/Intel® High Definition Audio Link Signals Descriptions . |      |
| Table 4  | Gigabit Ethernet Signal Descriptions                           | . 45 |
| Table 5  | Serial ATA Signal Descriptions                                 | . 45 |
| Table 6  | PCI Express Signal Descriptions (general purpose)              | . 46 |
| Table 7  | ExpressCard Support Pins Descriptions                          | . 47 |
| Table 8  | LPC Signal Descriptions                                        |      |
| Table 9  | USB Signal Descriptions                                        | . 48 |
| Table 10 | CRT Signal Descriptions                                        | . 49 |
| Table 11 | LVDS Signal Descriptions                                       | . 49 |
| Table 12 | TV-Out Signal Descriptions                                     | . 50 |
| Table 13 | Miscellaneous Signal Descriptions                              | . 50 |
| Table 14 | General Purpose I/O Signal Descriptions                        |      |
| Table 15 | Power and System Management Signal Descriptions                | . 51 |
| Table 16 | Power and GND Signal Descriptions                              | . 52 |
| Table 17 | Connector A-B Pinout                                           | . 52 |
| Table 18 | PCI Signal Descriptions                                        | . 54 |
| Table 19 | IDE Signal Descriptions                                        |      |
| Table 20 | PCI Express Signal Descriptions (x16 Graphics)                 | . 57 |
| Table 21 | SDVO Signal Descriptions                                       | . 59 |
| Table 22 | Module Type Definition Signal Description                      | . 60 |
| Table 23 | Power and GND Signal Descriptions                              | . 60 |
| Table 24 | Miscellaneous Signal Descriptions                              | . 60 |
| Table 25 | Connector C-D Pinout                                           | . 61 |
| Table 26 | Boot Strap Signal Descriptions                                 | . 63 |
| Table 27 | Memory Map                                                     |      |
| Table 28 | I/O Address Assignment                                         | . 65 |
| Table 29 | IRQ Lines in PIC mode                                          | . 67 |
| Table 30 | IRQ Lines in APIC mode                                         | . 68 |
| Table 31 | PCI Configuration Space Map                                    | . 69 |
| Table 32 | PCI Interrupt Routing Map                                      |      |
| Table 33 | PCI Interrupt Routing Map (continued)                          | . 70 |

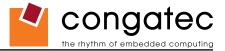

# **1 Specifications**

# 1.1 Feature List

#### Table 1Feature Summary

| Form Factor             | Based on COM Express™ standard pinout Type 2 (Basic size 95 x 125mm)                                                                               |  |  |  |  |  |  |  |
|-------------------------|----------------------------------------------------------------------------------------------------|--|--|--|--|--|--|--|
| Processor               | conga-BA945: Intel <sup>®</sup> Atom™ N270 1.6GHz with 512 kB L2 cache with Hyper Thread Support                                                   |  |  |  |  |  |  |  |
|                         | conga-B945: Intel <sup>®</sup> Core™ 2 Duo T7400 2.17GHz with 4-MByte L2 cache (Socketed mPGA479M)                                                 |  |  |  |  |  |  |  |
|                         | conga-B945: Intel <sup>®</sup> Core ™ 2 Duo L7400 1.5GHz with 4-MByte L2 cache LV (Low Voltage)                                                    |  |  |  |  |  |  |  |
|                         | conga-B945: Intel <sup>®</sup> Core™ 2 Duo U7500 ULV 1.06GHz with 2-MByte L2 cache ULV (Ultra Low Voltage)                                         |  |  |  |  |  |  |  |
|                         | conga-B945: Intel <sup>®</sup> Core™ Duo L2400 1.66GHz with 2-MByte L2 cache LV (Low Voltage)                                                      |  |  |  |  |  |  |  |
|                         | conga-B945: Intel <sup>®</sup> Celeron M 423 ULV 1.06GHz, with 1-MByte L2 cache (Ultra Low Voltage)                                                |  |  |  |  |  |  |  |
|                         | conga-B945: Intel <sup>®</sup> Celeron M 440 1.86GHz, with 1-MByte L2 cache                                                                        |  |  |  |  |  |  |  |
| Memory                  | 2 sockets: SO-DIMM DDR2 667 up to 4-GByte physical memory. Sockets located top and bottom side of module. (see section 1.2)                        |  |  |  |  |  |  |  |
| Chipset                 | Graphics and Memory Controller Hub (GMCH) Intel® 82945GME, Intel® I/O Controller Hub 82801GHM (ICH7M-DH)                                           |  |  |  |  |  |  |  |
| Audio                   | AC'97 Rev.2.3 compatible, HDA (High Definition Audio)/digital audio interface with support for multiple codecs                                     |  |  |  |  |  |  |  |
| Ethernet                | Gigabit Ethernet, Realtek 8111 (uses one x1 PCI Express Link)                                                                                      |  |  |  |  |  |  |  |
| <b>Graphics Options</b> | Intel <sup>®</sup> Graphics Media Accelerator 950 with max.224MByte Dynamic Video Memory Technology (DVMT 3.0) as well as Dual independent display |  |  |  |  |  |  |  |
|                         | support.                                                                                                    |  |  |  |  |  |  |  |
|                         | CRT Interface 400 MHz RAMDAC Resolutions up to 2048x1536 @ 70Hz     Motion Video Support                                                           |  |  |  |  |  |  |  |
|                         | (QXGA) including 1920x1080 @ 85Hz (HDTV) Up- and Downscaling                                                                                       |  |  |  |  |  |  |  |
|                         | Flat panel Interface (integrated)     High definition content decode                                                                               |  |  |  |  |  |  |  |
|                         | 2x25-112MHz LVDS Transmitter H/W motion compensation                                                                                               |  |  |  |  |  |  |  |
|                         | Supports all 1x18, 2x18, 1x24, 2x24 bit TFT configurations (current chipset Subpicture support Dynamic bob and weave                               |  |  |  |  |  |  |  |
|                         | revisions support 24Bit modes although not officially stated by Intel <sup>®</sup> ) • AUX Output 2 x Intel compliant SDVO ports (serial DVO)      |  |  |  |  |  |  |  |
|                         | Supports both conventional (FPDI) and non-conventional (LDI) color mappings 200MPixel/sec each (shared with PEG x16 pins) Supports                 |  |  |  |  |  |  |  |
|                         | Automatic Panel Detection via EPI (Embedded Panel Interface based on external DVI, TV and LVDS transmitter                                         |  |  |  |  |  |  |  |
|                         | VESA EDID <sup>™</sup> 1.3) Resolutions 640x480 up to 1600x1200 (UXGA) • TV Out: Integrated TV encoder supports component + s-video                |  |  |  |  |  |  |  |
| Peripheral              | 2x Serial ATA® supports RAID 0/1     PCI Bus Rev. 2.3                                                                                              |  |  |  |  |  |  |  |
| Interfaces              | <ul> <li>5x x1 PCI Express<sup>®</sup> Links (optionally, one additional x1 link if x16 link is 1x EIDE (UDMA-66/100)</li> </ul>                   |  |  |  |  |  |  |  |
|                         | not used)  • LPC Bus                                                                                                    |  |  |  |  |  |  |  |
|                         | PCI Express Graphics x16 (shared with SDVO)     I <sup>2</sup> C Bus, Fast Mode (400 kHz) multimaster                                              |  |  |  |  |  |  |  |
|                         | • 8x USB 2.0 (EHCI)                                                                                                    |  |  |  |  |  |  |  |
| BIOS                    | Based on AMIBIOS8 <sup>®</sup> 1MByte Flash BIOS with congatec Embedded BIOS features                                                              |  |  |  |  |  |  |  |
| Power Management        | ACPI 2.0 compliant with battery support. Also supports Suspend to RAM (S3).                                                                        |  |  |  |  |  |  |  |
|                         |                                                                                                    |  |  |  |  |  |  |  |

#### Note

Some of the features mentioned in the above Feature Summary are optional. Check the article number of your module and compare it to the option information list on page 8 of this user's guide to determine what options are available on your particular module.

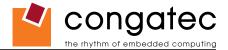

## 1.2 Usable Memory

Although the Intel<sup>®</sup> 82945GME Graphics and Memory Controller Hub (GMHC) supports up to 4GB of physical memory, not all of the available memory is usable for applications. This is due to the fact that some of the physical memory will always be allocated to the following:

Legacy MMIO (Memory Mapped I/O) Chipset MMIO PCI Enumeration Area

In order to provide full support for the above mentioned areas, usable memory is limited to 3GB on the conga-B945/BA945 when a maximum of 4GB physical memory is installed.

# 1.3 Supported Operating Systems

The conga-B945/BA945 supports the following operating systems.

- Microsoft® Windows® Vista
- Microsoft® Windows® XP/2000

- Microsoft<sup>®</sup> Windows<sup>®</sup> CE 5.0 / 6.0
- Linux

Microsoft<sup>®</sup> Windows<sup>®</sup> XP Embedded

QNX

# **1.4** Mechanical Dimensions

- 95.0 mm x 125.0 mm (3.74" x 4.92")
- Height approximately 18 or 21mm (including heatspreader) depending on the carrier board connector that is used. If the 5mm (height) carrier board connector is used then approximate overall height is 18mm. If the 8mm (height) carrier board connector is used then approximate overall height is 21mm.

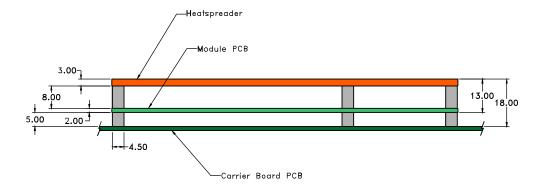

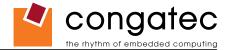

#### 1.5 Socketed Variant of conga-B945

The conga-B945 is available in a socketed version, which is equipped with a mPGA479M socket. This socket has 479 contacts with a pitch of 1.27 mm and mates with a Micro-FCPGA package that has a maximum of 479 pins. The insertion and extraction forces are zero when the socket is not engaged (in the "open" position).

There are clear indicator marks located on the actuation mechanism that identify the lock (closed) and unlock (open) positions of the cover as well as the actuation direction (see picture below). These marks remain visible after the processor is inserted into the socket.

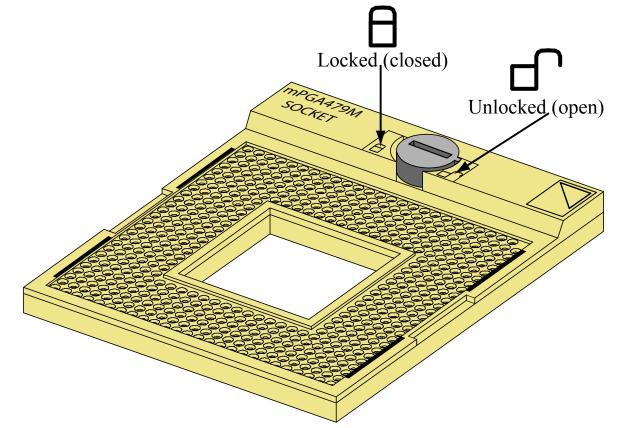

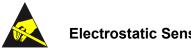

#### **Electrostatic Sensitive Device**

All conga-B945/BA945 variants, as well as the processors used on the socketed variant of the conga-B945, are electrostatic sensitive devices. Do not handle the conga-B945/BA945, or processor, except at an electrostatic-free workstation. Failure to do so may cause damage to the module and/or processor and void the manufacturer's warranty.

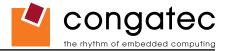

# **1.6 Supply Voltage Standard Power**

• 12V DC ± 5%

The dynamic range shall not exceed the static range.

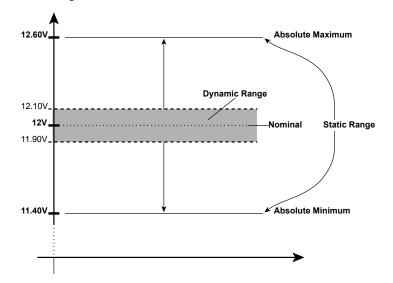

#### **1.6.1 Electrical Characteristics**

Power supply pins on the module's connectors limit the amount of input power. The following table provides an overview of the limitations for pinout Type 2 (dual connector, 440 pins).

|            | Module Pin Current<br>Capability (Amps) |    | Input Range<br>(Volts) |      |         |     | Conversion |     |
|------------|-----------------------------------------|----|------------------------|------|---------|-----|------------|-----|
| VCC_12V    | 16.5                                    | 12 | 11.4-12.6              | 11.4 | +/- 100 | 188 | 85%        | 160 |
| VCC_5V-SBY | 2                                       | 5  | 4.75-5.25              | 4.75 | +/- 50  | 9   |            |     |
| VCC_RTC    | 0.5                                     | 3  | 2.0-3.3                |      | +/- 20  |     |            |     |

## 1.6.2 Rise Time

The input voltages shall rise from 10% of nominal to 90% of nominal at a minimum rise time of 250V/s. The smooth turn-on requires that, during the 10% to 90% portion of the rise time, the slope of the turn-on waveform must be positive.

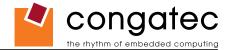

# **1.7 Power Consumption**

The power consumption values listed in this document were measured under a controlled environment. The hardware used includes a conga-B945/BA945 module, conga-CEVAL and conga-Cdebug carrier boards, CRT monitor, SATA drive, and USB keyboard. When using the conga-Cdebug, the SATA drive was powered externally by an ATX power supply so that it does not influence the power consumption value that is measured for the module. The USB keyboard was detached once the module was configured within the OS. The module was first inserted into the conga-Cdebug, which was powered by a Direct Current (DC) power supply set to output 12V. The current consumption value displayed by the DC power supply's readout is the value that is recorded as the power consumption measurement for Desktop Idle, 100% Workload and Standby modes. The power consumption of the conga-Cdebug (without module attached) was measured and this value was later subtracted from the overall power consumption value measured when the module and all peripherals were connected. All recorded values are approximate.

The conga-Cdebug does not provide 5V Standby power therefore S3 mode was measured using the conga-CEVAL powered by an ATX power supply with a multimeter attached to the 5V Standby power line. The 5V Standby power consumption of the conga-CEVAL (without module attached) and all peripherals connected was first measured and the resulting value was later subtracted from the overall S3 power consumption value measured when the module was attached. All S3 recorded values are approximate.

Each module was measured while running Windows XP Professional with SP2 (service pack 2) and the "Power Scheme" was set to "Portable/ Laptop". This setting ensures that Core 2 Duo and Core Duo processors run in LFM (lowest frequency mode) with minimal core voltage during desktop idle. Celeron M processors do not support this feature and therefore always run at the same core voltage even during desktop idle. Each module was tested while using a swissbit® DDR2 PC2-4200-444 512MB memory module. Using different sizes of RAM, as well as two memory modules, will cause slight variances in the measured results.

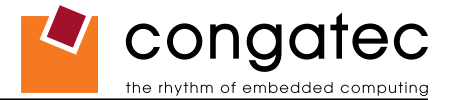

Power consumption values were recorded during the following stages:

#### Windows XP Professional SP2

- Desktop Idle (1000MHz for 667MHz FSB or 800MHz for 533MHz FSB modules)
- 100% CPU workload (see note below)
- Windows XP Professional Standby Mode (requires setup node "Suspend Mode" in the BIOS to be configured to S1 POS (Power On Suspend))
- Suspend to RAM (requires setup node "Suspend Mode" in BIOS to be configured to S3 STR (suspend to RAM)). Supply power for S3 mode is 5V.

### • Note

A software tool was used to stress the CPU to 100% workload.

#### **Processor Information**

In the following power tables there is some additional information about the processors. Intel<sup>®</sup> offers processors that are considered to be low power consuming. These processors can be identified by their voltage status. Intel uses the following terms to describe these processors. If none of these terms are used then the processor is not considered to be low power consuming.

LV=Low voltage

ULV=Ultra low voltage

When applicable, the above mentioned terms will be added to the power tables to describe the processor. For example:

Intel<sup>®</sup> Core<sup>™</sup> Duo L2400 1.66GHz 2MB L2 cache

#### LV

Intel<sup>®</sup> also describes the type of manufacturing process used for each processor. The following term is used:

#### nm=nanometer

The manufacturing process description is included in the power tables as well. See example below. For information about the manufacturing process visit Intel<sup>®</sup>'s website.

Intel<sup>®</sup> Core<sup>™</sup> Duo L2400 1.66GHz 2MB L2 cache

#### LV 65nm

### 1.7.1 Intel<sup>®</sup> Atom<sup>™</sup> N270 512kB L2 cache

#### With 512MB memory installed

| conga-BA945 Art. No. 041400                   | Intel <sup>®</sup> Atom™ N270 512kB L2 cache<br>45nm<br>L avout Bay, B270LX0 /BIOS Bay, B270B110 |                    |                   |                                    |
|-----------------------------------------------|--------------------------------------------------------------------------------------------------|--------------------|-------------------|------------------------------------|
| Memory Size                                   | Layout Rev. B270LX0 /BIOS Rev. B270R110<br>512MB                                                 |                    |                   |                                    |
| Operating System                              | Windows XP Professional SP2                                                                      |                    |                   |                                    |
| Power State                                   | Desktop Idle                                                                                     | 100% workload      | Standby           | Suspend to Ram (S3) 5V Input Power |
| Power consumption (measured in Amperes/Watts) | 0.6 A/7.2 W (12V)                                                                                | 0.9 A/10.8 W (12V) | 0.6 A/7.2 W (12V) | 0.1 A/0.5 W (5V)                   |

## 1.7.2 Intel<sup>®</sup> Core<sup>™</sup> 2 Duo T7400 2.17GHz 4MB L2 cache

#### With 512MB memory installed

| conga-B945 Art. No. 083447                    | Intel <sup>®</sup> Core™ 2 Duo T7400 2.17GHz 4MB L2 cache<br>65nm |                    |                    |                                    |
|-----------------------------------------------|-------------------------------------------------------------------|--------------------|--------------------|------------------------------------|
|                                               | Layout Rev. B945LA0 /BIOS Rev. B945R007                           |                    |                    |                                    |
| Memory Size                                   | 512MB                                                             |                    |                    |                                    |
| Operating System                              | Windows XP Professional SP2                                       |                    |                    |                                    |
| Power State                                   | Desktop Idle                                                      | 100% workload      | Standby            | Suspend to Ram (S3) 5V Input Power |
| Power consumption (measured in Amperes/Watts) | 0.8 A/9.6 W (12V)                                                 | 3.6 A/43.2 W (12V) | 0.9 A/10.8 W (12V) | 0.2 A/1 W (5V)                     |

### 1.7.3 Intel<sup>®</sup> Core<sup>™</sup> 2 Duo L7400 1.5GHz 4MB L2 cache

#### With 512MB memory installed

| conga-B945 Art. No. 013124                    | Intel <sup>®</sup> Core™ 2 Duo L7400 1.5GHz 4MB L2 cache<br>LV 65nm |                  |                    |                                    |
|-----------------------------------------------|---------------------------------------------------------------------|------------------|--------------------|------------------------------------|
|                                               | Layout Rev. B945LA1 /BIOS Rev. B945R110                             |                  |                    |                                    |
| Memory Size                                   | 512MB                                                               |                  |                    |                                    |
| Operating System                              | Windows XP Professional SP2                                         |                  |                    |                                    |
| Power State                                   | Desktop Idle                                                        | 100% workload    | Standby            | Suspend to Ram (S3) 5V Input Power |
| Power consumption (measured in Amperes/Watts) | 0.8 A/9.6 W (12V)                                                   | 2.5 A/30 W (12V) | 0.9 A/10.8 W (12V) | 0.2 A/1 W (5V)                     |

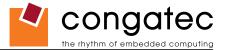

### 1.7.4 Intel<sup>®</sup> Core<sup>™</sup> 2 Duo U7500 1.06GHz 2MB L2 cache

#### With 512MB memory installed

| conga-B945 Art. No. 047894                    | Intel® Core™ 2 Duo U7500 1.06GHz 2MB L2 cache<br>ULV 65nm<br>Layout Rev. B945LA0 /BIOS Rev. B945R110 |                  |                   |                                    |
|-----------------------------------------------|----------------------------------------------------------------------------------------------------|------------------|-------------------|------------------------------------|
| Memory Size                                   | 512MB                                                                                                |                  |                   |                                    |
| Operating System                              | Windows XP Professional SP2                                                                          |                  |                   |                                    |
| Power State                                   | Desktop Idle                                                                                         | 100% workload    | Standby           | Suspend to Ram (S3) 5V Input Power |
| Power consumption (measured in Amperes/Watts) | 0.7 A/8.4 W (12V)                                                                                    | 1.5 A/18 W (12V) | 0.8 A/9.6 W (12V) | 0.2 A/1 W (5V)                     |

### 1.7.5 Intel<sup>®</sup> Core<sup>™</sup> Duo L2400 1.66GHz 2MB L2 cache

#### With 512MB memory installed

| conga-B945 Art. No. 098642                    | Intel <sup>®</sup> Core™ Duo L2400 1.66GHz 2MB L2 cache<br>LV 65nm |                    |                    |                                    |
|-----------------------------------------------|--------------------------------------------------------------------|--------------------|--------------------|------------------------------------|
|                                               | Layout Rev. B945LA0 /BIOS Rev. B945R110                            |                    |                    |                                    |
| Memory Size                                   | 512MB                                                              |                    |                    |                                    |
| Operating System                              | Windows XP Professional SP2                                        |                    |                    |                                    |
| Power State                                   | Desktop Idle                                                       | 100% workload      | Standby            | Suspend to Ram (S3) 5V Input Power |
| Power consumption (measured in Amperes/Watts) | 0.8 A/9.6 W (12V)                                                  | 2.2 A/26.4 W (12V) | 0.9 A/10.8 W (12V) | 0.2 A/1 W (5V)                     |

### 1.7.6 Intel<sup>®</sup> Celeron M 423 1.06GHz 1MB L2 cache

#### With 512MB memory installed

| conga-B945 Art. No. 041480                    | Intel <sup>®</sup> Celeron M 423 1.06GHz 1MB L2 cache<br>ULV 65nm<br>Layout Rev. B945LA0 /BIOS Rev. B945R110 |                    |                   |                |
|-----------------------------------------------|----------------------------------------------------------------------------------------------------|--------------------|-------------------|----------------|
| Memory Size<br>Operating System               | 512MB<br>Windows XP Professional SP2                                                                         |                    |                   |                |
| Power State                                   | Desktop Idle 100% workload Standby Suspend to Ram (S3) 5V Input Power                                        |                    |                   |                |
| Power consumption (measured in Amperes/Watts) | 0.8 A/9.6 W (12V)                                                                                            | 1.2 A/14.4 W (12V) | 0.8 A/9.6 W (12V) | 0.2 A/1 W (5V) |

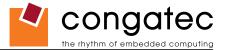

#### 1.7.7 Intel<sup>®</sup> Celeron M 440 1.86GHz 1MB L2 cache

#### With 512MB memory installed

| conga-B945 Art. No. 033884                    | Intel <sup>®</sup> Celeron M 440 1.86GHz 1MB L2 cache<br>65nm |                    |                    |                                    |
|-----------------------------------------------|---------------------------------------------------------------|--------------------|--------------------|------------------------------------|
|                                               |                                                               | Layout Rev         | v. B945LA0 /BIOS   | Rev. B945R110                      |
| Memory Size                                   | 512MB                                                         |                    |                    |                                    |
| Operating System                              | Windows XP Professional SP2                                   |                    |                    |                                    |
| Power State                                   | Desktop Idle                                                  | 100% workload      | Standby            | Suspend to Ram (S3) 5V Input Power |
| Power consumption (measured in Amperes/Watts) | 1.2 A/14.4 W (12V)                                            | 2.1 A/25.2 W (12V) | 1.1 A/13.2 W (12V) | 0.2 A/1 W (5V)                     |

Note

All recorded power consumption values are approximate and only valid for the controlled environment described earlier. 100% workload refers to the CPU workload and not the maximum workload of the complete module. Supply power for S3 mode is 5V while all other measured modes are supplied with 12V power. Power consumption results will vary depending on the workload of other components such as graphics engine, memory, etc.

# 1.8 Supply Voltage Battery Power

- 2.0V-3.6V DC
- Typical 3V DC

## 1.8.1 CMOS Battery Power Consumption

| RTC @ 20°C               | Voltage | Current |
|--------------------------|---------|---------|
| Integrated in the Intel® | 3V DC   | 2.38 µA |
| I/O Controller Hub       |         |         |
| 82801GHM (ICH7M-DH)      |         |         |

The CMOS battery power consumption value listed above should not be used to calculate CMOS battery lifetime. You should measure the CMOS battery power consumption in your customer specific application in worst case conditions, for example during high temperature and high battery voltage. The self-discharge of the battery must also be considered when determining CMOS battery lifetime. For more information about calculating CMOS battery lifetime refer to application note AN9\_RTC\_Battery\_Lifetime.pdf, which can be found on the congatec AG website at www.congatec.com.

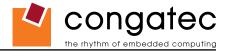

# **1.9 Environmental Specifications**

| Temperature | Operation: 0° to 60°C | Storage: -20° to +80°C |
|-------------|-----------------------|------------------------|
| Humidity    | Operation: 10% to 90% | Storage: 5% to 95%     |

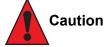

The above operating temperatures must be strictly adhered to at all times. When using a heatspreader the maximum operating temperature refers to any measurable spot on the heatspreader's surface.

congatec AG strongly recommends that you use the appropriate congatec module heatspreader as a thermal interface between the module and your application specific cooling solution.

If for some reason it is not possible to use the appropriate congatec module heatspreader, then it is the responsibility of the operator to ensure that all components found on the module operate within the component manufacturer's specified temperature range.

For more information about operating a congatec module without heatspreader contact congatec technical support.

Humidity specifications are for non-condensing conditions.

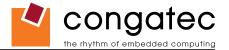

# 2 Block Diagram

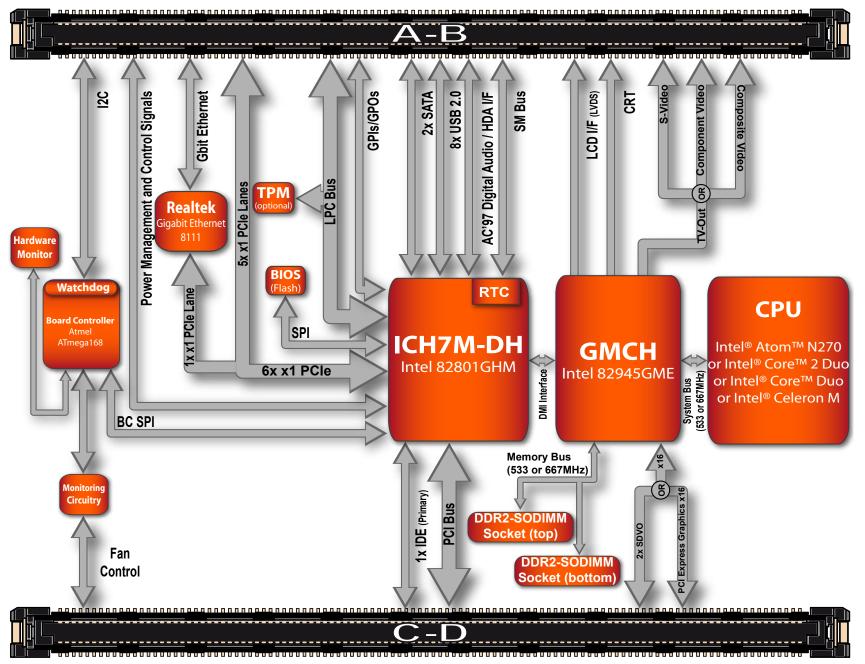

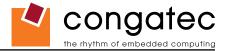

# 3 Heatspreader

An important factor for each system integration is the thermal design. The heatspreader acts as a thermal coupling device to the module. It is a 3mm thick aluminum plate.

The heatspreader is thermally coupled to the CPU via a thermal gap filler and on some modules it may also be thermally coupled to other heat generating components with the use of additional thermal gap fillers.

Although the heatspreader is the thermal interface where most of the heat generated by the module is dissipated, it is not to be considered as a heatsink. It has been designed to be used as a thermal interface between the module and the application specific thermal solution. The application specific thermal solution may use heatsinks with fans, and/or heat pipes, which can be attached to the heatspreader. Some thermal solutions may also require that the heatspreader is attached directly to the systems chassis therefore using the whole chassis as a heat dissipater.

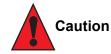

There are 4 mounting holes on the heatspreader designed to attach the heatspreader to the module. These mounting holes must be used to ensure that all components that are required to make contact with heatspreader do so. Failure to utilize the these mounting holes will result in improper contact between these components and heatspreader thereby reducing heat dissipation efficiency.

Attention must be given to the mounting solution used to mount the heatspreader and module into the system chassis. Do not use a threaded heatspreader together with threaded carrier board standoffs. The combination of the two threads may be staggered, which could lead to stripping or cross-threading of the threads in either the standoffs of the heatspreader or carrier board.

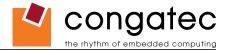

# **3.1 Heatspreader Dimensions**

Heatspreader is available for socketed and non-socketed variants of the conga-B945 as well as for the conga-BA945.

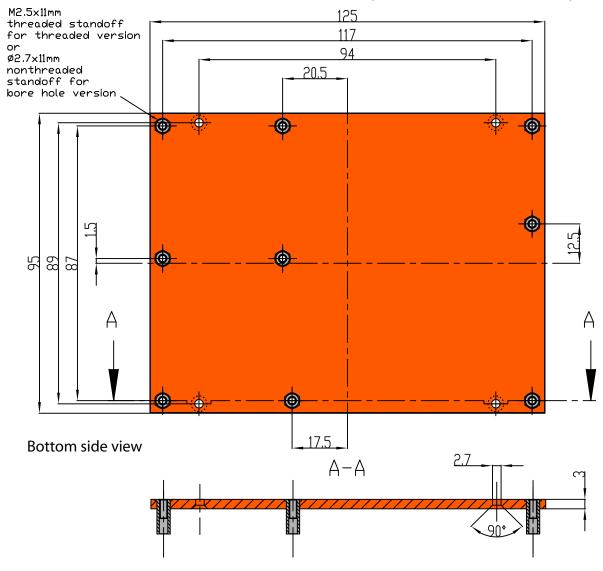

### • Note

All measurements are in millimeters. Torque specification for heatspreader screws is 0.5 Nm.

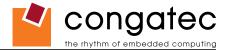

# 4 Connector Subsystems Rows A, B, C, D

The conga-B945/BA945 is connected to the carrier board via two 220-pin connectors (COM Express Type 2 pinout) for a total of 440 pins connectivity. These connectors are broken down into four rows. The primary connector consists of rows A and B while the secondary connector consists of rows C and D.

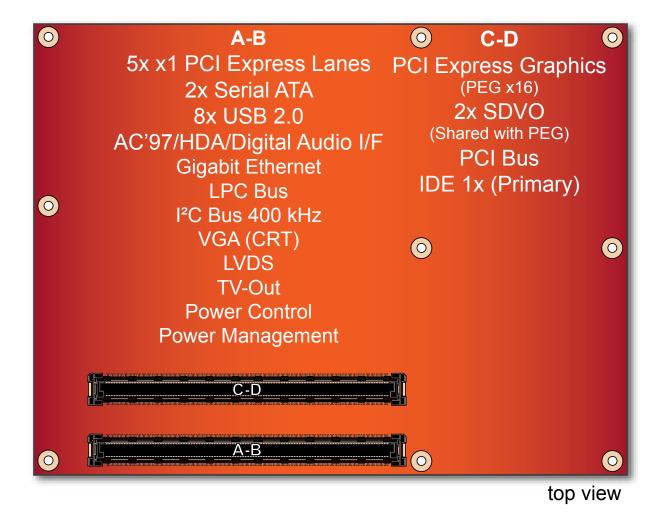

In this view the connectors are seen "through" the module.

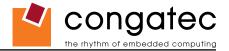

## 4.1 Primary Connector Rows A and B

The following subsystems can be found on the primary connector rows A and B.

## 4.1.1 Serial ATA<sup>™</sup> (SATA)

Two Serial ATA150 connections are provided via the Intel<sup>®</sup> 82801GHM (ICH7M-DH). SATA is an enhancement of the parallel ATA therefore offering higher performance. As a result of this enhancement the traditional restrictions of parallel ATA are overcome with respect to speed and EMI. SATA starts with a transfer rate of 150 Mbytes/s and can be expanded up to 600 Mbytes/s in order to accommodate future developments. SATA is completely protocol and software compatible to parallel ATA. See section 6.2 for more information about the Serial ATA features on the conga-B945/BA945.

#### 4.1.2 USB 2.0

The conga-B945/BA945 offers 4 UHCI USB host controllers and one EHCI USB host controller provided by the Intel<sup>®</sup> 82801GHM (ICH7M-DH) I/O controller hub. These controllers comply with USB standard 1.1 and 2.0 and offer a total of 8 USB ports via connector rows A and B. Each port is capable of supporting USB 1.1 and 2.0 compliant devices. For more information about how the USB host controllers are routed see section 6.7.

#### Note

The USB controller is a PCI bus device. The BIOS allocates the necessary system resources when configuring the PCI devices.

## 4.1.3 AC'97 Digital Audio Interface/HDA

The conga-B945/BA945 provides an interface that supports the connection of AC'97 digital audio codecs as well as HDA audio codecs.

#### 4.1.4 Gigabit Ethernet

The conga-B945/BA945 is equipped with a Realtek 8111B/C Gigabit Ethernet Controller. This controller is implemented through the use of the sixth x1 PCI Express link. The Ethernet interface consists of 4 pairs of low voltage differential pair signals designated from GBE0\_MD0± to GBE0\_MD3± plus control signals for link activity indicators. These signals can be used to connect to a 10/100/1000 BaseT RJ45 connector with integrated or external isolation magnetics on the carrier board.

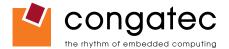

### 4.1.5 LPC Bus

conga-B945/BA945 offers the LPC (Low Pin Count) bus through the use of the Intel<sup>®</sup> 82801GHM (ICH7M-DH). There are already many devices available for this Intel defined bus. The LPC bus corresponds approximately to a serialized ISA bus yet with a significantly reduced number of signals. Due to the software compatibility to the ISA bus, I/O extensions such as additional serial ports can be easily implemented on an application specific baseboard using this bus. See section 8.2.1 for more information about the LPC Bus.

#### 4.1.6 I<sup>2</sup>C Bus 400kHz

The I<sup>2</sup>C bus is implemented through the use of ATMEL ATmega168 microcontroller. It provides a Fast Mode (400kHz max.) multi-master I<sup>2</sup>C Bus that has maximum I<sup>2</sup>C bandwidth.

#### 4.1.7 PCI Express™

The conga-B945/BA945 offers 6x x1 PCI Express links via the Intel<sup>®</sup> 82801GHM (ICH7M-DH), which can be configured to support PCI Express edge cards or ExpressCards. One of the six x1 PCI Express links is utilized by the onboard Ethernet controller therefore there are only 5x x1 PCI Express links available on the A,B connector row.

Additionally, these links can be statically configured as 5 x1 or 1 x4 plus 1 x1. AC\_SYNC and AC\_SDOUT can be used to switch PCI Express channels 0-3 between x1 and x4 mode. If both signals are each pulled-up (using 1K $\Omega$  resistors) to 3.3V at the rising edge of PWROK then x4 mode is enabled for channels 0-3. Channel 4 remains configured as a x1 link. The PCI Express interface is based on the PCI Express Specification 1.0a.

#### 4.1.8 ExpressCard<sup>™</sup>

The conga-B945/BA945 supports the implementation of ExpressCards, which requires the dedication of one USB port and one PCI Express link for each ExpressCard used.

### 4.1.9 Graphics Output (VGA/CRT)

The conga-B945/BA945 graphics are driven by an Intel<sup>®</sup> Graphics Media Accelerator 950 engine, which is incorporated into the Intel<sup>®</sup> 82945GME chipset found on the conga-B945/BA945. This graphic engine offers significantly higher performance than the Intel<sup>®</sup> Extreme Graphics Engine found on other Intel<sup>®</sup> chipsets.

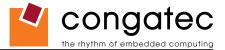

### 4.1.10 LCD

The Intel<sup>®</sup> 82945GME chipset, found on the conga-B945/BA945, offers an integrated dual channel LVDS interface that is connected to Display Pipe B.

#### 4.1.11 TV-Out

TV-Out support is integrated into the Intel® 82945GME chipset and is supported on both Display Pipe A and Pipe B.

#### 4.1.12 **Power Control**

#### PWR\_OK

Power OK from main power supply. A high value indicates that the power is good. Using this input is optional. Through the use of an internal monitor on the +12V ± 5% input voltage and/or the internal power supplies the conga-B945/BA945 module is capable of generating its own power-on reset. According to the COM Express<sup>™</sup> Specification PWR\_OK is a 3.3V signal.

The conga-B945/BA945 provides support for controlling ATX-style power supplies. When not using an ATX power supply then the conga-B945/BA945's pins SUS\_S3/PS\_ON, 5V\_SB, and PWRBTN# should be left unconnected.

#### SUS\_S3#/PS\_ON#

The SUS\_S3#/PS\_ON# (pin A15 on the A-B connector) signal is an active-low output that can be used to turn on the main outputs of an ATXstyle power supply. In order to accomplish this the signal must be inverted with an inverter/transistor that is supplied by standby voltage and is located on the carrier board.

#### PWRBTN#

When using ATX-style power supplies PWRBTN# (pin B12 on the A-B connector) is used to connect to a momentary-contact, active-low debounced push-button input while the other terminal on the push-button must be connected to ground. This signal is internally pulled up to 3V\_SB using a 10k resistor. When PWRBTN# is asserted it indicates that an operator wants to turn the power on or off. The response to this signal from the system may vary as a result of modifications made in BIOS settings or by system software.

### **Power Supply Implementation Guidelines**

12 volt input power is the sole operational power source for the conga-B945/BA945. The remaining necessary voltages are internally generated on the module using onboard voltage regulators. A baseboard designer should be aware of the following important information when designing

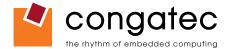

a power supply for a conga-B945/BA945 application:

It has also been noticed that on some occasions problems occur when using a 12V power supply that produces non monotonic voltage when powered up. The problem is that some internal circuits on the module (e.g. clock-generator chips) will generate their own reset signals when the supply voltage exceeds a certain voltage threshold. A voltage dip after passing this threshold may lead to these circuits becoming confused resulting in a malfunction. It must be mentioned that this problem is quite rare but has been observed in some mobile power supply applications. The best way to ensure that this problem is not encountered is to observe the power supply rise waveform through the use of an oscilloscope to determine if the rise is indeed monotonic and does not have any dips. This should be done during the power supply qualification phase therefore ensuring that the above mentioned problem doesn't arise in the application. For more information about this issue visit www.formfactors.org and view page 25 figure 7 of the document "ATX12V Power Supply Design Guide V2.2".

#### 4.1.13 **Power Management**

APM 1.2 compliant. ACPI 2.0 compliant with battery support. Also supports Suspend to RAM (S3).

# 4.2 Secondary Connector Rows C and D

The following subsystems can be found on the secondary connector rows C and D.

## 4.2.1 PCI Express Graphics (PEG)

The conga-B945/BA945 supports the implementation of a x16 link for an external high-performance PCI Express Graphics card. It supports a theoretical bandwidth of up to 4GB/s (unidirectional). Each lane of the PEG Port consists of a receive and transmit differential signal pair designated from PEG\_RX0± to PEG\_RX15± and correspondingly from PEG\_TX0± to PEG\_RX15±. It's also possible to utilize a standardized Advanced Digital Display Card 2nd Generation (ADD2-based on SDVO) via the x16 PEG Port connector, which can support a wide variety of display options like DVI, LVDS, TV-Out and HDMI.

It is also possible to optionally use the first two differential signal pairs of the PEG port (PEG\_RX0 $\pm$  and PEG\_TX0 $\pm$ ) for connecting x1 PCI Express devices instead of using the x16 link. This will increase the available PCI Express links, as explained in section 4.1.7, by one additional x1 link. This additional link cannot be linked together with the other PCI Express links found on the conga-B945/BA945.

## 4.2.2 SDVO

The pins of PEG Port are shared with the Serial Digital Video Ouput (SDVO) functionality and may be alternatively used for two third party SDVO compliant devices connected to channels B and C. See sections 7.5 of this document for more information about enabling SDVO peripherals.

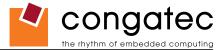

### 4.2.3 PCI Bus

The implementation of the PCI bus complies with PCI specification Rev. 2.3 and provides a 32bit parallel PCI bus that is capable of operating at 33MHz.

## • Note

The PCI interface is specified to be +5V tolerant, with +3.3V signaling.

## 4.2.4 IDE (PATA)

The IDE host adapter is capable of UDMA-100 operation. Only the Primary IDE channel is supported.

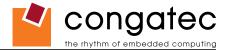

# 5 Additional Features

# 5.1 Watchdog

The conga-B945/BA945 is equipped with a multi stage watchdog solution that is triggered by software. The COM Express<sup>™</sup> Specification does not provide support for external hardware triggering of the Watchdog, which means the conga-B945/BA945 does not support external hardware triggering. For more information about the Watchdog feature see the BIOS setup description section 9.4.14 of this document and application note AN3\_Watchdog.pdf on the congatec AG website at www.congatec.com.

## 5.2 Onboard Microcontroller

The conga-B945/BA945 is equipped with an ATMEL Atmega168 microcontroller. This onboard microcontroller plays an important role for most of the congatec BIOS features. It fully isolates some of the embedded features such as system monitoring or the I<sup>2</sup>C bus from the x86 core architecture, which results in higher embedded feature performance and more reliability, even when the x86 processor is in a low power mode.

## 5.3 Embedded BIOS

The conga-B945/BA945 is equipped with congatec Embedded BIOS and has the following features:

- ACPI Power Management
- ACPI Battery Support
- · Supports Customer Specific CMOS Defaults
- Multistage Watchdog
- User Data Storage
- Manufacturing Data and Board Information

- OEM Splash Screen
- Flat Panel Auto Detection and Backlight Control
- BIOS Setup Data Backup (see section 5.3.1)
- Exclusive PCI Interrupts
- Fast Mode I<sup>2</sup>C Bus

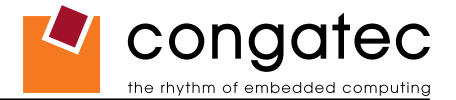

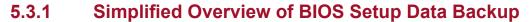

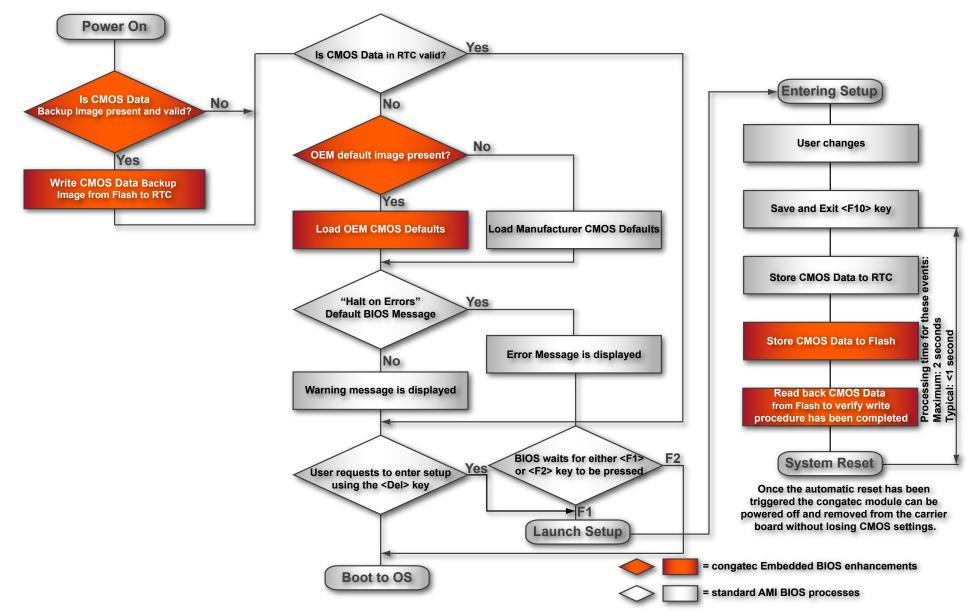

The above diagram provides an overview of how the BIOS Setup Data is backed up on congatec modules. OEM default values mentioned above refer to customer specific CMOS settings created using the congatec System Utility tool.

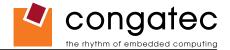

Once the BIOS Setup Program has been entered and the settings have been changed, the user saves the settings and exits the BIOS Setup Program using the F10 key feature. After the F10 function has been evoked, the CMOS Data is stored in a dedicated non-volatile CMOS Data Backup area located in the BIOS Flash Memory chip as well as RTC. The CMOS Data is written to and read back from the CMOS Data Backup area and verified. Once verified the F10 Save and Exit function continues to perform some minor processing tasks and finally reaches an automatic reset point, which instructs the module to reboot. After the Automatic Reset has been triggered the congatec module can be powered off and if need be removed from the baseboard without losing the new CMOS settings.

# 5.4 Security Features

The conga-B945/BA945 can be equipped optionally with a "Trusted Platform Module" (TPM 1.2). This TPM 1.2 includes coprocessors to calculate efficient hash and RSA algorithms with key lengths up to 2,048 bits as well as a real random number generator. Security sensitive applications like gaming and e-commerce will benefit also with improved authentication, integrity and confidence levels.

## 5.5 Suspend to Ram

The Suspend to RAM feature is available on the conga-B945/BA945.

## 5.6 congatec Battery Management Interface

In order to facilitate the development of battery powered mobile systems based on embedded modules, congatec AG has defined an interface for the exchange of data between a CPU module (using an ACPI operating system) and a Smart Battery system. A system developed according to the congatec Battery Management Interface Specification can provide the battery management functions supported by an ACPI capable operating system (e.g. charge state of the battery, information about the battery, alarms/events for certain battery states, ...) without the need for any additional modifications to the system BIOS.

The conga-B945/BA945 BIOS fully supports this interface. For more information about this subject visit the congatec website and view the following documents:

- congatec Battery Management Interface Specification
- Battery System Design Guide
- conga-SBMC User's Guide

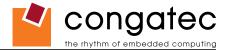

# 6 conga Tech Notes

The conga-B945/BA945 has some technological features that require additional explanation. The following section will give the reader a better understanding of some of these features. This information will also help to gain a better understanding of the information found in the System Resources section of this user's guide as well as some of the setup nodes found in the BIOS Setup Program description section.

# 6.1 Comparison of I/O APIC to 8259 PIC Interrupt mode

I/O APIC (Advanced Programmable Interrupt controller) mode deals with interrupts differently than the 8259 PIC.

The method of interrupt transmission used by APIC mode is implemented by transmitting interrupts through the system bus and they are handled without the requirement of the processor to perform an interrupt acknowledge cycle.

Another difference between I/O APIC and 8259 PIC is the way the interrupt numbers are prioritized. Unlike the 8259 PIC, the I/O APIC interrupt priority is independent of the actual interrupt number.

A major advantage of the I/O APIC found in the chipset of the conga-B945/BA945 is that it's able to provide more interrupts, a total of 24 to be exact. It must be mentioned that the APIC is not supported by all operating systems. In order to utilize the APIC mode it must be enabled in the BIOS setup program before the installation of the OS and it only functions in ACPI mode. You can find more information about APIC in the IA-32 Intel Architecture Software Developer's Manual, Volume 3 in chapter 8.

#### ⇒Note

You must ensure that your operating system supports APIC mode in order to use it.

# 6.2 Intel<sup>®</sup> Matrix Storage Technology

The ICH7M-DH provides support for Intel<sup>®</sup> Matrix Storage Technology, providing both AHCI and integrated RAID functionality.

#### 6.2.1 AHCI

The ICH7M-DH provides hardware support for Advanced Host Controller Interface (AHCI), a new programming interface for SATA host controllers. Platforms supporting AHCI may take advantage of performance features such as no master/slave designation for SATA devices (each device is treated as a master) and hardware-assisted native command queuing. AHCI also provides usability enhancements such as Hot-Plug.

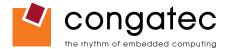

#### 6.2.2 RAID

The industry-leading RAID capability provides high performance RAID 0 and 1 functionality on the 2 SATA ports of ICH7M-DH. Software components include an Option ROM for pre-boot configuration and boot functionality, a Microsoft\* Windows\* compatible driver, and a user interface for configuration and management of the RAID capability of ICH7M-DH.

For more information about RAID support on the conga-B945/BA945 refer to application note AN15\_Configure\_RAID\_System.pdf, which can be found on the congatec AG website at www.congatec.com.

# 6.3 Native vs. Compatible IDE mode

#### 6.3.1 Compatible Mode

When operating in compatible mode, the SATA and PATA (Parallel ATA) controller together need two legacy IRQs (14 and 15) and are unable to share these IRQs with other devices. This is a result of the fact that the SATA and PATA controller emulate legacy IDE controllers.

#### 6.3.2 Native Mode

Native mode allows the SATA and PATA controllers to operate as true PCI devices and therefore do not need dedicated legacy resources, which means it can be configured anywhere within the system. When either the SATA or PATA controller runs in native mode it only requires one PCI interrupt for both channels and also has the ability to share this interrupt with other devices in the system. Setting Enhanced mode in the BIOS setup program will automatically enable Native mode as Native mode is a subset of Enhanced mode. See section 9.4.9 for more information about this.

Running in native mode frees up interrupt resources (IRQs 14 and 15) and decreases the chance that there may be a shortage of interrupts when installing devices.

#### ⇒Note

If your operating system supports native mode then congatec AG recommends you enable it.

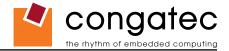

## 6.4 Intel<sup>®</sup> Processor Features

### 6.4.1 Thermal Monitor and Catastrophic Thermal Protection

Intel<sup>®</sup> Atom<sup>™</sup>, Core<sup>™</sup> 2 Duo, Core<sup>™</sup> Duo and Celeron M processors have a thermal monitor feature that helps to control the processor temperature. The integrated TCC (Thermal Control Circuit) activates if the processor silicon reaches its maximum operating temperature. The activation temperature, that the Intel Thermal Monitor uses to activate the TCC, cannot be configured by the user nor is it software visible.

The Thermal Monitor can control the processor temperature through the use of two different methods defined as TM1 and TM2. TM1 method consists of the modulation (starting and stopping) of the processor clocks at a 50% duty cycle. The TM2 method initiates an Enhanced Intel Speedstep transition to the lowest performance state once the processor silicon reaches the maximum operating temperature.

#### • Note

The maximum operating temperature for Intel<sup>®</sup> Atom<sup>™</sup>, Core<sup>™</sup> 2 Duo, Core<sup>™</sup> Duo and Celeron M processors is 100°C. TM2 mode is used for Intel<sup>®</sup> Atom<sup>™</sup>, Core<sup>™</sup> 2 Duo and Core<sup>™</sup> Duo processors, it is not supported by Intel<sup>®</sup> Celeron M processors.

Two modes are supported by the Thermal Monitor to activate the TCC. They are called Automatic and On-Demand. No additional hardware, software, or handling routines are necessary when using Automatic Mode.

## • Note

To ensure that the TCC is active for only short periods of time thus reducing the impact on processor performance to a minimum, it is necessary to have a properly designed thermal solution. The Intel<sup>®</sup> Atom<sup>TM</sup>, Core<sup>TM</sup> 2 Duo, Core<sup>TM</sup> Duo and Celeron M processor's respective datasheet can provide you with more information about this subject.

THERMTRIP# signal is used by Intel's Intel<sup>®</sup> Atom<sup>™</sup>, Core<sup>™</sup> 2 Duo, Core<sup>™</sup> Duo and Celeron M processors for catastrophic thermal protection. If the processor's silicon reaches a temperature of approximately 125°C then the processor signal THERMTRIP# will go active and the system will automatically shut down to prevent any damage to the processor as a result of overheating. The THERMTRIP# signal activation is completely independent from processor activity and therefore does not produce any bus cycles.

#### ⊨DNote

In order for THERMTRIP# to be able to automatically switch off the system it is necessary to use an ATX style power supply.

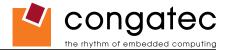

#### 6.4.2 **Processor Performance Control**

Intel<sup>®</sup> Atom<sup>TM</sup>, Core<sup>TM</sup> 2 Duo and Core<sup>TM</sup> Duo processors run at different voltage/frequency states (performance states), which is referred to as Enhanced Intel<sup>®</sup> SpeedStep<sup>®</sup> technology (EIST). Operating systems that support performance control take advantage of microprocessors that use several different performance states in order to efficiently operate the processor when it's not being fully utilized. The operating system will determine the necessary performance state that the processor should run at so that the optimal balance between performance and power consumption can be achieved during runtime.

The Windows family of operating systems links its processor performance control policy to the power scheme setting found in the control panel option applet.

#### ⇒Note

If the "Home/Office" or "Always On" power scheme is selected when using Windows operating systems then the processor will always run at the highest performance state. For more information about this subject see chapter 8 of the ACPI Specification Revision 2.0c, which can be found at www.acpi.info . Also visit Microsoft's website and search for the document called "Windows Native Processor Performance Control".

The congatec BIOS allows you to limit the maximum processor frequency. This can be useful if the maximum performance is not required or if the maximum processor performance state dissipates too much power and heat.

In the 'CPU Configuration Submenu' (for conga-B945 variants only) of the 'BIOS Setup Program' you'll find the node for 'Max. Frequency' limitation. For each Intel<sup>®</sup> Core<sup>™</sup> 2 Duo and Core<sup>™</sup> Duo processor the BIOS lists the supported frequencies. If a lower frequency than the maximum one is selected, the processor will never run at frequencies above this setting.

Celeron M processors do not support Enhanced Intel<sup>®</sup> SpeedStep<sup>®</sup> technology. They always run at a fixed frequency. In order to limit the performance and power consumption of Celeron M processors, the congatec BIOS offers 'On-Demand Clock Modulation' support in the 'CPU Configuration' submenu of the 'BIOS Setup Program'. When 'On-Demand Clock Modulation' is enabled, the processor clock is throttled using the duty cycle determined in setup. Keep in mind that the 'On-Demand' clock modulation duty cycle indicates that the clock on to clock off interval ratio. This means that when set to 75% the clock is running 75% of the overall time and this leads to a performance decrease of approximately 25%.

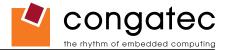

#### 6.4.3 Intel<sup>®</sup> 64

The formerly known Intel<sup>®</sup> Extended Memory 64 Technology is an enhancement to Intel<sup>®</sup>'s IA-32 architecture. Intel<sup>®</sup> 64 is only available on Core 2 Duo processors (conga-B945 only) and is designed to run newly written 64-bit code and access more than 4GB of memory. Processors with Intel<sup>®</sup> 64 architecture support 64-bit-capable operating systems from Microsoft, Red Hat and SuSE. Processors running in legacy mode remain fully compatible with today's existing 32-bit applications and operating systems

Platforms with Intel® 64 can be run in three basic ways :

- 1. Legacy Mode: 32-bit operating system and 32-bit applications. In this mode no software changes are required, however the benefits of Intel<sup>®</sup> 64 are not utilized.
- 2. Compatibility Mode: 64-bit operating system and 32-bit applications. This mode requires all device drivers to be 64-bit. The operating system will see the 64-bit extensions but the 32-bit application will not. Existing 32-bit applications do not need to be recompiled and may or may not benefit from the 64-bit extensions. The application will likely need to be re-certified by the vendor to run on the new 64-bit extended operating system.
- 3. 64-bit Mode: 64-bit operating system and 64-bit applications. This usage requires 64-bit device drivers. It also requires applications to be modified for 64-bit operation and then recompiled and validated.

Intel<sup>®</sup> 64 provides support for:

- 64-bit flat virtual address space
- 64-bit pointers
- 64-bit wide general purpose registers
- 64-bit integer support
- Up to one Terabyte (TB) of platform address space

You can find more information about Intel® 64 Technology at: http://developer.intel.com/technology/intel64/index.htm

Note

congatec does not intend to offer BSPs for 64-bit operating systems. Contact congatec technical support if you plan to use a 64-bit operating system on the conga-B945.

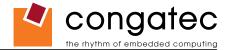

#### 6.4.4 Intel<sup>®</sup> Virtualization Technology

Virtualization solutions enhanced by Intel<sup>®</sup> VT will allow an Atom<sup>™</sup>, Core Duo and Core 2 Duo platform to run multiple operating systems and applications in independent partitions. When using virtualization capabilities, one computer system can function as multiple "virtual" systems. With processor and I/O enhancements to Intel<sup>®</sup>'s various platforms, Intel<sup>®</sup> Virtualization Technology can improve the performance and robustness of today's software-only virtual machine solutions.

Intel<sup>®</sup> VT is a multi-generational series of extensions to Intel<sup>®</sup> processor and platform architecture that provides a new hardware foundation for virtualization, establishing a common infrastructure for all classes of Intel<sup>®</sup> based systems. The broad availability of Intel<sup>®</sup> VT makes it possible to create entirely new applications for virtualization in servers, clients as well as embedded systems thus providing new ways to improve system reliability, manageability, security, and real-time quality of service.

The success of any new hardware architecture is highly dependent on the system software that puts its new features to use. In the case of virtualization technology, that support comes from the virtual machine monitor (VMM), a layer of software that controls the underlying physical platform resources sharing them between multiple "guest" operating systems. Intel<sup>®</sup> VT is already incorporated into most commercial and open-source VMMs including those from VMware, Microsoft, XenSource, Parallels, Virtual Iron, Jaluna and TenAsys.

You can find more information about Intel Virtualization Technology at: http://developer.intel.com/technology/virtualization/index.htm

## Note

congatec does not offer virtual machine monitor (VMM) software. All VMM software support questions and queries should be directed to the VMM software vendor and not congatec technical support.

## 6.5 Thermal Management

ACPI is responsible for allowing the operating system to play an important part in the system's thermal management. This results in the operating system having the ability to take control of the operating environment by implementing cooling decisions according to the demands put on the CPU by the application.

The conga-B945/BA945 ACPI thermal solution offers three different cooling policies.

#### Passive Cooling

When the temperature in the thermal zone must be reduced, the operating system can decrease the power consumption of the processor by throttling the processor clock. One of the advantages of this cooling policy is that passive cooling devices (in this case the processor) do not produce any noise. Use the "passive cooling trip point" setup node in the BIOS setup program to determine the temperature threshold that the operating system will use to start or stop the passive cooling procedure.

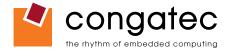

#### Active Cooling

During this cooling policy the operating system is turning the fan on/off. Although active cooling devices consume power and produce noise, they also have the ability to cool the thermal zone without having to reduce the overall system performance. Use the "active cooling trip point" setup node in the BIOS setup program to determine the temperature threshold that the operating system will use to start the active cooling device. It is stopped again when the temperature goes below the threshold (5°C hysteresis).

#### Critical Trip Point

If the temperature in the thermal zone reaches a critical point then the operating system will perform a system shut down in an orderly fashion in order to ensure that there is no damage done to the system as result of high temperatures. Use the "critical trip point" setup node in the BIOS setup program to determine the temperature threshold that the operating system will use to shut down the system.

#### ⇒Note

The end user must determine the cooling preferences for the system by using the setup nodes in the BIOS setup program to establish the appropriate trip points.

If passive cooling is activated and the processor temperature is above the trip point the processor clock is throttled according to the formula below.

$$\Delta \mathbf{P[\%]} = \mathbf{TC1}(\mathbf{T}_{n} - \mathbf{T}_{n-1}) + \mathbf{TC2}(\mathbf{T}_{n} - \mathbf{T}_{t})$$

- $\Delta P$  is the performance delta
- *T<sub>i</sub>* is the target temperature = critical trip point
- The two coefficients TC1 and TC2 and the sampling period TSP are hardware dependent constants. These constants are set to fixed values for the conga-B945/BA945:
- TC1= 1
- TC2= 5
- TSP= 5 seconds

See section 12 of the ACPI Specification 2.0 C for more information about passive cooling.

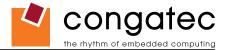

### 6.6 **ACPI Suspend Modes and Resume Events**

conga-B945/BA945 supports the S1 (POS= Power On Suspend) state and S3 (STR= Suspend to RAM). For more information about S3 wake events see section 9.4.1 "ACPI Configuration Submenu".

S4 (Suspend to Disk) is not supported by the BIOS (S4\_BIOS) but it is supported by the following operating systems (S4\_OS= Hibernate):

• Win2K and WinXP

This table lists the "Wake Events" that resume the system from both S1 or S3 unless otherwise stated in the "Conditions/Remarks" column:

| Wake Event                  | Conditions/Remarks                                                                                                    |
|-----------------------------|----------------------------------------------------------------------------------------------------|
| Power Button                | Wakes unconditionally from S1-S5.                                                                                                    |
| Onboard LAN Event           | Device driver must be configured for Wake On LAN support.                                                                                                    |
| SMBALERT#                   | Wakes unconditionally from S1-S5.                                                                                                    |
| PCI Express WAKE#           | Wakes unconditionally from S1-S3.                                                                                                    |
| PME#                        | Activate the wake up capabilities of a PCI device using Windows Device Manager configuration options for this device OR set Resume On PME# to Enabled in the Power setup menu.                                                                                                    |
| USB Mouse/Keyboard Event    | <ul> <li>When Standby mode is set to S1, no special action must be taken for a USB Mouse/Keyboard Event to be used as a Wake Event.</li> <li>When Standby mode is set to S3, the following must be done for a USB Mouse/Keyboard Event to be used as a Wake Event.</li> <li>USB Hardware must be powered by standby power source.</li> <li>Set USB Device Wakeup from S3/S4 to ENABLED in the ACPI setup menu.</li> <li>Under Windows XP add following registry entries:</li> <li>Add this key:</li> <li>HKEY_LOCAL_MACHINE\SYSTEM\CurrentControlSet\Services\usb</li> <li>Under this key add the following value:</li> <li>"USBBIOSx"=DWORD:0000000</li> <li>Note that Windows XP disables USB wakeup from S3, so this entry has to be added to re-enable it.</li> <li>Configure USB keyboard/mouse to be able to wake up the system:</li> <li>In Device Manager look for the keyboard/mouse devices. Go to the Power Management tab and check 'Allow this device to bring the computer out of standby'.</li> <li>Note: When the standby state is set to S3 in the ACPI setup menu, the power management tab for USB keyboard /mouse devices only becomes available after adding the above registry entry and rebooting to allow the registry changes to take affect.</li> </ul> |
| RTC Alarm                   | Activate and configure Resume On RTC Alarm in the Power setup menu.                                                                                                    |
| Watchdog Power Button Event | Wakes unconditionally from S1-S5.                                                                                                    |

#### Note

The above list has been verified using a Windows XP SP2 ACPI enabled installation.

When using Windows XP, Standby mode is either an S1 state or S3 state depending on what has been selected in the ACPI Configuration Menu in the BIOS setup program. For more information about this see section 9.4.1 of this document.

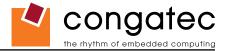

## 6.7 USB 2.0 EHCI Host Controller Support

The 8 USB ports are shared between an EHCI host controller and the 4 UHCI host controllers.

Within the EHC functionality there is a port-routing logic that executes the mixing between the two different types of host controllers (EHCl and UHCl). This means that when a USB device is connected the routing logic determines who owns the port. If the device is not USB 2.0 compliant, or if the software drivers for EHCl support are not installed, then the UHCl controller owns the ports.

**Routing Diagram** 

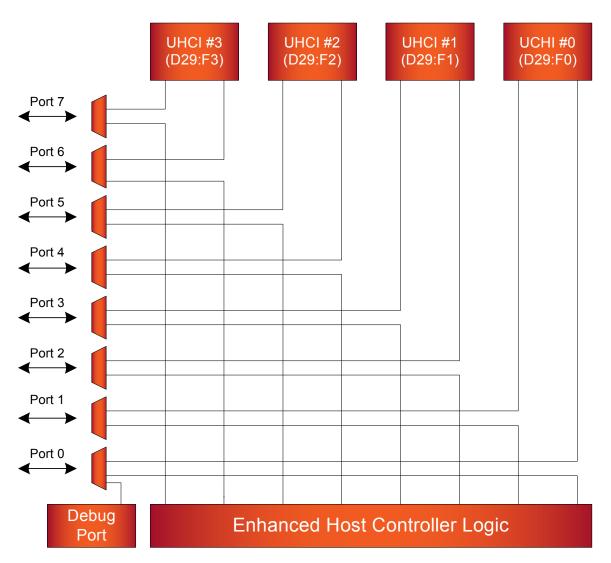

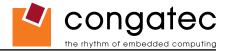

# 7 Signal Descriptions and Pinout Tables

The following section describes the signals found on COM Express<sup>™</sup> Type II connectors used for congatec AG modules.

Table 2 describes the terminology used in this section for the Signal Description tables. The PU/PD column indicates if a COM Express<sup>™</sup> module pull-up or pull-down resistor has been used, if the field entry area in this column for the signal is empty, then no pull-up or pull-down resistor has been implemented by congatec.

The "#" symbol at the end of the signal name indicates that the active or asserted state occurs when the signal is at a low voltage level. When "#" is not present, the signal is asserted when at a high voltage level.

#### Note

The Signal Description tables do not list internal pull-ups or pull-downs implemented by the chip vendors, only pull-ups or pull-downs implemented by congatec are listed. For information about the internal pull-ups or pull-downs implemented by the chip vendors, refer to the respective chip's datasheet.

#### Table 2 Signal Tables Terminology Descriptions

| Term       | Description                                                                                                    |
|------------|----------------------------------------------------------------------------------------------------|
| PU         | congatec implemented pull-up resistor                                                                                                    |
| PD         | congatec implemented pull-down resistor                                                                                                    |
| I/O 3.3V   | Bi-directional signal 3.3V tolerant                                                                                                    |
| I/O 5V     | Bi-directional signal 5V tolerant                                                                                                    |
| I 3.3V     | Input 3.3V tolerant                                                                                                    |
| I 5V       | Input 5V tolerant                                                                                                    |
| I/O 3.3VSB | Input 3.3V tolerant active in standby state                                                                                                    |
| O 3.3V     | Output 3.3V signal level                                                                                                    |
| O 5V       | Output 5V signal level                                                                                                    |
| OD         | Open drain output                                                                                                    |
| Р          | Power Input/Output                                                                                                    |
| DDC        | Display Data Channel                                                                                                    |
| PCIE       | In compliance with PCI Express Base Specification, Revision 1.0a                                                                                            |
| SATA       | In compliance with Serial ATA specification, Revision 1.0a                                                                                                  |
| REF        | Reference voltage output. May be sourced from a module power plane.                                                                                         |
| PDS        | Pull-down strap. A module output pin that is either tied to GND or is not connected. Used to signal module capabilities (pinout type) to the Carrier Board. |

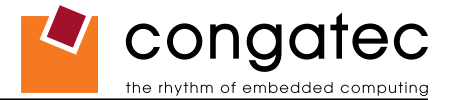

## 7.1 A-B Connector Signal Descriptions

#### Table 3 AC'97/Intel<sup>®</sup> High Definition Audio Link Signals Descriptions

| Signal       | Pin #   | Description                                                                              | I/O    | PU/PD | Comment                                          |
|--------------|---------|------------------------------------------------------------------------------------------|--------|-------|--------------------------------------------------|
| AC_RST#      | A30     | AC '97/Intel® High Definition Audio Reset: This signal is the master                     | O 3.3V |       |                                                  |
|              |         | hardware reset to external codec(s).                                                     |        |       |                                                  |
| AC_SYNC      | A29     | AC '97/Intel <sup>®</sup> High Definition Audio Sync: This signal is a 48 kHz fixed rate | O 3.3V |       | AC_SYNC is a boot strap signal (see note below)  |
|              |         | sample sync to the codec(s). It is also used to encode the stream number.                |        |       |                                                  |
| AC_BITCLK    | A32     | AC '97 Bit Clock Input: This signal is a 12.288 MHz serial data clock                    | I 3.3V |       |                                                  |
|              |         | generated by the external codec(s). This signal has an Intel® integrated                 | O 3.3V |       |                                                  |
|              |         | pull-down resistor.                                                                      |        |       |                                                  |
|              |         | Intel <sup>®</sup> High Definition Audio Bit Clock Output: This signal is a 24.000MHz    |        |       |                                                  |
|              |         | serial data clock generated by the Intel® High Definition Audio controller (the          |        |       |                                                  |
|              |         | Intel® ICH7M-DH). This signal has an Intel® integrated pull-down resistor so             |        |       |                                                  |
|              |         | that AC_BIT_CLK doesn't float when an Intel® High Definition Audio codec (or             |        |       |                                                  |
|              |         | no codec) is connected but the signals are temporarily configured as AC '97.             |        |       |                                                  |
| AC_SDOUT     | A33     | AC '97/Intel® High Definition Audio Serial Data Out: This signal is the serial           | O 3.3V |       | AC_SDOUT is a boot strap signal (see note below) |
|              |         | TDM data output to the codec(s). This serial output is double-pumped for a bit           |        |       |                                                  |
|              |         | rate of 48 Mb/s for Intel <sup>®</sup> High Definition Audio.                            |        |       |                                                  |
| AC_SDIN[2:0] | B28-B30 |                                                                                          | I 3.3V |       |                                                  |
|              |         | serial TDM data inputs from the three codecs. The serial input is single-                |        |       |                                                  |
|              |         | pumped for a bit rate of 24 Mb/s for Intel® High Definition Audio.                       |        |       |                                                  |

#### Note

Some signals have special functionality during the reset process. They may bootstrap some basic important functions of the module.

AC\_SYNC and AC\_SDOUT can be used to switch PCI Express channels 0-3 between x1 and x4 mode. If both signals are each pulled-up (using 1K $\Omega$  resistors) to 3.3V at the rising edge of PWROK then x4 mode is enabled for channels 0-3. x1 mode is used by default if these resistors are not populated. Channel 4 remains configured as x1 mode regardless of the configuration of channels 0-3.

For more information refer to section 7.5 of this user's guide.

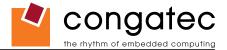

#### Table 4 Gigabit Ethernet Signal Descriptions

| <b>Gigabit Ethernet</b>  | Pin #    | Description                                                                                                    |                                 | I/O      | PU/PD         | Comment      |
|--------------------------|----------|----------------------------------------------------------------------------------------------------|---------------------------------|----------|---------------|--------------|
| GBE0_MDI0+               | A13      | Gigabit Ethernet Controller 0: Media Dependent Interface Differential Pairs 0, 1, 2, 3. The MDI can operate                                    |                                 |          |               | Twisted pair |
| GBE0_MDI0-               | A12      | n 1000, 100, and 10Mbit/sec modes. Some pairs are unused in some mod                                                                           | les according to the following: |          |               | signals for  |
| GBE0_MDI1+               | A10      | 1000 100                                                                                                    | 10                              |          |               | external     |
| GBE0_MDI1-               | A9       | MDI[0]+/- B1_DA+/- TX+/-                                                                                                    | ΓΧ+/-                           |          |               | transformer. |
| GBE0_MDI2+               | A7<br>A6 |                                                                                                    | ₹X+/-                           |          |               |              |
| GBE0_MDI2-<br>GBE0_MDI3+ | A0<br>A3 | MDI[2]+/- B1 DC+/-                                                                                                    |                                 |          |               |              |
| GBE0_MDI3-               | A2       | MDI[3]+/- B1_DD+/-                                                                                                    |                                 |          |               |              |
| GBE0_ACT#                | B2       | Gigabit Ethernet Controller 0 activity indicator, active low.                                                                                  |                                 | OD       |               |              |
| GBE0_LINK#               | A8       | Gigabit Ethernet Controller 0 link indicator, active low.                                                                                      |                                 | O 3.3VSB |               |              |
| GBE0_LINK100#            | A4       | Gigabit Ethernet Controller 0 100Mbit/sec link indicator, active low.                                                                          |                                 | OD       |               |              |
| GBE0_LINK1000#           | A5       | Gigabit Ethernet Controller 0 1000Mbit/sec link indicator, active low.                                                                         |                                 | OD       |               |              |
| GBE0_CTREF               | A14      | Reference voltage for Carrier Board Ethernet channel 0 magnetics center determined by the requirements of the module PHY and may be as low as  | REF                             |          | Not connected |              |
|                          |          | reference voltage output shall be current limited on the module. In the case shorted to ground, the current shall be limited to 250mA or less. | e in which the reference is     |          |               |              |

#### Table 5 Serial ATA Signal Descriptions

| Signal    | Pin # | Description                                                      | I/O     | PU/PD | Comment                                          |
|-----------|-------|------------------------------------------------------------------|---------|-------|--------------------------------------------------|
| SATA0_RX+ | A19   | Serial ATA channel 0, Receive Input differential pair.           | I SATA  |       | Supports Serial ATA specification, Revision 1.0a |
| SATA0_RX- | A20   |                                                                  |         |       |                                                  |
| SATA0_TX+ | A16   | Serial ATA channel 0, Transmit Output differential pair.         | O SATA  |       | Supports Serial ATA specification, Revision 1.0a |
| SATA0_TX- | A17   |                                                                  |         |       |                                                  |
| SATA1_RX+ | B19   | Serial ATA channel 1, Receive Input differential pair.           | I SATA  |       | Supports Serial ATA specification, Revision 1.0a |
| SATA1_RX- | B20   |                                                                  |         |       |                                                  |
| SATA1_TX+ | B16   | Serial ATA channel 1, Transmit Output differential pair.         | O SATA  |       | Supports Serial ATA specification, Revision 1.0a |
| SATA1_TX- | B17   |                                                                  |         |       |                                                  |
| SATA2_RX+ | A25   | Serial ATA channel 2, Receive Input differential pair.           | I SATA  |       | Not supported                                    |
| SATA2_RX- | A26   |                                                                  |         |       |                                                  |
| SATA2_TX+ | A22   | Serial ATA channel 2, Transmit Output differential pair.         | O SATA  |       | Not supported                                    |
| SATA2_TX- | A23   |                                                                  |         |       |                                                  |
| SATA3_RX+ | B25   | Serial ATA channel 3, Receive Input differential pair.           | I SATA  |       | Not supported                                    |
| SATA3_RX- | B26   |                                                                  |         |       |                                                  |
| SATA3_TX+ | B22   | Serial ATA channel 3, Transmit Output differential pair.         | O SATA  |       | Not supported                                    |
| SATA3_TX- | B23   |                                                                  |         |       |                                                  |
| ATA_ACT#  | A28   | ATA (parallel and serial) or SAS activity indicator, active low. | OC 3.3V |       | ATA_ACT# is a boot strap signal (see note below) |

#### • Note

Some signals have special functionality during the reset process. They may bootstrap some basic important functions of the module. For more

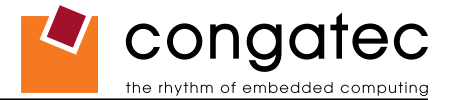

information refer to section 7.5 of this user's guide.

#### Table 6 PCI Express Signal Descriptions (general purpose)

| Signal        | Pin # | Description                                               | I/O    | PU/PD    | Comment                                               |
|---------------|-------|-----------------------------------------------------------|--------|----------|-------------------------------------------------------|
| PCIE_RX0+     | B68   | PCI Express channel 0, Receive Input differential pair.   | I PCIE |          | Supports PCI Express Base Specification, Revision 1.1 |
| PCIE_RX0-     | B69   |                                                           |        |          |                                                       |
| PCIE_TX0+     | A68   | PCI Express channel 0, Transmit Output differential pair. | O PCIE |          | Supports PCI Express Base Specification, Revision 1.1 |
| PCIE_TX0-     | A69   |                                                           |        |          |                                                       |
| PCIE_RX1+     | B64   | PCI Express channel 1, Receive Input differential pair.   | I PCIE |          | Supports PCI Express Base Specification, Revision 1.1 |
| PCIE_RX1-     | B65   |                                                           |        |          |                                                       |
| PCIE_TX1+     | A64   | PCI Express channel 1, Transmit Output differential pair. | O PCIE |          | Supports PCI Express Base Specification, Revision 1.1 |
| PCIE_TX1-     | A65   |                                                           |        |          |                                                       |
| PCIE_RX2+     | B61   | PCI Express channel 2, Receive Input differential pair.   | I PCIE |          | Supports PCI Express Base Specification, Revision 1.1 |
| PCIE_RX2-     | B62   |                                                           |        |          |                                                       |
| PCIE_TX2+     | A61   | PCI Express channel 2, Transmit Output differential pair. | O PCIE |          | Supports PCI Express Base Specification, Revision 1.1 |
| PCIE_TX2-     | A62   |                                                           |        |          |                                                       |
| PCIE_RX3+     | B58   | PCI Express channel 3, Receive Input differential pair.   | I PCIE |          | Supports PCI Express Base Specification, Revision 1.1 |
| PCIE_RX3-     | B59   |                                                           |        |          |                                                       |
| PCIE_TX3+     | A58   | PCI Express channel 3, Transmit Output differential pair. | O PCIE |          | Supports PCI Express Base Specification, Revision 1.1 |
| PCIE_TX3-     | A59   |                                                           |        |          |                                                       |
| PCIE_RX4+     | B55   | PCI Express channel 4, Receive Input differential pair.   | I PCIE |          | Supports PCI Express Base Specification, Revision 1.1 |
| PCIE_RX4-     | B56   |                                                           |        |          |                                                       |
| PCIE_TX4+     | A55   | PCI Express channel 4, Transmit Output differential pair. | O PCIE |          | Supports PCI Express Base Specification, Revision 1.1 |
| PCIE_TX4-     | A56   |                                                           |        |          |                                                       |
| PCIE_RX5+     | B52   | PCI Express channel 5, Receive Input differential pair.   | I PCIE |          | Not available. Used by onboard Gigabit Ethernet.      |
| PCIE_RX5-     | B53   |                                                           |        |          |                                                       |
| PCIE_TX5+     | A52   | PCI Express channel 5, Transmit Output differential pair. | O PCIE |          | Not available. Used by onboard Gigabit Ethernet.      |
| PCIE_TX5-     | A53   |                                                           |        |          |                                                       |
| PCIE_CLK_REF+ | A88   | PCI Express Reference Clock output for all PCI Express    | O PCIE | PD 49.9R |                                                       |
| PCIE_CLK_REF- | A89   | and PCI Express Graphics Lanes.                           |        |          |                                                       |

#### Note

AC\_SYNC and AC\_SDOUT can be used to switch PCI Express channels 0-3 between x1 and x4 mode. If both signals are each pulled-up (using 1K $\Omega$  resistors) to 3.3V at the rising edge of PWROK then x4 mode is enabled for channels 0-3. x1 mode is used by default if these resistors are not populated. Channel 4 remains configured as x1 mode regardless of the configuration of channels 0-3.

For more information refer to section 7.5 of this user's guide.

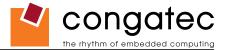

#### Table 7 ExpressCard Support Pins Descriptions

| Signal       | Pin # | Description                       | I/O      | PU/PD         | Comment |
|--------------|-------|-----------------------------------|----------|---------------|---------|
| EXCD0_CPPE#  | A49   | ExpressCard capable card request. | I 3.3VSB | PU 8k2 3.3VSB |         |
| EXCD1_CPPE#  | B48   |                                   |          |               |         |
| EXCD0_PERST# | A48   | ExpressCard Reset                 | O 3.3V   | PU 10k 3.3V   |         |
| EXCD1_PERST# | B47   |                                   |          |               |         |

#### Table 8LPC Signal Descriptions

| Signal        | Pin # | Description                                   | I/O      | PU/PD       | Comment |
|---------------|-------|-----------------------------------------------|----------|-------------|---------|
| LPC_AD[0:3]   | B4-B7 | LPC multiplexed address, command and data bus | I/O 3.3V |             |         |
| LPC_FRAME#    | B3    | LPC frame indicates the start of an LPC cycle | O 3.3V   |             |         |
| LPC_DRQ[0:1]# | B8-B9 | LPC serial DMA request                        | I 3.3V   | PU 10k 3.3V |         |
| LPC_SERIRQ    | A50   | LPC serial interrupt                          | I/O 3.3V | PU 10k 3.3V |         |
| LPC_CLK       | B10   | LPC clock output - 33MHz nominal              | O 3.3V   |             |         |

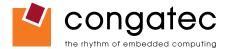

#### Table 9USB Signal Descriptions

| Pin # | Description                                                                                                    | I/O                                                                                                    | PU/PD                                                                                                    | Comment                                                                                                    |
|-------|----------------------------------------------------------------------------------------------------|----------------------------------------------------------------------------------------------------|----------------------------------------------------------------------------------------------------|----------------------------------------------------------------------------------------------------|
| A46   | USB Port 0, data + or D+                                                                                            | I/O                                                                                                    |                                                                                                    | USB 2.0 compliant. Backwards compatible to USB 1.1                                                                                                    |
| A45   | USB Port 0, data - or D-                                                                                            | I/O                                                                                                    |                                                                                                    | USB 2.0 compliant. Backwards compatible to USB 1.1                                                                                                    |
| B46   | USB Port 1, data + or D+                                                                                            | I/O                                                                                                    |                                                                                                    | USB 2.0 compliant. Backwards compatible to USB 1.1                                                                                                    |
| B45   | USB Port 1, data - or D-                                                                                            | I/O                                                                                                    |                                                                                                    | USB 2.0 compliant. Backwards compatible to USB 1.1                                                                                                    |
| A43   | USB Port 2, data + or D+                                                                                            | I/O                                                                                                    |                                                                                                    | USB 2.0 compliant. Backwards compatible to USB 1.1                                                                                                    |
| A42   | USB Port 2, data - or D-                                                                                            | I/O                                                                                                    |                                                                                                    | USB 2.0 compliant. Backwards compatible to USB 1.1                                                                                                    |
| B43   | USB Port 3, data + or D+                                                                                            | I/O                                                                                                    |                                                                                                    | USB 2.0 compliant. Backwards compatible to USB 1.1                                                                                                    |
| B42   | USB Port 3, data - or D-                                                                                            | I/O                                                                                                    |                                                                                                    | USB 2.0 compliant. Backwards compatible to USB 1.1                                                                                                    |
| A40   | USB Port 4, data + or D+                                                                                            | I/O                                                                                                    |                                                                                                    | USB 2.0 compliant. Backwards compatible to USB 1.1                                                                                                    |
| A39   | USB Port 4, data - or D-                                                                                            | I/O                                                                                                    |                                                                                                    | USB 2.0 compliant. Backwards compatible to USB 1.1                                                                                                    |
| B40   | USB Port 5, data + or D+                                                                                            | I/O                                                                                                    |                                                                                                    | USB 2.0 compliant. Backwards compatible to USB 1.1                                                                                                    |
| B39   | USB Port 5, data - or D-                                                                                            | I/O                                                                                                    |                                                                                                    | USB 2.0 compliant. Backwards compatible to USB 1.1                                                                                                    |
| A37   | USB Port 6, data + or D+                                                                                            | I/O                                                                                                    |                                                                                                    | USB 2.0 compliant. Backwards compatible to USB 1.1                                                                                                    |
| A36   | USB Port 6, data - or D-                                                                                            | I/O                                                                                                    |                                                                                                    | USB 2.0 compliant. Backwards compatible to USB 1.1                                                                                                    |
| B37   | USB Port 7, data + or D+                                                                                            | I/O                                                                                                    |                                                                                                    | USB 2.0 compliant. Backwards compatible to USB 1.1                                                                                                    |
| B36   | USB Port 7, data - or D-                                                                                            | I/O                                                                                                    |                                                                                                    | USB 2.0 compliant. Backwards compatible to USB 1.1                                                                                                    |
| B44   | USB over-current sense, USB ports 0 and 1. A pull-up for this line shall                                            | 1                                                                                                    | PU 10k                                                                                                    | Do not pull this line high on the carrier board.                                                                                                    |
|       |                                                                                                    | 3.3VSB                                                                                                    | 3.3VSB                                                                                                    |                                                                                                    |
|       | · · · · · · · · · · · · · · · · · · ·                                                                               |                                                                                                    |                                                                                                    |                                                                                                    |
| A44   |                                                                                                    | 1                                                                                                    |                                                                                                    | Do not pull this line high on the carrier board.                                                                                                    |
|       |                                                                                                    | 3.3VSB                                                                                                    | 3.3VSB                                                                                                    |                                                                                                    |
|       |                                                                                                    |                                                                                                    |                                                                                                    |                                                                                                    |
| B38   |                                                                                                    |                                                                                                    |                                                                                                    | Do not pull this line high on the carrier board.                                                                                                    |
|       |                                                                                                    | 3.3VSB                                                                                                    | 3.3728                                                                                                    |                                                                                                    |
| 120   |                                                                                                    | 1                                                                                                    |                                                                                                    | Do not pull this line high on the corrier board                                                                                                    |
| AJO   |                                                                                                    | 1<br>3 3\/SB                                                                                                    |                                                                                                    | Do not pull this line high on the carrier board.                                                                                                    |
|       | monitor on the carrier board may drive this line low.                                                               | 0.0000                                                                                                    | 0.0000                                                                                                    |                                                                                                    |
|       | A46<br>A45<br>B46<br>B45<br>A43<br>A42<br>B43<br>B42<br>A40<br>A39<br>B40<br>B39<br>A37<br>A36<br>B37<br>B36<br>B44 | <ul> <li>A45 USB Port 0, data - or D-</li> <li>B46 USB Port 1, data + or D+</li> <li>B45 USB Port 1, data - or D-</li> <li>A43 USB Port 2, data + or D+</li> <li>A42 USB Port 2, data + or D+</li> <li>B43 USB Port 3, data + or D+</li> <li>B44 USB Port 3, data - or D-</li> <li>A40 USB Port 4, data + or D+</li> <li>A39 USB Port 4, data + or D+</li> <li>B39 USB Port 5, data + or D+</li> <li>B39 USB Port 5, data + or D+</li> <li>B39 USB Port 6, data + or D+</li> <li>B37 USB Port 7, data - or D-</li> <li>B36 USB Port 7, data - or D-</li> <li>B37 USB Port 7, data - or D-</li> <li>B38 USB Port 7, data - or D-</li> <li>B44 USB over-current sense, USB ports 0 and 1. A pull-up for this line shall be present on the module. An open drain driver from a USB current monitor on the carrier board may drive this line low.</li> <li>B38 USB over-current sense, USB ports 4 and 5. A pull-up for this line shall be present on the module. An open drain driver from a USB current monitor on the carrier board may drive this line low.</li> <li>B38 USB over-current sense, USB ports 4 and 5. A pull-up for this line shall be present on the module. An open drain driver from a USB current monitor on the carrier board may drive this line low.</li> <li>B38 USB over-current sense, USB ports 4 and 5. A pull-up for this line shall be present on the module. An open drain driver from a USB current monitor on the carrier board may drive this line low.</li> <li>B38 USB over-current sense, USB ports 4 and 5. A pull-up for this line shall be present on the module. An open drain driver from a USB current monitor on the carrier board may drive this line low.</li> <li>B38 USB over-current sense, USB ports 6 and 7. A pull-up for this line shall be present on the module. An open drain driver from a USB current monitor on the carrier board may drive this line low.</li> </ul> | A46USB Port 0, data + or D+I/OA45USB Port 0, data - or D-I/OB46USB Port 1, data + or D+I/OB45USB Port 1, data - or D-I/OA43USB Port 2, data + or D+I/OA42USB Port 2, data + or D+I/OB43USB Port 3, data + or D+I/OB442USB Port 3, data + or D+I/OB43USB Port 3, data + or D+I/OB44USB Port 4, data + or D+I/OB42USB Port 5, data - or D-I/OB40USB Port 6, data + or D+I/OB40USB Port 5, data - or D-I/OB40USB Port 6, data + or D+I/OB30USB Port 6, data - or D-I/OB41USB Port 7, data - or D-I/OB37USB Port 6, data - or D-I/OB36USB Port 7, data - or D-I/OB44USB over-current sense, USB ports 0 and 1. A pull-up for this line shall<br>be present on the module. An open drain driver from a USB current<br>monitor on the carrier board may drive this line low.IB38USB over-current sense, USB ports 2 and 3. A pull-up for this line shall<br>be present on the module. An open drain driver from a USB current<br>monitor on the carrier board may drive this line low.IB38USB over-current sense, USB ports 4 and 5. A pull-up for this line shall<br>be present on the module. An open drain driver from a USB current<br>monitor on the carrier board may drive this line low.IB38USB over-current sense, USB ports 6 and 7. A pull-up for this line shall<br>be present on the module. An ope | A46USB Port 0, data + or D+I/OA45USB Port 0, data - or D-I/OB46USB Port 1, data + or D+I/OB45USB Port 1, data - or D-I/OA43USB Port 2, data + or D+I/OA44USB Port 2, data + or D+I/OB45USB Port 3, data + or D-I/OB44USB Port 3, data + or D+I/OB42USB Port 3, data - or D-I/OB43USB Port 4, data - or D-I/OB44USB Port 5, data - or D-I/OB45USB Port 5, data - or D-I/OB40USB Port 5, data - or D-I/OB41USB Port 5, data - or D-I/OB43USB Port 6, data + or D+I/OB44USB Port 6, data - or D-I/OB37USB Port 7, data - or D-I/OB34USB Port 7, data - or D-I/OB44USB Port 7, data - or D-I/OB44USB over-current sense, USB ports 0 and 1. A pull-up for this line shall<br>be present on the module. An open drain driver from a USB current<br>monitor on the carrier board may drive this line low.IB44USB over-current sense, USB ports 2 and 3. A pull-up for this line shall<br>be present on the module. An open drain driver from a USB current<br>monitor on the carrier board may drive this line low.IB43USB over-current sense, USB ports 4 and 5. A pull-up for this line shall<br>be present on the module. An open drain driver from a USB current<br>monitor on the carrier board may drive this line low.IB44USB over-current sense, USB ports 4 and 5. A |

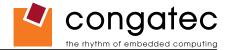

#### Table 10CRT Signal Descriptions

| Signal      | Pin # | Description                                                                           | I/O      | PU/PD       | Comment       |
|-------------|-------|---------------------------------------------------------------------------------------|----------|-------------|---------------|
| VGA_RED     | B89   | Red for monitor. Analog DAC output, designed to drive a 37.5-Ohm equivalent load.     | O Analog | PD 150R     | Analog output |
| VGA_GRN     | B91   | Green for monitor. Analog DAC output, designed to drive a 37.5-Ohm equivalent load.   | O Analog | PD 150R     | Analog output |
| VGA_BLU     | B92   | Blue for monitor. Analog DAC output, designed to drive a 37.5-Ohm equivalent load.    | O Analog | PD 150R     | Analog output |
| VGA_HSYNC   | B93   | Horizontal sync output to VGA monitor                                                 | O 3.3V   |             |               |
| VGA_VSYNC   | B94   | Vertical sync output to VGA monitor                                                   | O 3.3V   |             |               |
| VGA_I2C_CK  | B95   | DDC clock line (I <sup>2</sup> C port dedicated to identify VGA monitor capabilities) | I/O 5V   | PU 2k2 3.3V |               |
| VGA_I2C_DAT | B96   | DDC data line.                                                                        | I/O 5V   | PU 2k2 3.3V |               |

#### Table 11LVDS Signal Descriptions

| Signal         | Pin # | Description                                          | I/O      | PU/PD       | Comment |
|----------------|-------|------------------------------------------------------|----------|-------------|---------|
| LVDS_A0+       | A71   | LVDS Channel A differential pairs                    | O LVDS   |             |         |
| LVDS_A0-       | A72   |                                                      |          |             |         |
| LVDS_A1+       | A73   |                                                      |          |             |         |
| LVDS_A1-       | A74   |                                                      |          |             |         |
| LVDS_A2+       | A75   |                                                      |          |             |         |
| LVDS_A2-       | A76   |                                                      |          |             |         |
| LVDS_A3+       | A78   |                                                      |          |             |         |
| LVDS_A3-       | A79   |                                                      |          |             |         |
| LVDS_A_CK+     | A81   | LVDS Channel A differential clock                    | O LVDS   |             |         |
| LVDS_A_CK-     | A82   |                                                      |          |             |         |
| LVDS_B0+       | B71   | LVDS Channel B differential pairs                    | O LVDS   |             |         |
| LVDS_B0-       | B72   |                                                      |          |             |         |
| LVDS_B1+       | B73   |                                                      |          |             |         |
| LVDS_B1-       | B74   |                                                      |          |             |         |
| LVDS_B2+       | B75   |                                                      |          |             |         |
| LVDS_B2-       | B76   |                                                      |          |             |         |
| LVDS_B3+       | B77   |                                                      |          |             |         |
| LVDS_B3-       | B78   |                                                      |          |             |         |
| LVDS_B_CK+     | B81   | LVDS Channel B differential clock                    | O LVDS   |             |         |
| LVDS_B_CK-     | B82   |                                                      |          |             |         |
| LVDS_VDD_EN    | A77   | LVDS panel power enable                              | O 3.3V   | PD 10k      |         |
| LVDS_BKLT_EN   | B79   | LVDS panel backlight enable                          | O 3.3V   |             |         |
| LVDS_BKLT_CTRL | B83   | LVDS panel backlight brightness control              | O 3.3V   |             |         |
| LVDS_I2C_CK    | A83   | DDC lines used for flat panel detection and control. | O 3.3V   | PU 2k2 3.3V |         |
| LVDS_I2C_DAT   | A84   | DDC lines used for flat panel detection and control. | I/O 3.3V | PU 2k2 3.3V |         |

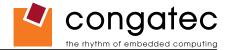

#### Table 12TV-Out Signal Descriptions

| Signal   | Pin # | Description                                                                                                    | I/O      | PU/PD   | Comment       |
|----------|-------|----------------------------------------------------------------------------------------------------|----------|---------|---------------|
| TV_DAC_A | B97   | TVDAC Channel A Output supports the following: Composite video: CVBS<br>Component video: Chrominance (Pb) analog signal<br>S-Video: not used                   | O Analog | PD 150R | Analog output |
| TV_DAC_B | B98   | TVDAC Channel B Output supports the following: Composite video: not used<br>Component video: Luminance (Y) analog signal.<br>S-Video: Luminance analog signal. | O Analog | PD 150R | Analog output |
| TV_DAC_C | B99   | TVDAC Channel C Output supports the following: Composite video: not used<br>Component: Chrominance (Pr) analog signal.<br>S-Video: Chrominance analog signal.  | O Analog | PD 150R | Analog output |

#### Table 13 Miscellaneous Signal Descriptions

| Signal        | Pin # | Description                                                                                                    | I/O      | PU/PD       | Comment                                         |
|---------------|-------|----------------------------------------------------------------------------------------------------|----------|-------------|-------------------------------------------------|
| I2C_CK        | B33   | General purpose I <sup>2</sup> C port clock output/input                                                                                                    | I/O 3.3V | PU 4k7 3.3V |                                                 |
| I2C_DAT       | B34   | General purpose I <sup>2</sup> C port data I/O line                                                                                                    | I/O 3.3V | PU 4k7 3.3V |                                                 |
| SPKR          | B32   | Output for audio enunciator, the "speaker" in PC-AT systems                                                                                                    | O 3.3V   |             | SPEAKER is a boot strap signal (see note below) |
| BIOS_DISABLE# | A34   | Module BIOS disable input. Pull low to disable module BIOS. Used to allow off-<br>module BIOS implementations.                                                                                                    | I 3.3V   | PU 4k7 3.3V |                                                 |
| WDT           | B27   | Output indicating that a watchdog time-out event has occurred.                                                                                                    | O 3.3V   | PU 10k 3.3V |                                                 |
| KBD_RST#      | A86   | Input to module from (optional) external keyboard controller that can force a reset. Pulled high on the module. This is a legacy artifact of the PC-AT.                                                                                         | I        | PU 10k 3.3V |                                                 |
| KBD_A20GATE   | A87   | Input to module from (optional) external keyboard controller that can be used to control the CPU A20 gate line. The A20GATE restricts the memory access to the bottom megabyte and is a legacy artifact of the PC-AT. Pulled low on the module. | I        | PU 10k 3.3V |                                                 |

#### Note

Some signals have special functionality during the reset process. They may bootstrap some basic important functions of the module. For more information refer to section 7.5 of this user's guide.

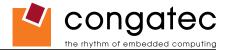

#### Table 14 General Purpose I/O Signal Descriptions

| Signal | Pin # | Description                                                       | I/O      | PU/PD         | Comment |
|--------|-------|-------------------------------------------------------------------|----------|---------------|---------|
| GPO[0] | A93   | General purpose output pins.                                      | O 3.3VSB | PU 10k 3.3VSB |         |
| GPO[1] | B54   | General purpose output pins.                                      | O 3.3VSB | PU 10k 3.3VSB |         |
| GPO[2] | B57   | General purpose output pins.                                      | O 3.3VSB | PU 10k 3.3VSB |         |
| GPO[3] | B63   | General purpose output pins.                                      | O 3.3VSB | PU 10k 3.3VSB |         |
| GPI[0] | A54   | General purpose input pins. Pulled high internally on the module. | I 3.3VSB | PU 10k 3.3VSB |         |
| GPI[1] | A63   | General purpose input pins. Pulled high internally on the module. | I 3.3VSB | PU 10k 3.3VSB |         |
| GPI[2] | A67   | General purpose input pins. Pulled high internally on the module. | I 3.3VSB | PU 10k 3.3VSB |         |
| GPI[3] | A85   | General purpose input pins. Pulled high internally on the module. | I 3.3VSB | PU 10k 3.3VSB |         |

#### Table 15 Power and System Management Signal Descriptions

| Signal     | Pin # | Description                                                                                                    | I/O        | PU/PD         | Comment                 |
|------------|-------|----------------------------------------------------------------------------------------------------|------------|---------------|-------------------------|
| PWRBTN#    | B12   | Power button to bring system out of S5 (soft off), active on rising edge.                                                                                                    | I 3.3VSB   | PU 10k 3.3VSB |                         |
| SYS_RESET# | B49   | Reset button input. Active low input. Edge triggered.                                                                                                    | I 3.3VSB   | PU 10k 3.3VSB |                         |
|            |       | System will not be held in hardware reset while this input is kept low.                                                                                                    |            |               |                         |
| CB_RESET#  | B50   | Reset output from module to Carrier Board. Active low. Issued by module chipset and may result                                                                                                  | O 3.3V     |               |                         |
|            |       | from a low SYS_RESET# input, a low PWR_OK input, a VCC_12V power input that falls below                                                                                                    |            |               |                         |
|            |       | the minimum specification, a watchdog timeout, or may be initiated by the module software.                                                                                                    | (          |               |                         |
| PWR_OK     | B24   | Power OK from main power supply. A high value indicates that the power is good.                                                                                                    | I 3.3V     |               | Set by resistor divider |
|            |       |                                                                                                    |            |               | to accept 3.3V.         |
| SUS_STAT#  | B18   | Indicates imminent suspend operation; used to notify LPC devices.                                                                                                    | O 3.3VSB   | PU 10k 3.3VSB |                         |
| SUS_S3#    | A15   | Indicates system is in Suspend to RAM state. Active-low output. An inverted copy of SUS_S3#                                                                                                    | O 3.3VSB   | PU 10k 3.3VSB |                         |
|            |       | on the carrier board (also known as "PS_ON") may be used to enable the non-standby power                                                                                                    |            |               |                         |
|            |       | on a typical ATX power supply.                                                                                                    |            |               |                         |
| SUS_S4#    | A18   | Indicates system is in Suspend to Disk state. Active low output.                                                                                                    | O 3.3VSB   | PU 10k 3.3VSB | Not supported           |
| SUS_S5#    | A24   | Indicates system is in Soft Off state.                                                                                                    | O 3.3VSB   | PU 10k 3.3VSB |                         |
| WAKE0#     | B66   | PCI Express wake up signal.                                                                                                    | I 3.3VSB   | PU 10k 3.3VSB |                         |
| WAKE1#     | B67   | General purpose wake up signal. May be used to implement wake-up on PS/2 keyboard or mouse activity.                                                                                            | I 3.3VSB   | PU 10k 3.3VSB |                         |
| BATLOW#    | A27   | Battery low input. This signal may be driven low by external circuitry to signal that the system                                                                                                | I 3.3VSB   | PU 10k 3.3VSB |                         |
|            |       | battery is low, or may be used to signal some other external power-management event.                                                                                                    |            |               |                         |
| THRM#      | B35   | Input from off-module temp sensor indicating an over-temp situation.                                                                                                    | I 3.3V     | PU 10k 3.3V   |                         |
| THERMTRIP# | A35   | Active low output indicating that the CPU has entered thermal shutdown.                                                                                                    | O 3.3V     | PU 10k 3.3V   |                         |
| SMB_CK     | B13   | System Management Bus bidirectional clock line. Power sourced through 5V standby rail and main power rails.                                                                                     | I/O 3.3VSB | PU 2k2 3.3VSB |                         |
| SMB_DAT#   | B14   | System Management Bus bidirectional data line. Power sourced through 5V standby rail and main power rails.                                                                                      | I/O 3.3VSB | PU 2k2 3.3VSB |                         |
| SMB_ALERT# | B15   | System Management Bus Alert – active low input can be used to generate an SMI# (System Management Interrupt) or to wake the system. Power sourced through 5V standby rail and main power rails. | I 3.3VSB   | PU 10k 3.3VSB |                         |

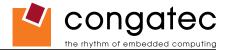

#### Table 16Power and GND Signal Descriptions

| Signal     | Pin #                                                                                                    | Description                                                                                                    | I/O | PU/PD | Comment |
|------------|----------------------------------------------------------------------------------------------------|----------------------------------------------------------------------------------------------------|-----|-------|---------|
| VCC_12V    | A97-A99<br>A101-A109<br>B101-B109                                                                                                    | Primary power input: +12V nominal. All available VCC_12V pins on the connector(s) shall be used.                                                                                                    | Ρ   |       |         |
| VCC_5V_SBY | B84-B87                                                                                                    | Standby power input: +5.0V nominal. If VCC5_SBY is used, all available VCC_5V_SBY pins on the connector(s) shall be used. Only used for standby and suspend functions. May be left unconnected if these functions are not used in the system design. | Ρ   |       |         |
| VCC_RTC    | A47                                                                                                    | Real-time clock circuit-power input. Nominally +3.0V.                                                                                                    | Р   |       |         |
| GND        | A1, A11, A21, A31,<br>A41, A51, A57, A66,<br>A80, A90, A96, A100,<br>A110, B1, B11, B21<br>,B31, B41, B51, B60,<br>B70, B80, B90, B100,<br>B110 | Ground - DC power and signal and AC signal return path.<br>All available GND connector pins shall be used and tied to Carrier Board GND plane.                                                                                                    | P   |       |         |

## 7.2 A-B Connector Pinout

#### Table 17 Connector A-B Pinout

| Pin | Row A          | Pin | Row B       | Pin | Row A       | Pin | Row B       |
|-----|----------------|-----|-------------|-----|-------------|-----|-------------|
| A1  | GND (FIXED)    | B1  | GND (FIXED) | A56 | PCIE_TX4-   | B56 | PCIE_RX4-   |
| A2  | GBE0_MDI3-     | B2  | GBE0_ACT#   | A57 | GND         | B57 | GPO2        |
| A3  | GBE0_MDI3+     | B3  | LPC_FRAME#  | A58 | PCIE_TX3+   | B58 | PCIE_RX3+   |
| A4  | GBE0_LINK100#  | B4  | LPC_AD0     | A59 | PCIE_TX3-   | B59 | PCIE_RX3-   |
| A5  | GBE0_LINK1000# | B5  | LPC_AD1     | A60 | GND (FIXED) | B60 | GND (FIXED) |
| A6  | GBE0_MDI2-     | B6  | LPC_AD2     | A61 | PCIE_TX2+   | B61 | PCIE_RX2+   |
| A7  | GBE0_MDI2+     | B7  | LPC_AD3     | A62 | PCIE_TX2-   | B62 | PCIE_RX2-   |
| A8  | GBE0_LINK#     | B8  | LPC_DRQ0#   | A63 | GPI1        | B63 | GPO3        |
| A9  | GBE0_MDI1-     | B9  | LPC_DRQ1#   | A64 | PCIE_TX1+   | B64 | PCIE_RX1+   |
| A10 | GBE0_MDI1+     | B10 | LPC_CLK     | A65 | PCIE_TX1-   | B65 | PCIE_RX1-   |
| A11 | GND (FIXED)    | B11 | GND (FIXED) | A66 | GND         | B66 | WAKE0#      |
| A12 | GBE0_MDI0-     | B12 | PWRBTN#     | A67 | GPI2        | B67 | WAKE1#      |
| A13 | GBE0_MDI0+     | B13 | SMB_CK      | A68 | PCIE_TX0+   | B68 | PCIE_RX0+   |
| A14 | GBE0_CTREF (*) | B14 | SMB_DAT     | A69 | PCIE_TX0-   | B69 | PCIE_RX0-   |
| A15 | SUS_S3#        | B15 | SMB_ALERT#  | A70 | GND (FIXED) | B70 | GND (FIXED) |
| A16 | SATA0_TX+      | B16 | SATA1_TX+   | A71 | LVDS_A0+    | B71 | LVDS_B0+    |
| A17 | SATA0_TX-      | B17 | SATA1_TX-   | A72 | LVDS_A0-    | B72 | LVDS_B0-    |
| A18 | SUS_S4# (*)    | B18 | SUS_STAT#   | A73 | LVDS_A1+    | B73 | LVDS_B1+    |
| A19 | SATA0_RX+      | B19 | SATA1_RX+   | A74 | LVDS_A1-    | B74 | LVDS_B1-    |

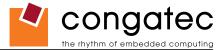

| Pin | Row A         | Pin | Row B         | Pin  | Row A         | Pin  | Row B          |
|-----|---------------|-----|---------------|------|---------------|------|----------------|
| A20 | SATA0_RX-     | B20 | SATA1_RX-     | A75  | LVDS_A2+      | B75  | LVDS_B2+       |
| A21 | GND (FIXED)   | B21 | GND (FIXED)   | A76  | LVDS_A2-      | B76  | LVDS_B2-       |
| A22 | SATA2_TX+ (*) | B22 | SATA3_TX+ (*) | A77  | LVDS_VDD_EN   | B77  | LVDS_B3+       |
| A23 | SATA2_TX- (*) | B23 | SATA3_TX- (*) | A78  | LVDS_A3+      | B78  | LVDS_B3-       |
| A24 | SUS_S5#       | B24 | PWR_OK        | A79  | LVDS_A3-      | B79  | LVDS_BKLT_EN   |
| A25 | SATA2_RX+(*)  | B25 | SATA3_RX+ (*) | A80  | GND (FIXED)   | B80  | GND (FIXED)    |
| A26 | SATA2_RX-(*)  | B26 | SATA3_RX- (*) | A81  | LVDS_A_CK+    | B81  | LVDS_B_CK+     |
| A27 | BATLOW#       | B27 | WDT           | A82  | LVDS_A_CK-    | B82  | LVDS_B_CK-     |
| A28 | ATA_ACT#      | B28 | AC_SDIN2      | A83  | LVDS_I2C_CK   | B83  | LVDS_BKLT_CTRL |
| A29 | AC_SYNC       | B29 | AC_SDIN1      | A84  | LVDS_I2C_DAT  | B84  | VCC_5V_SBY     |
| A30 | AC_RST#       | B30 | AC_SDIN0      | A85  | GPI3          | B85  | VCC_5V_SBY     |
| A31 | GND (FIXED)   | B31 | GND (FIXED)   | A86  | KBD_RST#      | B86  | VCC_5V_SBY     |
| A32 | AC_BITCLK     | B32 | SPKR          | A87  | KBD_A20GATE   | B87  | VCC_5V_SBY     |
| A33 | AC_SDOUT      | B33 | I2C_CK        | A88  | PCIE0_CK_REF+ | B88  | RSVD           |
| A34 | BIOS_DISABLE# | B34 | I2C_DAT       | A89  | PCIE0_CK_REF- | B89  | VGA_RED        |
| A35 | THRMTRIP#     | B35 | THRM#         | A90  | GND (FIXED)   | B90  | GND (FIXED)    |
| A36 | USB6-         | B36 | USB7-         | A91  | RSVD          | B91  | VGA_GRN        |
| A37 | USB6+         | B37 | USB7+         | A92  | RSVD          | B92  | VGA_BLU        |
| A38 | USB_6_7_OC#   | B38 | USB_4_5_OC#   | A93  | GPO0          | B93  | VGA_HSYNC      |
| A39 | USB4-         | B39 | USB5-         | A94  | RSVD          | B94  | VGA_VSYNC      |
| A40 | USB4+         | B40 | USB5+         | A95  | RSVD          | B95  | VGA_I2C_CK     |
| A41 | GND (FIXED)   | B41 | GND (FIXED)   | A96  | GND           | B96  | VGA_I2C_DAT    |
| A42 | USB2-         | B42 | USB3-         | A97  | VCC_12V       | B97  | TV_DAC_A       |
| A43 | USB2+         | B43 | USB3+         | A98  | VCC_12V       | B98  | TV_DAC_B       |
| A44 | USB_2_3_OC#   | B44 | USB_0_1_OC#   | A99  | VCC_12V       | B99  | TV_DAC_C       |
| A45 | USB0-         | B45 | USB1-         | A100 | GND (FIXED)   | B100 | GND (FIXED)    |
| A46 | USB0+         | B46 | USB1+         | A101 | VCC_12V       | B101 | VCC_12V        |
| A47 | VCC_RTC       | B47 | EXCD1_PERST#  | A102 | VCC_12V       | B102 | VCC_12V        |
| A48 | EXCD0_PERST#  | B48 | EXCD1_CPPE#   | A103 | VCC_12V       | B103 | VCC_12V        |
| A49 | EXCD0_CPPE#   | B49 | SYS_RESET#    | A104 | VCC_12V       | B104 | VCC_12V        |
| A50 | LPC_SERIRQ    | B50 | CB_RESET#     | A105 | VCC_12V       | B105 | VCC_12V        |
| A51 | GND (FIXED)   | B51 | GND (FIXED)   | A106 | VCC_12V       | B106 | VCC_12V        |
| A52 | PCIE_TX5+     | B52 | PCIE_RX5+     | A107 | VCC_12V       | B107 | VCC_12V        |
| A53 | PCIE_TX5-     | B53 | PCIE_RX5-     | A108 | VCC_12V       | B108 | VCC_12V        |
| A54 | GPI0          | B54 | GPO1          | A109 | VCC_12V       | B109 | VCC_12V        |
| A55 | PCIE_TX4+     | B55 | PCIE_RX4+     | A110 | GND (FIXED)   | B110 | GND (FIXED)    |

#### Note

The signals marked with an asterisk symbol (\*) are not supported on the conga-B945/BA945. PCIE\_TX5± and PCIE\_RX5± are used for the onboard Gigabit Ethernet and therefore are not available externally.

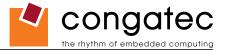

## 7.3 C-D Connector Signal Descriptions

#### Table 18PCI Signal Descriptions

| Signal                           | Pin #       | Description                                                                                        | I/O      | PU/PD         | Comment  |
|----------------------------------|-------------|----------------------------------------------------------------------------------------------------|----------|---------------|----------|
| PCI_AD[0, 2, 4,                  |             | PCI bus multiplexed address and data lines                                                         | I/O 3.3V |               |          |
| 6, 8, 10, 12]                    | C30         |                                                                                                    |          |               |          |
| PCI_AD[1, 3,                     | D22-        |                                                                                                    |          |               |          |
| 5, 7]                            | D25         |                                                                                                    |          |               |          |
| PCI_AD[9, 11,                    | D27-        |                                                                                                    |          |               |          |
| 13, 15]                          | D30         |                                                                                                    |          |               |          |
| PCI_AD14                         | C32         |                                                                                                    |          |               |          |
| PCI_AD[16, 18,                   |             |                                                                                                    |          |               |          |
| 20, 22]                          | D40         |                                                                                                    |          |               |          |
| PCI_AD[17, 19]                   |             |                                                                                                    |          |               |          |
| PCI_AD[21, 23]<br>PCI_AD[24, 26, |             |                                                                                                    |          |               |          |
| 28, 30]                          | D42-<br>D45 |                                                                                                    |          |               |          |
| PCI_AD[25, 27,                   |             |                                                                                                    |          |               |          |
| 29, 31]                          | C43-        |                                                                                                    |          |               |          |
| PCI C/BE0#                       | D26         | PCI bus byte enable lines, active low                                                              | I/O 3.3V |               |          |
| PCI_C/BE1#                       | C33         |                                                                                                    | 1/0 3.5V |               |          |
| PCI C/BE2#                       | C38         |                                                                                                    |          |               |          |
| PCI_C/BE3#                       | C44         |                                                                                                    |          |               |          |
| PCI DEVSEL#                      | C36         | PCI bus Device Select, active low.                                                                 | I/O 3.3V | PU 8k2 3.3V   |          |
| PCI_FRAME#                       | D36         | PCI bus Frame control line, active low.                                                            | I/O 3.3V | PU 8k2 3.3V   |          |
| PCI IRDY#                        | C37         | PCI bus Initiator Ready control line, active low.                                                  | I/O 3.3V | PU 8k2 3.3V   |          |
| PCI_TRDY#                        | D35         | PCI bus Target Ready control line, active low.                                                     | I/O 3.3V | PU 8k2 3.3V   |          |
| PCI_STOP#                        | D34         | PCI bus STOP control line, active low, driven by cycle initiator.                                  | I/O 3.3V | PU 8k2 3.3V   |          |
| PCI_PAR                          | D32         | PCI bus parity                                                                                     | I/O 3.3V |               |          |
| PCI_PERR#                        | C34         | Parity Error: An external PCI device drives PERR# when it receives data that has a parity error.   | I/O 3.3V | PU 8k2 3.3V   |          |
| PCI_REQ0#                        | C22         | PCI bus master request input lines, active low.                                                    | I 3.3V   | PU 8k2 3.3V   |          |
| PCI_REQ1#                        | C19         |                                                                                                    |          |               |          |
| PCI_REQ2#                        | C17         |                                                                                                    |          |               |          |
| PCI_REQ3#                        | D20         |                                                                                                    |          |               |          |
| PCI_GNT0#                        | C20         | PCI bus master grant output lines, active low.                                                     | O 3.3V   |               |          |
| PCI_GNT1#                        | C18         |                                                                                                    |          |               |          |
| PCI_GNT2#                        | C16         |                                                                                                    |          |               |          |
| PCI_GNT3#                        | D19         |                                                                                                    |          |               |          |
| PCI_RESET#                       | C23         | PCI Reset output, active low.                                                                      | O 3.3V   |               |          |
| PCI_LOCK#                        | C35         | PCI Lock control line, active low.                                                                 | I/O 3.3V | PU 8k2 3.3V   | <u> </u> |
| PCI_SERR#                        | D33         | System Error: SERR# may be pulsed active by any PCI device that detects a system error condition.  | I/O 3.3V | PU 8k2 3.3V   |          |
| PCI_PME#                         | C15         | PCI Power Management Event: PCI peripherals drive PME# to wake system from low-power states S1–S5. |          | PU 10k 3.3VSB |          |
| PCI_CLKRUN#                      | D48         | Bidirectional pin used to support PCI clock run protocol for mobile systems.                       | I/O 3.3V | PU 8k2 3.3V   |          |

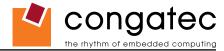

| Signal    | Pin # | Description                                                                                                    | I/O    | PU/PD       | Comment          |
|-----------|-------|----------------------------------------------------------------------------------------------------|--------|-------------|------------------|
| PCI_IRQA# | C49   | PCI interrupt request lines.                                                                                                    | I 3.3V | PU 8k2 3.3V |                  |
| PCI_IRQB# | C50   |                                                                                                    |        |             |                  |
| PCI_IRQC# | D46   |                                                                                                    |        |             |                  |
| PCI_IRQD# | D47   |                                                                                                    |        |             |                  |
| PCI_CLK   | D50   | PCI 33MHz clock output.                                                                                                    | O 3.3V |             |                  |
| PCI_M66EN | D49   | <ul> <li>Module input signal indicates whether an off-module PCI device is capable of 66MHz operation. Pulled to GND by Carrier Board device or by Slot Card if the devices are NOT capable of 66MHz operation.</li> <li>If the module is not capable of supporting 66MHz PCI operation, this input may be a no-connect on the module.</li> <li>If the module is capable of supporting 66MHz PCI operation, and if this input is held low by the Carrier Board, the module PCI interface shall operate at 33MHz.</li> </ul> | 1      |             | Not<br>connected |

#### • Note

The PCI interface is specified to be +5V tolerant, with +3.3V signaling.

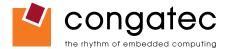

#### Table 19IDE Signal Descriptions

| Signal           | Pin #    | Description                                                                                      | I/O      | PU/PD       | Comment |
|------------------|----------|--------------------------------------------------------------------------------------------------|----------|-------------|---------|
| IDE_D0           | D7       | Bidirectional data to / from IDE device.                                                         | I/O 3.3V |             |         |
| IDE_D1           | C10      |                                                                                                  |          |             |         |
| IDE_D2           | C8       |                                                                                                  |          |             |         |
| IDE_D3           | C4       |                                                                                                  |          |             |         |
| IDE_D4           | D6       |                                                                                                  |          |             |         |
| IDE_D5           | D2       |                                                                                                  |          |             |         |
| IDE_D6           | C3       |                                                                                                  |          |             |         |
| IDE_D7           | C2<br>C6 |                                                                                                  |          |             |         |
| IDE_D8<br>IDE_D9 | C6<br>C7 |                                                                                                  |          |             |         |
| IDE_D9           | D3       |                                                                                                  |          |             |         |
| IDE_D10          | D3<br>D4 |                                                                                                  |          |             |         |
| IDE D12          | D5       |                                                                                                  |          |             |         |
| IDE_D13          | C9       |                                                                                                  |          |             |         |
| IDE D14          | C12      |                                                                                                  |          |             |         |
| IDE_D15          | C5       |                                                                                                  |          |             |         |
| IDE_A[0.2]       | D13-D15  | Address lines to IDE device.                                                                     | O 3.3V   |             |         |
| IDE_IOW#         | D9       | I/O write line to IDE device. Data latched on trailing (rising) edge.                            | O 3.3V   |             |         |
| IDE_IOR#         | C14      | I/O read line to IDE device.                                                                     | O 3.3V   |             |         |
| IDE_REQ          | D8       | IDE Device DMA Request. It is asserted by the IDE device to request a data transfer.             | I 3.3V   |             |         |
| IDE_ACK#         | D10      | IDE Device DMA Acknowledge.                                                                      | O 3.3V   |             |         |
| IDE_CS1#         | D16      | IDE Device Chip Select for 1F0h to 1FFh range.                                                   | O 3.3V   |             |         |
| IDE_CS3#         | D17      | IDE Device Chip Select for 3F0h to 3FFh range.                                                   | O 3.3V   |             |         |
| IDE_IORDY        | C13      | IDE device I/O ready input. Pulled low by the IDE device to extend the cycle.                    | I 3.3V   | PU 4k7 3.3V |         |
| IDE_RESET#       | D18      | Reset output to IDE device, active low.                                                          | O 3.3V   |             |         |
| IDE_IRQ          | D12      | Interrupt request from IDE device.                                                               | I 3.3V   | PU 8k2 3.3V |         |
| IDE_CBLID#       | D77      | Input from off-module hardware indicating the type of IDE cable being used. High indicates a 40- | I 3.3V   | PD 10k      |         |
|                  |          | pin cable used for legacy IDE modes. Low indicates that an 80-pin cable with interleaved grounds |          |             |         |
|                  |          | is used. Such a cable is required for Ultra-DMA 66, 100 and 133 modes.                           |          |             |         |

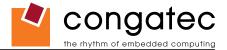

| Signal    | Pin # | Description                                                                                          | I/O    | PU/PD | Comment |
|-----------|-------|----------------------------------------------------------------------------------------------------|--------|-------|---------|
| PEG_RX0+  | C52   | PCI Express Graphics Receive Input differential pairs. Some of these lines are multiplexed with SDVO | I PCIE |       |         |
| PEG_RX0-  | C53   | lines.                                                                                               |        |       |         |
| PEG_RX1+  | C55   | Note: Can also be used as PCI Express Receive Input differential pairs 16 through 31 known as        |        |       |         |
| PEG_RX1-  | C56   | PCIE_RX[16-31] + and                                                                                 |        |       |         |
| PEG_RX2+  | C58   |                                                                                                    |        |       |         |
| PEG_RX2-  | C59   |                                                                                                    |        |       |         |
| PEG_RX3+  | C61   |                                                                                                    |        |       |         |
| PEG_RX3-  | C62   |                                                                                                    |        |       |         |
| PEG_RX4+  | C65   |                                                                                                    |        |       |         |
| PEG_RX4-  | C66   |                                                                                                    |        |       |         |
| PEG_RX5+  | C68   |                                                                                                    |        |       |         |
| PEG_RX5-  | C69   |                                                                                                    |        |       |         |
| PEG_RX6+  | C71   |                                                                                                    |        |       |         |
| PEG_RX6-  | C72   |                                                                                                    |        |       |         |
| PEG_RX7+  | C74   |                                                                                                    |        |       |         |
| PEG_RX7-  | C75   |                                                                                                    |        |       |         |
| PEG_RX8+  | C78   |                                                                                                    |        |       |         |
| PEG_RX8-  | C79   |                                                                                                    |        |       |         |
| PEG_RX9+  | C81   |                                                                                                    |        |       |         |
| PEG_RX9-  | C82   |                                                                                                    |        |       |         |
| PEG_RX10+ | C85   |                                                                                                    |        |       |         |
| PEG_RX10- | C86   |                                                                                                    |        |       |         |
| PEG_RX11+ | C88   |                                                                                                    |        |       |         |
| PEG_RX11- | C89   |                                                                                                    |        |       |         |
| PEG_RX12+ | C91   |                                                                                                    |        |       |         |
| PEG_RX12- | C92   |                                                                                                    |        |       |         |
| PEG_RX13+ | C94   |                                                                                                    |        |       |         |
| PEG_RX13- | C95   |                                                                                                    |        |       |         |
| PEG_RX14+ | C98   |                                                                                                    |        |       |         |
| PEG_RX14- | C99   |                                                                                                    |        |       |         |
| PEG_RX15+ | C101  |                                                                                                    |        |       |         |
| PEG_RX15- | C102  |                                                                                                    |        |       |         |

#### Table 20 PCI Express Signal Descriptions (x16 Graphics)

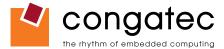

|              | DED        | DOL Everyone Overhige Transmit Output differential name. Come of these lines are multiplayed with                                                                                                    | O PCIE  | 1           |                                     |
|--------------|------------|----------------------------------------------------------------------------------------------------|---------|-------------|-------------------------------------|
| PEG_TX0+     | D52<br>D53 | PCI Express Graphics Transmit Output differential pairs. Some of these lines are multiplexed with SDVO lines.                                                                                                    | OPCIE   |             |                                     |
| PEG_TX0-     |            | Note: Can also be used as PCI Express Transmit Output differential pairs 16 through 31 known as                                                                                                    |         |             |                                     |
| PEG_TX1+     | D55        | PCIE_TX[16-31] + and                                                                                                    |         |             |                                     |
| PEG_TX1-     | D56<br>D58 |                                                                                                    |         |             |                                     |
| PEG_TX2+     |            |                                                                                                    |         |             |                                     |
| PEG_TX2-     | D57        |                                                                                                    |         |             |                                     |
| PEG_TX3+     | D61        |                                                                                                    |         |             |                                     |
| PEG_TX3-     | D62        |                                                                                                    |         |             |                                     |
| PEG_TX4+     | D65        |                                                                                                    |         |             |                                     |
| PEG_TX4-     | D66        |                                                                                                    |         |             |                                     |
| PEG_TX5+     | D68        |                                                                                                    |         |             |                                     |
| PEG_TX5-     | D69        |                                                                                                    |         |             |                                     |
| PEG_TX6+     | D71        |                                                                                                    |         |             |                                     |
| PEG_TX6-     | D72        |                                                                                                    |         |             |                                     |
| PEG_TX7+     | D74        |                                                                                                    |         |             |                                     |
| PEG_TX7-     | D75        |                                                                                                    |         |             |                                     |
| PEG_TX8+     | D78        |                                                                                                    |         |             |                                     |
| PEG_TX8-     | D79        |                                                                                                    |         |             |                                     |
| PEG_TX9+     | D81        |                                                                                                    |         |             |                                     |
| PEG_TX9-     | D82        |                                                                                                    |         |             |                                     |
| PEG_TX10+    | D85        |                                                                                                    |         |             |                                     |
| PEG_TX10-    | D86        |                                                                                                    |         |             |                                     |
| PEG_TX11+    | D88        |                                                                                                    |         |             |                                     |
| PEG_TX11-    | D89        |                                                                                                    |         |             |                                     |
| PEG_TX12+    | D91        |                                                                                                    |         |             |                                     |
| PEG_TX12-    | D92        |                                                                                                    |         |             |                                     |
| PEG_TX13+    | D94        |                                                                                                    |         |             |                                     |
| PEG_TX13-    | D95        |                                                                                                    |         |             |                                     |
| PEG_TX14+    | D98        |                                                                                                    |         |             |                                     |
| PEG_TX14-    | D99        |                                                                                                    |         |             |                                     |
| PEG_TX15+    | D101       |                                                                                                    |         |             |                                     |
| PEG_TX15-    | D102       |                                                                                                    |         |             |                                     |
| PEG_LANE_RV# | D54        | PCI Express Graphics lane reversal input strap. Pull low on the carrier board to reverse lane order. Be aware that the SDVO lines that share this interface do not necessarily reverse order if this strap is low. | I 1.05V |             | PEG_LANE_RV# is a boot strap signal |
|              |            |                                                                                                    |         |             | (see note below)                    |
| PEG_ENABLE#  | D97        | Strap to enable PCI Express x16 external graphics interface. Pull low to disable internal graphics and enable the x16 interface.                                                                                   | I 3.3V  | PU 10k 3.3V |                                     |

It is also possible to optionally use the first two differential signal pairs of the PEG port (PEG\_RX0± and PEG\_TX0±) for connecting x1 PCI Express devices instead of using the x16 link. This will increase the available PCI Express links, as explained in section 4.1.7, by one additional x1 link. This additional link cannot be linked together with the other PCI Express links found on the conga-B945/BA945.

#### ➡Note

Some signals have special functionality during the reset process. They may bootstrap some basic important functions of the module. For more information refer to section 7.5 of this user's guide.

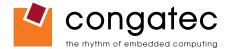

#### Table 21SDVO Signal Descriptions

| Signal         | Pin # | Description                                                               | I/O     | PU/PD | Comment                             |
|----------------|-------|---------------------------------------------------------------------------|---------|-------|-------------------------------------|
| SDVOB_RED+     | D52   | Serial Digital Video B red output differential pair.                      | O PCIE  |       |                                     |
| SDVOB_RED-     | D53   | Multiplexed with PEG_TX[0]+ and PEG_TX[0]- pair.                          |         |       |                                     |
| SDVOB_GRN+     | D55   | Serial Digital Video B green output differential pair.                    | O PCIE  |       |                                     |
| SDVOB_GRN-     | D56   | Multiplexed with PEG_TX[1]+ and PEG_TX[1]                                 |         |       |                                     |
| SDVOB_BLU+     | D58   | Serial Digital Video B blue output differential pair.                     | O PCIE  |       |                                     |
| SDVOB_BLU-     | D59   | Multiplexed with PEG_TX[2]+ and PEG_TX[2]                                 |         |       |                                     |
| SDVOB_CK+      | D61   | Serial Digital Video B clock output differential pair.                    | O PCIE  |       |                                     |
| SDVOB_CK-      | D62   | Multiplexed with PEG_TX[3]+ and PEG_TX[3]                                 |         |       |                                     |
| SDVOB_INT+     | C55   | Serial Digital Video B interrupt input differential pair.                 | I PCIE  |       |                                     |
| SDVOB_INT-     | C56   | Multiplexed with PEG_RX[1]+ and PEG_RX[1]                                 |         |       |                                     |
| SDVOC_RED+     | D65   | Serial Digital Video C red output differential pair.                      | O PCIE  |       |                                     |
| SDVOC_RED-     | D66   | Multiplexed with PEG_TX[4]+ and PEG_TX[4]                                 |         |       |                                     |
| SDVOC_GRN+     | D68   | Serial Digital Video C green output differential pair.                    | O PCIE  |       |                                     |
| SDVOC_GRN-     | D69   | Multiplexed with PEG_TX[5]+ and PEG_TX[5]                                 |         |       |                                     |
| SDVOC_BLU+     | D71   | Serial Digital Video C blue output differential pair.                     | O PCIE  |       |                                     |
| SDVOC_BLU-     | D72   | Multiplexed with PEG_TX[6]+ and PEG_TX[6]                                 |         |       |                                     |
| SDVOC_CK+      | D74   | Serial Digital Video C clock output differential pair.                    | O PCIE  |       |                                     |
| SDVOC_CK-      | D75   | Multiplexed with PEG_TX[7]+ and PEG_TX[7]                                 |         |       |                                     |
| SDVOC_INT+     | C68   | Serial Digital Video C interrupt input differential pair.                 | I PCIE  |       |                                     |
| SDVOC_INT-     | C69   | Multiplexed with PEG_RX[5]+ and PEG_RX[5]                                 |         |       |                                     |
| SDVO_TVCLKIN+  | C52   | Serial Digital Video TVOUT synchronization clock input differential pair. | I PCIE  |       |                                     |
| SDVO_TVCLKIN-  | C53   | Multiplexed with PEG_RX[0]+ and PEG_RX[0]                                 |         |       |                                     |
| SDVO_FLDSTALL+ | C58   | Serial Digital Video Field Stall input differential pair.                 | I PCIE  |       |                                     |
| SDVO_FLDSTALL- | C59   | Multiplexed with PEG_RX[2]+ and PEG_RX[2]                                 |         |       |                                     |
| SDVO_I2C_CK    | D73   | SDVO I <sup>2</sup> C clock line to set up SDVO peripherals.              | O 2.5V  |       |                                     |
| (SDVO_CLK)     |       |                                                                           |         |       |                                     |
| SDVO_I2C_DAT   | C73   | SDVO I <sup>2</sup> C data line to set up SDVO peripherals.               | I/O     |       | SDVO_I2C_DAT is a boot strap signal |
| (SDVO_DATA)    |       |                                                                           | OD 2.5V |       | (see note below)                    |

## • Note

Some signals have special functionality during the reset process. They may bootstrap some basic important functions of the module. For more information refer to section 7.5 of this user's guide.

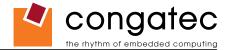

| Table 22 | Module | Type Defin | ition Signal | Description |
|----------|--------|------------|--------------|-------------|
|----------|--------|------------|--------------|-------------|

| Signal                     | Pin #             | Description                                                                                           | I/O                                                                                                   | Comment                                                                                                    |                                                                                                    |     |                                                                                                    |
|----------------------------|-------------------|----------------------------------------------------------------------------------------------------|----------------------------------------------------------------------------------------------------|----------------------------------------------------------------------------------------------------|----------------------------------------------------------------------------------------------------|-----|----------------------------------------------------------------------------------------------------|
| TYPE0#<br>TYPE1#<br>TYPE2# | C54<br>C57<br>D57 | the module to eith<br>TYPE2#<br>X<br>NC<br>NC<br>NC<br>NC<br>The Carrier Board<br>(e.g deactivates th | er ground (GND) or are no-cor<br>TYPE1#<br>X<br>NC<br>NC<br>GND<br>GND<br>should implement combinator | nnects (NC). For Pinout Type<br>TYPE0#<br>X<br>NC<br>GND<br>NC<br>GND<br>ial logic that monitors the mo<br>power supply) if an incompati | nted on the module. The pins are tied on<br>1, these pins are don't care (X).<br>Pinout Type 1<br>Pinout Type 2<br>Pinout Type 3 (no IDE)<br>Pinout Type 4 (no PCI)<br>Pinout Type 5 (no IDE, no PCI)<br>odule TYPE pins and keeps power off<br>ble module pin-out type is detected. The | PDS | TYPE[0:2]# signals are<br>available on all modules<br>following the Type 2-5<br>Pinout standard.<br>The conga-B945/BA945<br>is based on the COM<br>Express Type 2 pinout<br>therefore these pins are<br>not connected. |

#### Table 23 Power and GND Signal Descriptions

| Signal  | Pin #                                                                                                    | Description                                                                                                    | I/O | PU/PD | Comment |
|---------|----------------------------------------------------------------------------------------------------|----------------------------------------------------------------------------------------------------|-----|-------|---------|
| VCC_12V | C104-C109<br>D104-D109                                                                                                    | Primary power input: +12V nominal. All available VCC_12V pins on the connector(s) shall be used.                                               | Р   |       |         |
| GND     | C1, C11, C21, C31,<br>C41, C51, C60, C70,<br>C76, C80, C84, C87,<br>C90, C93, C96, C100,<br>C103, C110, D1, D11,<br>D21, D31, D41, D51,<br>D60, D67, D70, D76,<br>D80, D84, D87, D90,<br>D93, D96, D100,<br>D103, D110 | Ground - DC power and signal and AC signal return path.<br>All available GND connector pins shall be used and tied to carrier board GND plane. | P   |       |         |

#### Table 24 Miscellaneous Signal Descriptions

| Signal      | Pin # | Description                                                                          | I/O    | PU/PD | Comment                                 |
|-------------|-------|--------------------------------------------------------------------------------------|--------|-------|-----------------------------------------|
| FAN_PWMOUT  | C67   | Fan speed control. Uses the Pulse Width Modulation (PWM) technique to control the    | O OD   |       |                                         |
|             |       | fan's RPM.                                                                           |        |       |                                         |
| FAN_TACHOIN | C77   | Fan tachometer input.                                                                | IOD    |       | Requires a fan with a two pulse output. |
| PP_TPM      | C83   | Physical Presence pin of Trusted Platform Module (TPM). Active high. TPM chip has    | I 3.3V |       | Trusted Platform Module chip is         |
|             |       | an internal pull-down. This signal is used to indicate Physical Presence to the TPM. |        |       | optional.                               |

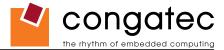

## 7.4 C-D Connector Pinout

| Table 25 | Connector | C-D Pinout |
|----------|-----------|------------|
|----------|-----------|------------|

| Pin | Row C       | Pin | Row D       | Pin | Row C       | Pin | Row D       |
|-----|-------------|-----|-------------|-----|-------------|-----|-------------|
| C1  | GND (FIXED) | D1  | GND (FIXED) | C56 | PEG_RX1-    | D56 | PEG_TX1-    |
| C2  | IDE_D7      | D2  | IDE_D5      | C57 | TYPE1#      | D57 | TYPE2#      |
| C3  | IDE_D6      | D3  | IDE_D10     | C58 | PEG_RX2+    | D58 | PEG_TX2+    |
| C4  | IDE_D3      | D4  | IDE_D11     | C59 | PEG_RX2-    | D59 | PEG_TX2-    |
| C5  | IDE_D15     | D5  | IDE_D12     | C60 | GND (FIXED) | D60 | GND (FIXED) |
| C6  | IDE_D8      | D6  | IDE_D4      | C61 | PEG_RX3+    | D61 | PEG_TX3+    |
| C7  | IDE_D9      | D7  | IDE_D0      | C62 | PEG_RX3-    | D62 | PEG_TX3-    |
| C8  | IDE_D2      | D8  | IDE_REQ     | C63 | RSVD        | D63 | RSVD        |
| C9  | IDE_D13     | D9  | IDE_IOW#    | C64 | RSVD        | D64 | RSVD        |
| C10 | IDE_D1      | D10 | IDE_ACK#    | C65 | PEG_RX4+    | D65 | PEG_TX4+    |
| C11 | GND (FIXED) | D11 | GND (FIXED) | C66 | PEG_RX4-    | D66 | PEG_TX4-    |
| C12 | IDE_D14     | D12 | IDE_IRQ     | C67 | FAN_PWMOUT  | D67 | GND         |
| C13 | IDE_IORDY   | D13 | IDE_A0      | C68 | PEG_RX5+    | D68 | PEG_TX5+    |
| C14 | IDE_IOR#    | D14 | IDE_A1      | C69 | PEG_RX5-    | D69 | PEG_TX5-    |
| C15 | PCI_PME#    | D15 | IDE_A2      | C70 | GND (FIXED) | D70 | GND (FIXED) |
| C16 | PCI_GNT2#   | D16 | IDE_CS1#    | C71 | PEG_RX6+    | D71 | PEG_TX6+    |
| C17 | PCI_REQ2#   | D17 | IDE_CS3#    | C72 | PEG_RX6-    | D72 | PEG_TX6-    |
| C18 | PCI_GNT1#   | D18 | IDE_RESET#  | C73 | SDVO_DATA   | D73 | SVDO_CLK    |
| C19 | PCI_REQ1#   | D19 | PCI_GNT3#   | C74 | PEG_RX7+    | D74 | PEG_TX7+    |
| C20 | PCI_GNT0#   | D20 | PCI_REQ3#   | C75 | PEG_RX7-    | D75 | PEG_TX7-    |
| C21 | GND (FIXED) | D21 | GND (FIXED) | C76 | GND         | D76 | GND         |
| C22 | PCI_REQ0#   | D22 | PCI_AD1     | C77 | FAN_TACHOIN | D77 | IDE_CBLID#  |
| C23 | PCI_RESET#  | D23 | PCI_AD3     | C78 | PEG_RX8+    | D78 | PEG_TX8+    |
| C24 | PCI_AD0     | D24 | PCI_AD5     | C79 | PEG_RX8-    | D79 | PEG_TX8-    |
| C25 | PCI_AD2     | D25 | PCI_AD7     | C80 | GND (FIXED) | D80 | GND (FIXED) |
| C26 | PCI_AD4     | D26 | PCI_C/BE0#  | C81 | PEG_RX9+    | D81 | PEG_TX9+    |
| C27 | PCI_AD6     | D27 | PCI_AD9     | C82 | PEG_RX9-    | D82 | PEG_TX9-    |
| C28 | PCI_AD8     | D28 | PCI_AD11    | C83 | PP_TPM      | D83 | RSVD        |
| C29 | PCI_AD10    | D29 | PCI_AD13    | C84 | GND         | D84 | GND         |
| C30 | PCI_AD12    | D30 | PCI_AD15    | C85 | PEG_RX10+   | D85 | PEG_TX10+   |
| C31 | GND (FIXED) | D31 | GND (FIXED) | C86 | PEG_RX10-   | D86 | PEG_TX10-   |
| C32 | PCI_AD14    | D32 | PCI_PAR     | C87 | GND         | D87 | GND         |
| C33 | PCI_C/BE1#  | D33 | PCI_SERR#   | C88 | PEG_RX11+   | D88 | PEG_TX11+   |
| C34 | PCI_PERR#   | D34 | PCI_STOP#   | C89 | PEG_RX11-   | D89 | PEG_TX11-   |
| C35 | PCI_LOCK#   | D35 | PCI_TRDY#   | C90 | GND (FIXED) | D90 | GND (FIXED) |
| C36 | PCI_DEVSEL# | D36 | PCI_FRAME#  | C91 | PEG_RX12+   | D91 | PEG_TX12+   |
| C37 | PCI_IRDY#   | D37 | PCI_AD16    | C92 | PEG_RX12-   | D92 | PEG_TX12-   |

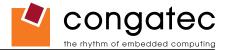

| Pin | Row C       | Pin | Row D         | Pin  | Row C       | Pin  | Row D       |
|-----|-------------|-----|---------------|------|-------------|------|-------------|
| C38 | PCI_C/BE2#  | D38 | PCI_AD18      | C93  | GND         | D93  | GND         |
| C39 | PCI_AD17    | D39 | PCI_AD20      | C94  | PEG_RX13+   | D94  | PEG_TX13+   |
| C40 | PCI_AD19    | D40 | PCI_AD22      | C95  | PEG_RX13-   | D95  | PEG_TX13-   |
| C41 | GND (FIXED) | D41 | GND (FIXED)   | C96  | GND         | D96  | GND         |
| C42 | PCI_AD21    | D42 | PCI_AD24      | C97  | RSVD        | D97  | PEG_ENABLE# |
| C43 | PCI_AD23    | D43 | PCI_AD26      | C98  | PEG_RX14+   | D98  | PEG_TX14+   |
| C44 | PCI_C/BE3#  | D44 | PCI_AD28      | C99  | PEG_RX14-   | D99  | PEG_TX14-   |
| C45 | PCI_AD25    | D45 | PCI_AD30      | C100 | GND (FIXED) | D100 | GND (FIXED) |
| C46 | PCI_AD27    | D46 | PCI_IRQC#     | C101 | PEG_RX15+   | D101 | PEG_TX15+   |
| C47 | PCI_AD29    | D47 | PCI_IRQD#     | C102 | PEG_RX15-   | D102 | PEG_TX15-   |
| C48 | PCI_AD31    | D48 | PCI_CLKRUN#   | C103 | GND         | D103 | GND         |
| C49 | PCI_IRQA#   | D49 | PCI_M66EN (*) | C104 | VCC_12V     | D104 | VCC_12V     |
| C50 | PCI_IRQB#   | D50 | PCI_CLK       | C105 | VCC_12V     | D105 | VCC_12V     |
| C51 | GND (FIXED) | D51 | GND (FIXED)   | C106 | VCC_12V     | D106 | VCC_12V     |
| C52 | PEG_RX0+    | D52 | PEG_TX0+      | C107 | VCC_12V     | D107 | VCC_12V     |
| C53 | PEG_RX0-    | D53 | PEG_TX0-      | C108 | VCC_12V     | D108 | VCC_12V     |
| C54 | TYPE0#      | D54 | PEG_LANE_RV#  | C109 | VCC_12V     | D109 | VCC_12V     |
| C55 | PEG_RX1+    | D55 | PEG_TX1+      | C110 | GND (FIXED) | D110 | GND (FIXED) |

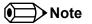

The signals marked with an asterisk symbol (\*) are not supported on the conga-B945/BA945.

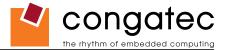

## 7.5 Boot Strap Signals

| Signal                      | Pin # | Description of Boot Strap Signal                                                                                                    | I/O            | PU/PD | Comment                                                           |
|-----------------------------|-------|----------------------------------------------------------------------------------------------------|----------------|-------|-------------------------------------------------------------------|
| AC_SYNC                     | A29   | AC '97/Intel® High Definition Audio Sync: This signal is a 48 kHz fixed rate sample                                                                                                    | O 3.3V         |       | AC_SYNC is a boot strap signal (see                               |
|                             |       | sync to the codec(s). It is also used to encode the stream number.                                                                                                    |                |       | caution statement below)                                          |
| AC_SDOUT                    | A33   | AC '97/Intel <sup>®</sup> High Definition Audio Serial Data Out: This signal is the serial TDM data output to the codec(s). This serial output is double-pumped for a bit rate of 48 Mb/s for Intel <sup>®</sup> High Definition Audio. | O 3.3V         |       | AC_SDOUT is a boot strap signal (see caution statement below)     |
| ATA_ACT#                    | A28   | ATA (parallel and serial) or SAS activity indicator, active low.                                                                                                    | OC 3.3V        |       | ATA_ACT# is a boot strap signal (see caution statement below)     |
| SPKR                        | B32   | Output for audio enunciator, the "speaker" in PC-AT systems                                                                                                    | O 3.3V         |       | SPKR is a boot strap signal (see caution statement below)         |
| PEG_LANE_RV#                | D54   | PCI Express Graphics lane reversal input strap. Pull low on the carrier board to reverse lane order. Be aware that the SDVO lines that share this interface do not necessarily reverse order if this strap is low.                      | I 1.05V        |       | PEG_LANE_RV# is a boot strap signal (see caution statement below) |
| SDVO_I2C_DAT<br>(SDVO_DATA) | C73   | SDVO I <sup>2</sup> C data line to set up SDVO peripherals.                                                                                                    | I/O<br>OD 2.5V |       | SDVO_I2C_DAT is a boot strap signal (see caution statement below) |

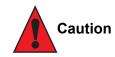

The signals listed in the table above are used as chipset configuration straps during system reset. In this condition (during reset), they are inputs that are pulled to the correct state by either COM Express<sup>TM</sup> internally implemented resistors or chipset internally implemented resistors that are located on the module. No external DC loads or external pull-up or pull-down resistors should change the configuration of the signals listed in the above table with the exception of AC\_SYNC, AC\_SDOUT, PEG\_LANE\_RV# and SDVO\_I2C\_DAT. External resistors may override the internal strap states and cause the COM Express<sup>TM</sup> module to malfunction and/or cause irreparable damage to the module.

AC\_SYNC and AC\_SDOUT can be used to switch PCI Express channels 0-3 between x1 and x4 mode. If both signals are each pulled-up (using 1K $\Omega$  resistors) to 3.3V at the rising edge of PWROK then x4 mode is enabled for channels 0-3. x1 mode is used by default if these resistors are not populated. Channel 4 remains configured as x1 mode regardless of the configuration of channels 0-3.

SDVO\_I2C\_DAT can be pulled-up (using 5.6K $\Omega$  resistor) to 2.5V in order to set up SDVO peripherals.

PEG\_LANE\_RV# can be pulled low to activate lane reversal mode.

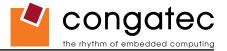

# 8 System Resources

## 8.1 System Memory Map

#### Table 27 Memory Map

| Address Range (decimal)       | Address Range (hex) | Size     | Description                       |
|-------------------------------|---------------------|----------|-----------------------------------|
| (TOM-192kB) – TOM             | N.A.                | 192kB    | ACPI reclaim, MPS and NVS area ** |
| (TOM-8MB-192kB) – (TOM-192kB) | N.A.                | 1 or 8MB | VGA frame buffer *                |
| 1024kB – (TOM-8MB-192kB)      | 100000 – N.A        | N.A.     | Extended memory                   |
| 869kB – 1024kB                | E0000 - FFFFF       | 128kB    | Runtime BIOS                      |
| 832kB – 869kB                 | D0000 - DFFFF       | 64kB     | Upper memory                      |
| 640kB – 832kB                 | A0000 - CFFFF       | 192kB    | Video memory and BIOS             |
| 639kB – 640kB                 | 9FC00 - 9FFFF       | 1kB      | Extended BIOS data                |
| 0 – 639kB                     | 00000 - 9FC00       | 512kB    | Conventional memory               |

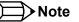

*T.O.M.* = Top of memory = max. DRAM installed

\* VGA frame buffer can be reduced to 1MB in setup.

\*\* Only if ACPI Aware OS is set to YES in setup.

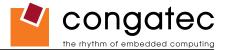

## 8.2 I/O Address Assignment

The I/O address assignment of the conga-B945/BA945 module is functionally identical with a standard PC/AT. The most important addresses and the ones that differ from the standard PC/AT configuration are listed in the table below.

| I/O Address (hex) | Size      | Available | Description                        |
|-------------------|-----------|-----------|------------------------------------|
| 0000 - 00FF       | 256 bytes | No        | Motherboard resources              |
| 0100 - 010F       | 16 bytes  | No        | congatec System Control            |
| 0170 - 0177       | 8 bytes   | No        | Secondary IDE channel              |
| 01F0 - 01F7       | 8 bytes   | No        | Primary IDE channels               |
| 0376              | 1 byte    | No        | Secondary IDE channel command port |
| 0377              | 1 byte    | No        | Secondary IDE channel status port  |
| 03B0 – 03DF       | 16 bytes  | No        | Video system                       |
| 03F6              | 1 byte    | No        | Primary IDE channel command port   |
| 03F7              | 1 byte    | No        | Primary IDE channel status port    |
| 0480 – 04BF       | 64 bytes  | No        | Motherboard resources              |
| 04D0 – 04D1       | 2 bytes   | No        | Motherboard resources              |
| 0800 – 087F       | 128 bytes | No        | Motherboard resources              |
| 0CF8 - 0CFB       | 4 bytes   | No        | PCI configuration address register |
| 0CFC - 0CFF       | 4 bytes   | No        | PCI configuration data register    |
| 0D00 – FFFF       |           | See note  | PCI / PCI Express bus              |

#### Table 28 I/O Address Assignment

#### ⇒Note

The BIOS assigns PCI and PCI Express I/O resources from FFF0h downwards. Non PnP/PCI/PCI Express compliant devices must not consume I/O resources in that area.

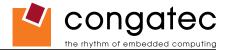

#### 8.2.1 LPC Bus

On the conga-B945/BA945 the PCI Bus acts as the subtractive decoding agent. All I/O cycles that are not positively decoded are forwarded to the PCI Bus not the LPC Bus. Only specified I/O ranges are forwarded to the LPC Bus. In the congatec Embedded BIOS the following I/O address ranges are sent to the LPC Bus:

280 – 2FF 3F8 – 3FF 3E8 – 3EF A00 - A0F

Parts of these ranges are not available if a Super I/O is used on the carrier board. If a Super I/O is not implemented on the carrier board then these ranges are available for customer use. If you require additional LPC Bus resources other than those mentioned above, or more information about this subject, contact congatec technical support for assistance.

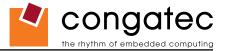

## 8.3 Interrupt Request (IRQ) Lines

| IRQ# | Available | Typical Interrupt Source          | Connected to Pin                 |
|------|-----------|-----------------------------------|----------------------------------|
| 0    | No        | Counter 0                         | Not applicable                   |
| 1    | No        | Keyboard                          | Not applicable                   |
| 2    | No        | Cascade Interrupt from Slave PIC  | Not applicable                   |
| 3    | Yes       |                                   | IRQ3 via SERIRQ or PCI BUS INTx  |
| 4    | Yes       |                                   | IRQ4 via SERIRQ or PCI BUS INTx  |
| 5    | Yes       |                                   | IRQ5 via SERIRQ or PCI BUS INTx  |
| 6    | Yes       |                                   | IRQ6 via SERIRQ or PCI BUS INTx  |
| 7    | Yes       |                                   | IRQ7 via SERIRQ or PCI BUS INTx  |
| 8    | No        | Real-time Clock                   | Not applicable                   |
| 9    | Note 2    | SCI / Generic                     | IRQ9 via SERIRQ or PCI BUS INTx  |
| 10   | Yes       |                                   | IRQ10 via SERIRQ or PCI BUS INTx |
| 11   | Yes       |                                   | IRQ11 via SERIRQ or PCI BUS INTx |
| 12   | Yes       |                                   | IRQ12 via SERIRQ or PCI BUS INTx |
| 13   | No        | Math processor                    | Not applicable                   |
| 14   | Note 1    | IDE Controller 0 (IDE0) / Generic | IRQ14 or PCI BUS INTx            |
| 15   | Note 1    | IDE Controller 1 (IDE1) / Generic | IRQ15 or PCI BUS INTx            |

In PIC mode, the PCI bus interrupt lines can be routed to any free IRQ.

#### Note

- 1. If the ATA/IDE configuration is set to enhanced mode in BIOS setup (serial ATA and parallel ATA native mode operation), IRQ14 and 15 are free for PCI/LPC bus.
- 2. In ACPI mode, IRQ9 is used for the SCI (System Control Interrupt). The SCI can be shared with a PCI interrupt line.

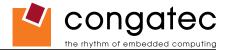

#### Table 30IRQ Lines in APIC mode

| IRQ#     | Available | Typical Interrupt Source          | Connected to Pin / Function                                                                                                    |
|----------|-----------|-----------------------------------|----------------------------------------------------------------------------------------------------|
| 0        | No        | Counter 0                         | Not applicable                                                                                                    |
| 1        | No        | Keyboard                          | Not applicable                                                                                                    |
| 2        | No        | Cascade Interrupt from Slave PIC  | Not applicable                                                                                                    |
| 3        | Yes       |                                   | IRQ3 via SERIRQ                                                                                                    |
| 4        | Yes       |                                   | IRQ4 via SERIRQ                                                                                                    |
| 5        | Yes       |                                   | IRQ5 via SERIRQ                                                                                                    |
| 6        | Yes       |                                   | IRQ6 via SERIRQ                                                                                                    |
| 7        | Yes       |                                   | IRQ7 via SERIRQ                                                                                                    |
| 8        | No        | Real-time Clock                   | Not applicable                                                                                                    |
| 9        | Note 2    | Generic                           | IRQ9 via SERIRQ, option for SCI                                                                                                    |
| 10       | Yes       |                                   | IRQ10 via SERIRQ                                                                                                    |
| 11       | Yes       |                                   | IRQ11 via SERIRQ                                                                                                    |
| 12       | Yes       |                                   | IRQ12 via SERIRQ                                                                                                    |
| 13       | No        | Math processor                    | Not applicable                                                                                                    |
| 14       | Note 1    | IDE Controller 0 (IDE0) / Generic | IRQ14                                                                                                    |
| 15       | Note 1    | IDE Controller 1 (IDE1) / Generic | IRQ15                                                                                                    |
| 16       | No        |                                   | PIRQA, Integrated VGA Controller, PCI Express Root Port 0, Intel High Definition Audio Controller (Azalia), UHCI Host Controller 3 and PCI Express Root Port 4 |
| 17       | No        |                                   | PIRQB, AC'97 Audio, PCI Express Root Port 1, PCI Express Root Port 5, onboard Gigabit LAN Controller                                                           |
| 17<br>18 | No        |                                   | PIRQC, Parallel ATA Controller in enhanced/native mode, UHCI Host Controller 2, PCI Express Root Port 2                                                        |
| 19       | No        |                                   | PIRQD, Serial ATA controller in enhanced/native mode, UHCI Host Controller 1, SMBus Controller, PCI Express Root<br>Port 3                                     |
| 20       | Yes       |                                   | PIRQE, PCI Bus INTD, option for SCI                                                                                                    |
| 21       | Yes       |                                   | PIRQF, PCI Bus INTA                                                                                                    |
| 22       | Yes       |                                   | PIRQG, PCI Bus INTB                                                                                                    |
| 23       | Yes       |                                   | PIRQH, PCI Bus INTC, UHCI Host Controller 0, EHCI Host Controller                                                                                              |

In APIC mode, the PCI bus interrupt lines are connected with IRQ 20, 21, 22 and 23.

#### Note

- 1. If the ATA/IDE configuration is set to enhanced mode in BIOS setup (serial ATA and parallel ATA native mode operation), IRQ14 and 15 are free for PCI/LPC bus.
- 2. In ACPI mode, IRQ9 is used for the SCI (System Control Interrupt). The SCI can be shared with a PCI interrupt line.

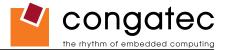

## 8.4 PCI Configuration Space Map

#### Table 31 PCI Configuration Space Map

| Bus Number (hex) | Device Number (hex) | Function Number (hex) | PCI Interrupt Routing | Description                                                                                                    |
|------------------|---------------------|-----------------------|-----------------------|----------------------------------------------------------------------------------------------------|
| 00h              | 00h                 | 00h                   | N.A.                  | Host Bridge                                                                                                    |
| 00h              | 01h                 | 00h                   | Internal              | PCI Express Graphics Root Port                                                                                                    |
| 00h              | 02h                 | 00h                   | Internal              | VGA Graphics                                                                                                    |
| 00h              | 02h                 | 01h                   | N.A.                  | VGA Graphics                                                                                                    |
| 00h              | 1Bh                 | 00h                   | Internal              | Intel High Definition Audio Controller (Azalia)                                                                                   |
| 00h (see Note)   | 1Ch                 | 00h                   | Internal              | PCI Express Root Port 0                                                                                                    |
| 00h (see Note)   | 1Ch                 | 01h                   | Internal              | PCI Express Root Port 1                                                                                                    |
| 00h (see Note)   | 1Ch                 | 02h                   | Internal              | PCI Express Root Port 2                                                                                                    |
| 00h (see Note)   | 1Ch                 | 03h                   | Internal              | PCI Express Root Port 3                                                                                                    |
| 00h (see Note)   | 1Ch                 | 04h                   | Internal              | PCI Express Root Port 4                                                                                                    |
| 00h (see Note)   | 1Ch                 | 05h                   | Internal              | PCI Express Root Port 5                                                                                                    |
| 00h              | 1Dh                 | 00h                   | Internal              | UHCI Host Controller 0                                                                                                    |
| 00h              | 1Dh                 | 01h                   | Internal              | UHCI Host Controller 1                                                                                                    |
| 00h              | 1Dh                 | 02h                   | Internal              | UHCI Host Controller 2                                                                                                    |
| 00h              | 1Dh                 | 03h                   | Internal              | UHCI Host Controller 3                                                                                                    |
| 00h              | 1Dh                 | 07h                   | Internal              | EHCI Host Controller                                                                                                    |
| 00h              | 1Eh                 | 00h                   | Internal              | PCI to PCI Bridge                                                                                                    |
| 00h              | 1Eh                 | 02h                   | Internal              | AC97 Audio Controller                                                                                                    |
| 00h              | 1Fh                 | 00h                   | N.A.                  | PCI to LPC Bridge                                                                                                    |
| 00h              | 1Fh                 | 01h                   | Internal              | Parallel ATA Controller in enhanced mode                                                                                          |
| 00h              | 1Fh                 | 02h                   | Internal              | Serial ATA Controller in enhanced or RAID mode/Parallel ATA and non-RAID Serial ATA as combined IDE Controller in compatible mode |
| 00h              | 1Fh                 | 03h                   | Internal              | SMBus Host Controller                                                                                                    |
| 01h (see Note)   | 00h                 | xxh                   | Internal              | PCI Express Port 0                                                                                                    |
| 02h (see Note)   | 00h                 | xxh                   | Internal              | PCI Express Port 1                                                                                                    |
| 03h (see Note)   | 00h                 | xxh                   | Internal              | PCI Express Port 2                                                                                                    |
| 04h (see Note)   | 00h                 | xxh                   | Internal              | PCI Express Port 3                                                                                                    |
| 05h (see Note)   | 00h                 | Xxh                   | Internal              | PCI Express Port 4                                                                                                    |
| 06h (see Note)   | 00h                 | 00h                   | Internal              | Onboard Gigabit LAN Controller                                                                                                    |
| 07h (see Note)   | 04h                 | xxh                   | INTA-INTD             | PCI Bus Slot 1                                                                                                    |
| 07h (see Note)   | 05h                 | xxh                   | INTA-INTD             | PCI Bus Slot 2                                                                                                    |
| 07h (see Note)   | 06h                 | xxh                   | INTA-INTD             | PCI Bus Slot 3                                                                                                    |
| 07h (see Note)   | 07h                 | xxh                   | INTA-INTD             | PCI Bus Slot 4                                                                                                    |

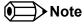

The given bus numbers only apply if all PCI Express Ports are enabled in the BIOS setup. If for example PCI Express Port 2 is disabled then

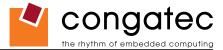

PCI Express Port 3 will be assigned bus number 3 instead of bus number 4, Port 4 will be assigned bus number 4 and the standard PCI slots will be assigned bus number 6. Furthermore, the respective PCI Express Root Port is hidden if the corresponding PCI Express Port is disabled.

### 8.5 PCI Interrupt Routing Map

#### Table 32 PCI Interrupt Routing Map

| PIRQ | PCI BUS INT Line <sup>1</sup> | APIC Mode IRQ | VGA | Azalia HDA | UHCI 0 | UHCI 1 | UHCI 2 | UHCI 3 | EHCI | PATA Native | SMBus | AC97 |
|------|-------------------------------|---------------|-----|------------|--------|--------|--------|--------|------|-------------|-------|------|
| А    |                               | 16            | x   | x          |        |        |        | x      |      |             |       |      |
| В    |                               | 17            |     |            |        |        |        |        |      |             |       | х    |
| С    |                               | 18            |     |            |        |        | x      |        |      | x           |       |      |
| D    |                               | 19            |     |            |        | x      |        |        |      |             | x     |      |
| E    | INTD                          | 20            |     |            |        |        |        |        |      |             |       |      |
| F    | INTA                          | 21            |     |            |        |        |        |        |      |             |       |      |
| G    | INTB                          | 22            |     |            |        |        |        |        |      |             |       |      |
| Н    | INTC                          | 23            |     |            | x      |        |        |        | х    |             |       |      |

#### Table 33 PCI Interrupt Routing Map (continued)

| PIRQ | LAN | SATA Native |   |   |   | PCI-EX Root<br>Port 3 | PCI-EX Root<br>Port 4 |   |                       | PCI-EX<br>Port 1 |                |                | PCI-EX<br>Port 4 |
|------|-----|-------------|---|---|---|-----------------------|-----------------------|---|-----------------------|------------------|----------------|----------------|------------------|
| А    |     |             | x |   |   |                       | x                     |   | <b>X</b> <sup>2</sup> | X <sup>5</sup>   | X <sup>4</sup> | X <sup>3</sup> | X <sup>2</sup>   |
| В    | x   |             |   | x |   |                       |                       | x | <b>X</b> <sup>3</sup> | X <sup>2</sup>   | X <sup>5</sup> | X <sup>4</sup> | X <sup>3</sup>   |
| С    |     |             |   |   | х |                       |                       |   | <b>X</b> <sup>4</sup> | X <sup>3</sup>   | X <sup>2</sup> | X <sup>5</sup> | X 4              |
| D    |     | x           |   |   |   | х                     |                       |   | <b>X</b> <sup>5</sup> | X 4              | X <sup>3</sup> | X <sup>2</sup> | X <sup>5</sup>   |
| Е    |     |             |   |   |   |                       |                       |   |                       |                  |                |                |                  |
| F    |     |             |   |   |   |                       |                       |   |                       |                  |                |                |                  |
| G    |     |             |   |   |   |                       |                       |   |                       |                  |                |                |                  |
| Н    |     |             |   |   |   |                       |                       |   |                       |                  |                |                |                  |

Note

<sup>1</sup> These interrupts are available for external devices/slots via the C-D connector rows.

<sup>2</sup> Interrupt used by single function PCI Express devices (INTA).

- <sup>3</sup> Interrupt used by multifunction PCI Express devices (INTB).
- <sup>4</sup> Interrupt used by multifunction PCI Express devices (INTC).
- <sup>5</sup> Interrupt used by multifunction PCI Express devices (INTD).

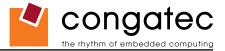

### 8.6 PCI Bus Masters

The conga-B945/BA945 supports 4 external PCI Bus Masters. There are no limitations in connecting bus master PCI devices.

Note

If there are two devices connected to the same PCI REQ/GNT pair and they are transferring data at the same time then the latency time of these shared PCI devices can not be guaranteed.

## 8.7 I<sup>2</sup>C Bus

There are no onboard resources connected to the I<sup>2</sup>C bus. Address 16h is reserved for congatec Battery Management solutions.

### 8.8 SM Bus

System Management (SM) bus signals are connected to the Intel<sup>®</sup> I/O Controller Hub 82801GHM (ICH7M-DH) and the SM bus is not intended to be used by off-board non-system management devices. For more information about this subject contact congatec technical support.

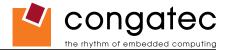

# 9 **BIOS Setup Description**

The following section describes the BIOS setup program for both the conga-B945 and the conga-BA945. The conga-B945 and conga-BA945 use different BIOS ROM files that are not interchangeable but the BIOS setup programs are identical except for the CPU Configuration Submenus. Both versions of the CPU Configuration Submenus are described within this section. The BIOS setup program can be used to view and change the BIOS settings for the module. Only experienced users should change the default BIOS settings.

### 9.1 Entering the BIOS Setup Program.

The BIOS setup program can be accessed by pressing the <DEL> key during POST.

#### 9.1.1 Boot Selection Popup

The BIOS offers the possibility to access a Boot Selection Popup menu by pressing the <F11> key during POST. If this option is used a message will be displayed during POST stating that the "Boot Selection Popup menu has been selected" and the menu itself will be displayed immediately after POST thereby allowing the operator to choose the boot device to be used.

#### 9.1.2 Manufacturer Default Settings

Pressing the <End> key repeatedly, immediately after power is initiated will result in the manufacturer default settings being loaded for that boot sequence and only that boot sequence. This is helpful when a previous BIOS setting is no longer desired. If you want to change the BIOS settings, or save the manufacturer default settings, then you must enter the BIOS setup program and use the 'Save and Exit' function. This feature is enabled by default and only works with a PS/2 keyboard, it is not available when using a USB keyboard. See setup node in the "BIOS Setup Description" section 9.6.1 "Security Settings".

## 9.2 Setup Menu and Navigation

The congatec BIOS setup screen is composed of the menu bar and two main frames. The menu bar is shown below:

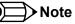

Entries in the option column that are displayed in bold print indicate BIOS default values.

| Main Advanced Boot Security Power Exit |  |
|----------------------------------------|--|
|----------------------------------------|--|

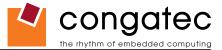

The left frame displays all the options that can be configured in the selected menu. Grayed-out options cannot be configured. Only the blue options can be configured. When an option is selected, it is highlighted in white.

The right frame displays the key legend. Above the key legend is an area reserved for text messages. These text messages explain the options and the possible impacts when changing the selected option in the left frame.

The setup program uses a key-based navigation system. Most of the keys can be used at any time while in setup. The table below explains the supported keys:

| Кеу                                 | Description                                                  |
|-------------------------------------|--------------------------------------------------------------|
| $\leftarrow \rightarrow$ Left/Right | Select a setup menu (e.g. Main, Boot, Exit).                 |
| ↑ ↓ Up/Down                         | Select a setup item or sub menu.                             |
| + - Plus/Minus                      | Change the field value of a particular setup item.           |
| Tab                                 | Select setup fields (e.g. in date and time).                 |
| _F1                                 | Display General Help screen.                                 |
| F2/F3                               | Change Colors of setup screen.                               |
| F7                                  | Discard Changes.                                             |
| F9                                  | Load optimal default settings.                               |
| F10                                 | Save changes and exit setup.                                 |
| ESC                                 | Discard changes and exit setup.                              |
| ENTER                               | Display options of a particular setup item or enter submenu. |

### 9.3 Main Setup Screen

When you first enter the BIOS setup, you will enter the Main setup screen. You can always return to the Main setup screen by selecting the Main tab. The Main screen reports BIOS, processor, memory and board information and is for configuring the system date and time.

| Feature          | Options                                                | Description                                                                    |  |  |
|------------------|--------------------------------------------------------|--------------------------------------------------------------------------------|--|--|
| System Time      | Hour:Minute:Second                                     | Specifies the current system time. Note: The time is in 24-hour format.        |  |  |
| System Date      | Day of week, month/day/year                            | Specifies the current system date. Note: The date is in month-day-year format. |  |  |
| BIOS ID          | no option                                              | Displays the BIOS ID.                                                          |  |  |
| Processor        | no option                                              | Displays the processor type.                                                   |  |  |
| CPU Frequency    | no option                                              | Displays CPU frequency.                                                        |  |  |
| System Memory    | no option                                              | Displays the total amount of system memory.                                    |  |  |
| Product Revision | no option Displays the hardware revision of the board. |                                                                                |  |  |
| Serial Number    | no option                                              | Displays the serial number of the board.                                       |  |  |
| BC Firmware Rev. | no option                                              | Displays the revision of the congatec board controller.                        |  |  |
| MAC Address      | no option                                              | n Displays the MAC address of the onboard Ethernet controller.                 |  |  |
| Boot Counter     | no option                                              | Displays the number of boot-ups. (max. 16777215).                              |  |  |
| Running Time     | no option                                              | Displays the time the board is running [in hours max. 65535].                  |  |  |

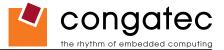

# 9.4 Advanced Setup

Select the Advanced tab from the setup menu to enter the Advanced BIOS Setup screen. The menu is used for setting advanced features:

| Main | Advanced                      | Boot | Security | Power | Exit |
|------|-------------------------------|------|----------|-------|------|
|      | ACPI Configuration            |      |          |       |      |
|      | PCI Configuration             |      |          |       |      |
|      | Graphics Configuration        |      |          |       |      |
|      | CPU Configuration             |      |          |       |      |
|      | Chipset Configuration         |      |          |       |      |
|      | I/O Interface Configuration   |      |          |       |      |
|      | Clock Configuration           |      |          |       |      |
|      | IDE Configuration             |      |          |       |      |
|      | USB Configuration             |      |          |       |      |
|      | Keyboard/Mouse Configuration  |      |          |       |      |
|      | Remote Access Configuration   |      |          |       |      |
|      | Hardware Health Configuration |      |          |       |      |
|      | Watchdog Configuration        |      |          |       |      |

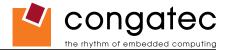

#### 9.4.1 ACPI Configuration Submenu

| Feature                      | Options                      | Description                                                                                                    |
|------------------------------|------------------------------|----------------------------------------------------------------------------------------------------|
| ACPI Aware O/S               | No                           | Set this value to allow the system to utilize the Intel ACPI (Advanced Configuration and Power Interface).                       |
|                              | Yes                          | Set to NO for non ACPI aware operating system like DOS and Windows NT.                                                           |
|                              |                              | Set to YES if your OS complies with the ACPI specification (e.g. Windows 2000, XP)                                               |
| ACPI Version Features        | ACPI v1.0                    | ACPI version supported by the BIOS ACPI code and tables.                                                                         |
|                              | ACPI v2.0                    |                                                                                                    |
|                              | ACPI v3.0                    |                                                                                                    |
| System Off Mode              | G3/Mech Off                  | Select the actual power down mode when the system performs a shutdown with a congatec battery system connected.                  |
|                              | S5/Soft Off                  | Note: This node is only visible when the system is connected to a congatec battery system.                                       |
| ACPI APIC support            | Enabled                      | Set to enable to include the APIC support table to ACPI.                                                                         |
|                              | Disabled                     |                                                                                                    |
| Suspend mode                 | S1 (POS)                     | Select the state used for ACPI system suspend.                                                                                   |
|                              | S3 (STR)                     |                                                                                                    |
| Repost Video on S3 Resume    | No                           | Determines whether to invoke VGA BIOS post on S3 resume (required by some OS to re-initialize graphics).                         |
|                              | Yes                          |                                                                                                    |
| USB Device Wakeup From S3/S4 | Disabled                     | Enable or disable USB device wakeup from S3 and S4 state.                                                                        |
|                              | Enabled                      |                                                                                                    |
| Active Cooling Trip Point    | Disabled                     | Specifies the temperature threshold at which the ACPI aware OS turns the fan on/off.                                             |
|                              | 50, 60, 70, 80, 90°C         |                                                                                                    |
| Passive Cooling Trip Point   | Disabled                     | Specifies the temperature threshold at which the ACPI aware OS starts/stops CPU clock throttling.                                |
|                              | 50, 60, 70, 80, <b>90</b> °C |                                                                                                    |
| Critical Trip Point          | Disabled, 80, 85, 90,        | Specifies the temperature threshold at which the ACPI aware OS performs a critical shutdown.                                     |
| -                            | 95, 100, <b>105</b> , 110°C  |                                                                                                    |
| Watchdog ACPI Event          | Shutdown                     | Select the event that is initiated by the watchdog ACPI event. When the watchdog times out a critical but orderly OS shutdown or |
| 2                            | Restart                      | restart can be performed (see note below).                                                                                       |

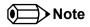

In ACPI mode it is not possible for a "Watchdog ACPI Event" handler to directly restart or shutdown the OS. For this reason the congatec BIOS will do one of the following:

For Shutdown: An over temperature notification is executed. This causes the OS to shut down in an orderly fashion.

For Restart: An ACPI fatal error is reported to the OS.

It depends on your particular OS as to how this reported fatal error will be handled when the Restart function is selected. If you are using Windows XP/2000 there is a setting that can be enabled to ensure that the OS will perform a restart when a fatal error is detected. After a very brief blue-screen the system will restart.

You can enable this setting buy going to the "System Properties" dialog box and choosing the "Advanced" tab. Once there choose the "Settings"

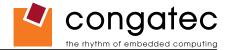

button for the "Startup and Recovery" section. This will open the "Startup and Recovery" dialog box. In this dialog box under "System failure" there are three check boxes that define what Windows will do when a fatal error has been detected. In order to ensure that the system restarts after a 'Watchdog ACPI Event" that is set to 'Restart', you must make sure that the check box for the selection "Automatically restart" has been checked. If this option is not selected then Windows will remain at a blue-screen after a 'Watchdog ACPI Event" that has been configured for 'Restart' has been generated. Below is a Windows screen-shot showing the proper configuration.

#### Win XP/2000 Watchdog ACPI Event restart configuration

| System Properties                               |                                                                                | ? 🗙                                    | Startup and Recovery                                                                                                    | ? 🔀                |
|-------------------------------------------------|--------------------------------------------------------------------------------|----------------------------------------|----------------------------------------------------------------------------------------------------|--------------------|
| You must be logged on a                         | Automatic Updates<br>outer Name Hardware<br>as an Administrator to make most o | Remote<br>Advanced<br>f these changes. | System startup<br>Default operating system:<br>"Microsoft Windows XP Professional" /noexecute=optin /fasto                                                                                                    | ete 🗸              |
| Visual effects, processo                        | or scheduling, memory usage, and                                               | virtual memory<br>Settings             | Image: Time to display list of operating systems:       30 Image: 30 Image: | seconds<br>seconds |
| User Profiles<br>Desktop settings relate        | d to your logon                                                                | Settings                               | System Failure          System Failure         Write an event to the system log         Send an administrative alert         Automatically restart                                                                                                    |                    |
| Startup and Recovery-<br>System startup, system | failure, and debugging information                                             | Settings                               | Write debugging information Small memory dump (64 KB) Small dump directory: %SystemRoot%\Minidump                                                                                                    |                    |
| E                                               | nvironment Variables Erro                                                      | or Reporting                           | Overwrite any existing file                                                                                                    | ancel              |

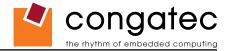

### 9.4.2 PCI Configuration Submenu

| Feature                      | Options                 | Description                                                                                                    |
|------------------------------|-------------------------|----------------------------------------------------------------------------------------------------|
| Plug & Play O/S              | No                      | Specifies if manual configuration is desired.                                                                                                    |
|                              | Yes                     | Set to <i>NO</i> for operating systems that do not meet the Plug and Play specification. In this case the BIOS configures all devices in the system. |
|                              |                         | Select YES to let the operating system configure PnP devices that are not required for booting.                                                      |
| PCI Latency Timer            | 32, <b>64</b> , 96, 248 | This option allows you to adjust the latency timer of all devices on the PCI bus.                                                                    |
| Allocate IRQ to PCI VGA      | Yes                     | Allow or restrict the BIOS from giving the VGA controller an IRQ resource.                                                                           |
|                              | No                      |                                                                                                    |
| Allocate IRQ to SMBUS HC     | Yes                     | Allow or restrict the BIOS from giving the SMBus controller an IRQ resource.                                                                         |
|                              | No                      |                                                                                                    |
| ► PCI IRQ Resource Exclusion | sub menu                | Opens PCI IRQ Resource Exclusion sub menu.                                                                                                    |
| ► PCI Interrupt Routing      | sub menu                | Opens PCI Interrupt Routing sub menu.                                                                                                    |

#### 9.4.2.1 PCI IRQ Resource Exclusion Submenu

| Feature | Options   | Description                                                             |
|---------|-----------|-------------------------------------------------------------------------|
| IRQ xx  | Available | Allow or restrict the BIOS from giving IRQ resource to PCI/PNP devices. |
|         | Reserved  | Note: Assigned IRQ resources are shaded and listed as 'Allocated'.      |

#### 9.4.2.2 PCI Interrupt Routing Submenu

| Feature               | Options                              | Description                                                                                                 |
|-----------------------|--------------------------------------|----------------------------------------------------------------------------------------------------|
| PIRQ xx (devices)     | Auto,                                | Select fixed IRQ for PCI interrupt line or set to AUTO to let the BIOS and operating system route an IRQ.   |
|                       | 3, 4,, 14, 15                        | Note: Only those IRQs that are free are listed.                                                             |
| 1st Exclusive PCI IRQ | None, [IRQs assigned manually above] | The selected IRQ will only be assigned to the PIRQ line it has been set to manually. PIRQs set to AUTO will |
|                       |                                      | not be assigned this IRQ.                                                                                   |
| 2nd Exclusive PCI IRQ | None, [IRQs assigned manually above] | The selected IRQ will only be assigned to the PIRQ line it has been set to manually. PIRQs set to AUTO will |
|                       |                                      | not be assigned this IRQ.                                                                                   |

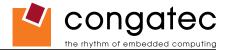

# 9.4.3 Graphics Configuration Submenu

| Feature                         | Options                                                                          | Description                                                                                                    |
|---------------------------------|----------------------------------------------------------------------------------|----------------------------------------------------------------------------------------------------|
| Primary Video Device            | IGD<br>PCI/IGD<br>PCI/PEG                                                        | Select primary video adapter to be used during boot up.<br>IGD: Internal Graphics Device<br>PEG: PCI Express x16 Graphics Port Device                                                                                                    |
|                                 | PEG/IGD<br>PEG/PCI                                                               | PCI: Standard PCI Express or PCI Graphics Device                                                                                                    |
| Internal VGA Mode Select        | Disabled<br>Enabled, 1MB<br><b>Enabled, 8MB</b>                                  | This option allows you to disable the internal VGA controller or enable it with 1MB or 8MB initial frame buffer size.                                                                                                    |
| DVMT Mode Select                | Fixed Mode<br><b>DVMT Mode</b><br>Combo Mode                                     | Select the DVMT mode to be used by the DVMT graphics driver.<br>Fixed Mode: The amount of DVMT memory selected is always allocated by the DVMT graphics driver.<br>DVMT Mode: The DVMT driver only allocates as much memory as required for the current video mode<br>but may allocate memory up to the limit specified in the following node.<br>Combo Mode: The DVMT graphics driver allocates at least 64MB but may allocate up to 224MB if<br>required.<br>DVMT = Dynamic Video Memory Technology |
| DVMT/FIXED Memory               | 64MB<br><b>128MB</b><br>Maximum DVMT                                             | Amount of DRAM the DVMT graphics driver can or will allocate (depends on DVMT mode selected).                                                                                                    |
| Boot Display Device             | Auto<br>CRT only<br>TV only<br>SDVO only                                         | Select the display device(s) used for boot up.<br>LFP = Local Flat Panel (LVDS)<br>Note: Auto feature only works with a DDC compatible CRT monitor.                                                                                                    |
|                                 | CRT + SDVO<br>LFP only<br>CRT + LFP                                              |                                                                                                    |
| Boot Display Preference         | LFP SDVO-B SDVO-C<br>LFP SDVO-C SDVO-B<br>SDVO-B SDVO-C LFP<br>SDVO-C SDVO-B LFP | Select order in which devices are checked and enabled as boot display devices in case a combination of LFP and SDVO devices is present. The preference selection is only used if Boot Display Device selection is set to Auto.                                                                                                    |
| Always Try Auto Panel<br>Detect | No<br>Yes                                                                        | If set to 'Yes' the BIOS will first look for an EDID data set in an external EEPROM to configure the Local<br>Flat Panel or the SDVO Local Flat Panel. Only if no external EDID data set can be found, the data set<br>selected under 'Local Flat Panel Type' or 'SDVO Local Flat Panel Type' will be used as fallback data set.                                                                                                    |

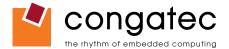

| Feature                       | Options                                                                                                    | Description                                                                                                    |
|-------------------------------|----------------------------------------------------------------------------------------------------|----------------------------------------------------------------------------------------------------|
| Local Flat Panel Type         | Auto<br>VGA 1x18 (002h)<br>VGA 1x18 (013h)<br>SVGA 1x18 (01Ah)<br>XGA 1x18 (006h)<br>XGA 2x18 (007h)<br>XGA 1x24 (008h)                                                                                                    | Select a predefined LFP type or choose Auto to let the BIOS automatically detect and configure the attached LVDS panel.<br>Auto detection is performed by reading an EDID data set via the video I <sup>2</sup> C bus.<br>The number in brackets specifies the congatec internal number of the respective panel data set.<br><i>Note: Customized EDID</i> <sup>TM</sup> <i>utilizes an OEM defined EDID</i> <sup>TM</sup> <i>data set stored in the BIOS flash device.</i><br>VGA = 640x480<br>SVGA = 800x600 |
|                               | XGA 2x24 (012h)<br>SXGA 2x24 (00Ah)<br>SXGA 2x24 (018h)<br>UXGA 2x24 (00Ch)<br>Customized EDID <sup><math>TM</math></sup> 1<br>Customized EDID <sup><math>TM</math></sup> 2<br>Customized EDID <sup><math>TM</math></sup> 3                                                                                                    | XGA = 1024x768<br>SXGA = 1280x1024<br>UXGA = 1600x1200                                                                                                    |
| SDVO Local Flat Panel<br>Type | Disabled           Auto           VGA 1x18 (002h)           VGA 1x18 (013h)           SVGA 1x18 (01Ah)           XGA 1x18 (01Ah)           XGA 1x18 (006h)           XGA 2x18 (007h)           XGA 1x24 (008h)           XGA 2x24 (012h)           SXGA 2x24 (012h)           SXGA 2x24 (018h)           UXGA 2x24 (00Ch)           Customized EDID™ 1           Customized EDID™ 2           Customized EDID™ 3 | An SDVO local flat panel is a LVDS panel connected to an SDVO LVDS transmitter on one of the SDVO ports.                                                                                                    |
| Local Flat Panel Scaling      | <b>Centering,</b><br>Expand Text,<br>Expand Graphics,<br>Expand Text & Graphics                                                                                                    | Select whether and how to scale the actual video mode resolution to the local flat panel resolution.                                                                                                    |
| Backlight Control             | Auto, 0%, 25%, 50%, 75%, 100%                                                                                                    | Select local flat panel backlight control value. If set to Auto, the BIOS tries to read the backlight<br>brightness value from the EPI data set.                                                                                                    |
| Inhibit Backlight             | <b>No</b><br>Permanent<br>Until End Of POST                                                                                                    | Decide whether the backlight on signal should be activated when the panel is activated or whether it should remain inhibited until the end of BIOS POST or permanently inhibited.                                                                                                    |
| Invert Backlight Control      | No<br>Yes                                                                                                    | Allow to invert backlight control values if required by the actual backlight hardware controller.                                                                                                    |
| PWM Backlight Control         | <b>Disabled</b><br>Enabled                                                                                                    | Enable/Disable backlight PWM output of COM Express.                                                                                                    |

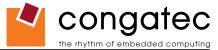

| Feature                     | Options                                                                                                    | Description                                                                                                    |
|-----------------------------|----------------------------------------------------------------------------------------------------|----------------------------------------------------------------------------------------------------|
| SDVO Port B Device          | None<br>DVI<br>TV<br>CRT                                                                                                   | Select the SDVO device connected to this port.                                                                                                    |
|                             | LVDS<br>DVI-Analog                                                                                                    |                                                                                                    |
| SDVO Port C Device          | None<br><b>DVI</b><br>TV<br>CRT<br>LVDS<br>DVI-Analog                                                                      | Select the SDVO device connected to this port.                                                                                                    |
| SDVO/DVI Hotplug<br>Support | Disabled<br>Enabled                                                                                                    | If set to Enabled the Windows XP/2000 graphics drivers will support 'hotplug' and 'configuration mode persistence' for DVI monitors connected to a DVI SDVO transmitter. Hotplug support means that a DVI monitor connected while the Windows XP/2000 system is already running will automatically be detected and activated. Configuration mode persistence means that, e.g., a dual view DVI configuration will automatically be restored if both DVI monitors are connected again even if during an earlier boot only one DVI monitor had been connected and was active. |
| Display Mode Persistence    | Disabled<br>Enabled                                                                                                    | Display mode persistence means, that previous display device configurations can be 'remembered' and restored by the system. E.g. a dual view DVI configuration will automatically be restored if both DVI monitors are connected again, even if during an earlier boot only one DVI monitor had been connected and active.                                                                                                    |
| TV Standard                 | VBIOS-Default<br>NTSC<br>PAL<br>SECAM<br>SMPTE240M<br>ITU-R television<br>SMPTE295M<br>SMPTE296M<br>EIA-770.2<br>EIA-770.3 | Select TV standard that should be supported. TV connection type is automatically detected by the Video BIOS.                                                                                                    |
| TV Sub-Type                 | (Options depend on selected TV standard)                                                                                   | Select sub-type for selected TV standard.                                                                                                    |

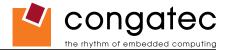

# 9.4.4 CPU Configuration Submenu for conga-B945 Variants Only

| Feature               | Options             | Description                                                                                                    |
|-----------------------|---------------------|----------------------------------------------------------------------------------------------------|
| Processor Info Block  | No option           | Displays the processor manufacturer, brand, frequency, and cache sizes.                                                                                                    |
| MPS Revision          | 1.1                 | Select the revision of the multi processor support interface that should be offered by the BIOS. Set back to 1.1 in case problems                                                                                                    |
|                       | 1.4                 | occur with older non ACPI operating systems.                                                                                                    |
| Max CPUID Value       | Disabled            | When enabled, the processor will limit the maximum CPUID input value to 03h when queried, even if the processor supports a                                                                                                    |
| Limit                 | Enabled             | higher CPUID input value. When <b>disabled</b> , the processor will return the actual maximum CPUID input value of the processor when queried. Limiting the CPUID input value may be required for older operating systems that cannot handle the extra CPUID information |
| Europete Dischle Dit  | Dischlad            | returned when using the full CPUID input value.                                                                                                    |
| Execute Disable Bit   | Disabled<br>Enabled | Enable or disable the hardware support for data execution prevention.                                                                                                    |
| Core Multi-Processing | Disabled<br>Enabled | When set to disabled, the second core in a dual core processor system is not used.                                                                                                    |
| Intel SpeedStep tech. | Maximum Speed       | Maximum: CPU speed is set to maximum.                                                                                                    |
|                       | Minimum Speed       | Minimum: CPU speed is set to minimum.                                                                                                    |
|                       | Automatic           | Automatic: CPU speed is controlled by the operating system.                                                                                                    |
|                       | Disabled            | Disabled: No SpeedStep, default CPU speed.                                                                                                    |
|                       |                     | Note: This option is not available for Celeron M CPUs                                                                                                    |
| Max. CPU Frequency    | (Available          | Allows to reduce the maximum processor frequency. This limits the maximum frequency the CPU can be set to when SpeedStep is                                                                                                    |
|                       | options depend      | set to Automatic or Maximum Speed. Used when the system is AC powered.                                                                                                    |
|                       | on processor)       | Note: This option is not available for Celeron M CPUs                                                                                                    |
| Max. CPU Frequency    | (same as above)     | Allows to reduce the maximum processor frequency. This limits the maximum frequency the CPU can be set to when SpeedStep is                                                                                                    |
| (Battery)             |                     | set to Automatic or Maximum Speed. Used when the system is battery powered.                                                                                                    |
|                       |                     | Note: This option is not available for Celeron M CPUs. This node is only visible when the system is connected to a congatec battery                                                                                                    |
| On Demand Clock       | Disabled            | system.<br>Allows a reduction of the performance of the processor by utilizing clock modulation. The value indicates the CLOCK ON to CLOCK                                                                                                    |
| Modulation            | 75%                 | OFF interval ratio. E.g. 75% results in a performance decrease of about 25%.                                                                                                    |
| wooulation            | 75%<br>50%          | Note: This option is only available for Celeron M CPUs                                                                                                    |
|                       | 25%                 | Note. This option is only available for Celefon in CF 05                                                                                                    |
| C1 Config             | Standard            | Enable standard or enhanced C1 support.                                                                                                    |
|                       | Enhanced            |                                                                                                    |
| C2 Config             | Disabled            | Disable or enable C2 support in standard or enhanced mode.                                                                                                    |
|                       | Standard            |                                                                                                    |
|                       | Enhanced            |                                                                                                    |
| C3 Config             | Disabled            | Disable or enable C3 support in standard or enhanced mode.                                                                                                    |
|                       | Standard            |                                                                                                    |
|                       | Enhanced            |                                                                                                    |
| C4 Config             | Disabled            | Disable or enable C4 support in standard or enhanced mode.                                                                                                    |
|                       | Standard            |                                                                                                    |
|                       | Enhanced            |                                                                                                    |
| Hard C4 Config        | Disabled            | Enable or disable hard C4 support (additional power reduction compared to C4).                                                                                                    |
|                       | Enabled             |                                                                                                    |

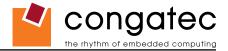

### 9.4.5 CPU Configuration Submenu for conga-BA945 Variants Only

| Feature                      | Options                   | Description                                                                                                    |
|------------------------------|---------------------------|----------------------------------------------------------------------------------------------------|
| Processor Info Block         | No option                 | Displays the processor manufacturer, brand, frequency, and cache sizes.                                                                                                    |
| MPS Revision                 | 1.1                       | Select the revision of the multi processor support interface that should be offered by the BIOS. Set back to 1.1 in case problems                                                                                                    |
|                              | 1.4                       | occur with older non ACPI operating systems.                                                                                                    |
| Max CPUID Value<br>Limit     | Disabled<br>Enabled       | When <b>enabled</b> , the processor will limit the maximum CPUID input value to <b>03h</b> when queried, even if the processor supports a higher CPUID input value. When <b>disabled</b> , the processor will return the actual maximum CPUID input value of the processor when queried. Limiting the CPUID input value may be required for older operating systems that cannot handle the extra CPUID information returned when using the full CPUID input value. |
| Execute Disable Bit          | Disabled<br>Enabled       | Enable or disable the hardware support for data execution prevention.                                                                                                    |
| Intel SpeedStep tech.        | Enabled                   | Enabled: CPU speed is controlled by the operating system.                                                                                                    |
|                              | Disabled                  | Disabled: No SpeedStep, default CPU speed.                                                                                                    |
| Boot CPU Speed On AC         | Minimum<br><b>Maximum</b> | Set boot CPU speed when powered by AC. ACPI OS may still change the speed if SpeedStep is enabled.                                                                                                    |
| Boot CPU Speed On<br>Battery | Minimum<br><b>Maximum</b> | Set boot CPU speed when powered by battery. ACPI OS may still change the speed if SpeedStep is enabled.                                                                                                    |
| Intel C-State tech.          | Enabled<br>Disabled       | Enable support for standard C states.                                                                                                    |
| Enhanced C-States            | Enabled<br>Disabled       | Enabled support for enhanced C states.                                                                                                    |

### 9.4.6 Chipset Configuration Submenu

| Feature                    | Options                      | Description                                                                                                    |
|----------------------------|------------------------------|----------------------------------------------------------------------------------------------------|
| DRAM Frequency             | Auto                         | Select DRAM frequency. Auto means the DRAM frequency is selected based on SPD EEPROM information.               |
|                            | 400 Mhz                      | Note: If the selected DRAM frequency is higher than the DRAM frequency supported by the respective memory       |
|                            | 533 Mhz                      | module (derived from SPD EEPROM information), the frequency will be set automatically.                          |
|                            | 667 Mhz                      |                                                                                                    |
| Memory Hole                | Disabled                     | Enable or disable the memory hole between 15MB and 16MB. If enabled, accesses to this range are forwarded to    |
|                            | 15MB-16MB                    | the LPC / PCI bus.                                                                                              |
| DIMM Thermal Control       | Disabled                     | Select DRAM module environment temperature at which to start memory bandwidth limitation. This should help to   |
|                            | 40, 50, 60, 70, 80, 85, 90°C | control DIMM temperature.                                                                                       |
| DT in SPD                  | Disabled                     | Enable or disable support for the delta temperature (DT) in SPD EEPROM thermal management algorithm as          |
|                            | Enabled                      | specified by JEDEC.                                                                                             |
| TS on DIMM                 | Disabled                     | Enable or disable support for the thermal sensor (TS) on DIMM thermal management functionality as specified by  |
|                            | Enabled                      | JEDEC.                                                                                                    |
| High Precision Event Timer | Disabled                     | Enable or disable the ICH7M high precision event timer (HPET). This timer can be used for precise multimedia or |
| -                          | Enabled                      | real time application timing. Special software support is required.                                             |

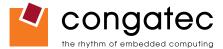

| Feature                           | Options                                                                   | Description                                                                                                    |
|-----------------------------------|---------------------------------------------------------------------------|----------------------------------------------------------------------------------------------------|
| HPET Memory Address               | <b>FED00000h</b><br>FED01000h<br>FED02000h<br>FED03000h                   | Set the high precision event timer memory base address.                                                                                                    |
| IOAPIC                            | Disabled<br><b>Enabled</b>                                                | Enable / Disable ICH7M-DH IOAPIC function.                                                                                                    |
| APIC ACPI SCI IRQ                 | <b>Disabled</b><br>Enabled                                                | If set to Disabled IRQ9 is used for the SCI.<br>If set to Enabled IRQ20 is used for the SCI.                                                                                                    |
| C4 On C3                          | <b>Disabled</b><br>Enabled                                                | If enabled the CPU is put to C4 state, when the ACPI OS initiates a transition to C3, for additional power saving at<br>"Desktop Idle Mode".                                                       |
| POST Code Output                  | PCI<br>LPC                                                                | Select whether port 80h/84h BIOS POST code output should be routed to the PCI bus or the LPC bus.                                                                                                  |
| Active State Power<br>Management  | <b>Disabled</b><br>Enabled                                                | Enable or disable PCI Express L0s and L1 link power states.                                                                                                    |
| PCIE Port 0                       | Auto<br>Enabled<br>Disabled                                               | Enable or disable PCI Express port.                                                                                                    |
| PCIE Port 1                       | <b>Auto</b><br>Enabled<br>Disabled                                        | Enable or disable PCI Express port.                                                                                                    |
| PCIE Port 2                       | <b>Auto</b><br>Enabled<br>Disabled                                        | Enable or disable PCI Express port.                                                                                                    |
| PCIE Port 3                       | <b>Auto</b><br>Enabled<br>Disabled                                        | Enable or disable PCI Express port.                                                                                                    |
| PCIE Port 4                       | <b>Auto</b><br>Enabled<br>Disabled                                        | Enable or disable PCI Express port.                                                                                                    |
| PCIE High Priority Port           | Disabled<br>Port 0<br>Port 1<br>Port 2<br>Port 3<br>Port 4<br>Onboard LAN | Enable PCI Express high priority port for isochronous data transfers.                                                                                                    |
| Reserve PCIE Hotplug<br>Resources | <b>No</b><br>Yes                                                          | Reserve I/O and memory resources for empty PCI Express slots. Setting a PCI Express port to Enabled and<br>reserving resources is required for ExpressCard hotplug support on the respective port. |
| 1/0                               | None<br><b>4K</b><br>8K<br>16K                                            | Number of I/O addresses to reserve for each enabled but empty PCI Express slot.                                                                                                    |

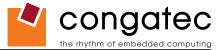

| Feature                    | Options                      | Description                                                                           |
|----------------------------|------------------------------|---------------------------------------------------------------------------------------|
| Memory                     | None<br>1MB<br>32MB<br>128MB | Amount of memory to reserve for each enabled but empty PCI Express slot.              |
| Prefetchable Memory        | None<br>1MB<br>32MB<br>128MB | Amount of prefetchable memory to reserve for each enabled but empty PCI Express slot. |
| PCIE Port 0 IOxAPIC Enable | Disabled<br>Enabled          | Enable support for IOAPIC behind PCI Express port.                                    |
| PCIE Port 1IOxAPIC Enable  | Disabled<br>Enabled          | Enable support for IOAPIC behind PCI Express port.                                    |
| PCIE Port 2 IOxAPIC Enable | Disabled<br>Enabled          | Enable support for IOAPIC behind PCI Express port.                                    |
| PCIE Port 3 IOxAPIC Enable | Disabled<br>Enabled          | Enable support for IOAPIC behind PCI Express port.                                    |
| PCIE Port 4 IOxAPIC Enable | Disabled<br>Enabled          | Enable support for IOAPIC behind PCI Express port.                                    |

# 9.4.7 I/O Interface Configuration Submenu

| Feature                            | Options                           | Description                                                                                                    |
|------------------------------------|-----------------------------------|----------------------------------------------------------------------------------------------------|
| Onboard Audio Controller           | Azalia<br><b>AC97</b><br>Disabled | Configure onboard audio controller for AC'97 or Azalia (Intel High Definition Audio) mode.<br>Note: Azalia mode requires an external Azalia codec. |
| Onboard Ethernet Controller        | Enabled<br>Disabled               | Enable or disable the onboard Ethernet controller.                                                                                                 |
| ► SIO Winbond W83627 Configuration | sub menu                          | Opens submenu.<br>Note: This setup node is only available if an external Winbond W83627 Super I/O has been implemented on the<br>carrier board.    |
| ► SIO SMSC SCH3114 Configuration   | sub menu                          | Opens submenu.<br>Note: This setup node is only available if an external SMSC SCH3114 Super I/O has been implemented on the carrier<br>board.      |

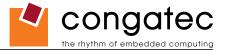

#### 9.4.7.1 SIO Winbond W83627 Configuration

| Feature                          | Options                                                  | Description                                                |
|----------------------------------|----------------------------------------------------------|------------------------------------------------------------|
| Serial Port 1/2<br>Configuration | Disabled<br>3F8/IRQ4<br>2F8/IRQ3<br>3E8/IRQ4<br>2E8/IRQ3 | Specifies the I/O base address and IRQ of serial port 1/2. |
| Parallel Port Address            | Disabled<br>378<br>278<br>3BC                            | Specifies the I/O base address used by the parallel port.  |
| Parallel Port Mode               | Normal<br>Bi-directional<br>ECP<br>EPP<br>ECP&EPP        | Specifies the parallel port mode.                          |
| EPP Version                      | <b>1.9</b><br>1.7                                        | Specifies the EPP version.                                 |
| Parallel Port DMA                | DMA0<br>DMA1<br><b>DMA3</b>                              | Specifies the DMA channel for parallel port in ECP mode.   |
| Parallel Port IRQ                | None<br>IRQ5<br><b>IRQ7</b>                              | Specifies the interrupt for the parallel port.             |

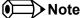

This setup menu is only available if an external Winbond W83627 Super I/O has been implemented on the carrier board.

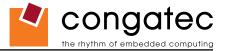

### 9.4.7.2 SIO SMSC SCH3114 Configuration

| Feature                 | Options     | Description                                            |
|-------------------------|-------------|--------------------------------------------------------|
| Serial Port 1/2/3/4     | Disabled    | Specifies the I/O base address of serial port 1/2/3/4. |
| Address                 | 3F8         |                                                        |
|                         | 2F8         |                                                        |
|                         | 3E8         |                                                        |
|                         | 2E8         |                                                        |
| Serial Port 1/2/3/4 IRQ | 3           | Specifies the interrupt of serial port 1/2/3/4.        |
|                         | 4           |                                                        |
|                         | 10          |                                                        |
|                         | 11          |                                                        |
| Serial Port 2 Mode      | Normal      | Select serial port 2 mode.                             |
|                         | IrDA        |                                                        |
|                         | ASK IR      |                                                        |
| IR Duplex Mode          | Full Duplex | Serial port 2 infrared duplex mode.                    |
|                         | Half Duplex |                                                        |
| Receiver Polarity       | High        | Serial port 2 infrared receiver polarity.              |
|                         | Low         | · · ·                                                  |
| Xmitter Polarity        | High        | Serial port 2 infrared transmitter polarity.           |
| -                       | Low         |                                                        |

#### Note

This setup menu is only available if an external SMSC SCH3114 Super I/O has been implemented on the carrier board.

### 9.4.8 Clock Configuration

| Feature         | Options  | Description                                            |
|-----------------|----------|--------------------------------------------------------|
| Spread Spectrum | Disabled | Enable spread spectrum clock modulation to reduce EMI. |
|                 | Enabled  |                                                        |

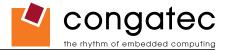

# 9.4.9 IDE Configuration Submenu

| Feature                 | Options                 | Description                                                                                                    |
|-------------------------|-------------------------|----------------------------------------------------------------------------------------------------|
| ATA/IDE Configuration   | Disabled                | Configure the integrated parallel and serial ATA controllers.                                                                    |
| <u> </u>                | Compatible              | Disabled: Both controllers are disabled.                                                                                         |
|                         | Enhanced                | Compatible: Both controllers operate in legacy or compatible mode.                                                               |
|                         |                         | Enhanced: Both controllers operate in enhanced or native mode.                                                                   |
| Legacy IDE Channels     | SATA Only               | Configure the legacy channels in compatible mode.                                                                                |
|                         | SATA Pri, PATA Sec      |                                                                                                    |
|                         | PATA Only               |                                                                                                    |
| Configure SATA as       | Disabled                | Disable SATA or configure it as RAID controller.                                                                                 |
|                         | RAID                    | Note: This node is only available if ATA/IDE Configuration is set to Compatible and the Legacy IDE Channels configuration        |
|                         |                         | node is set to PATA only.                                                                                                    |
| Configure SATA as       | IDE                     | Configure SATA device as IDE, RAID or AHCI controller.                                                                           |
|                         | RAID                    | Note: This node is only available if ATA/IDE Configuration is set to Enhanced.                                                   |
|                         | AHCI                    |                                                                                                    |
| AHCI/RAID SATA Hotplug  |                         | Enable/Disable SATA device hotplug support. This node and the hotplug feature only become available if ATA/IDE                   |
|                         | Enabled                 | Configuration is set to Enhanced and Configure SATA as is set to RAID or AHCI.                                                   |
| Primary IDE Master      | sub menu                | Reports type of connected IDE device.                                                                                            |
| Primary IDE Slave       | sub menu                | Reports type of connected IDE device.                                                                                            |
| Secondary IDE Master    | sub menu                | Reports type of connected IDE device.                                                                                            |
| Secondary IDE Slave     | sub menu                | Reports type of connected IDE device.                                                                                            |
| Hard Disk Write Protect | Disabled                | If enabled, protects the hard drive from being erased.                                                                           |
|                         | Enabled                 | Disabled allows the hard drive to be used normally. Read, write and erase functions can be performed to the disk.                |
| IDE Detect Time Out (s) | 0, 5, 10, 30, <b>35</b> | Set this option to stop the BIOS from searching for IDE devices within the specified number of seconds. Basically, this allows   |
|                         |                         | you to fine-tune the settings to allow for faster boot times. Adjust this setting until a suitable timing can be found that will |
|                         |                         | allow for all IDE disk drives that are attached to be detected.                                                                  |
| ATA(PI) 80Pin Cable     | Host&Device             | Select the mechanism for detecting 80Pin ATA(PI) cable.                                                                          |
| Detection               | Host                    | Note: The use of an 80-conductor ATA cable is mandatory for running UDMA66 and faster hard disk drives. The standard             |
|                         | Device                  | 40-conductor ATA cable cannot handle the higher speeds.                                                                          |

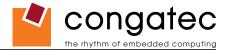

### 9.4.9.1 Primary/Secondary IDE Master/Slave Submenu

| Feature                          | Options                                                                   | Description                                                                                                    |
|----------------------------------|---------------------------------------------------------------------------|----------------------------------------------------------------------------------------------------|
| Device                           | Hard Disk<br>ATAPI CDROM                                                  | Displays the type of drive detected. The 'grayed-out' items below are the IDE disk drive parameters taken from the firmware of the IDE disk                                                                                                    |
| Vendor                           | no option                                                                 | Manufacturer of the device.                                                                                                    |
| Size                             | no option                                                                 | Total size of the device.                                                                                                    |
| LBA Mode                         | supported not supported                                                   | Shows whether the device supports Logical Block Addressing.                                                                                                    |
| Block Mode                       | number of sectors                                                         | Block mode boosts IDE performance by increasing the amount of data transferred. Only 512 byte of data can be transferred per interrupt if block mode is not used. Block mode allows transfers of up to 64 kB per interrupt.                                                                                                    |
| PIO Mode                         | 0, 1, 2, 3, 4                                                             | IDE PIO mode programs timing cycles between the IDE drive and the programmable IDE controller. If PIO mode increases, the cycle time decreases.                                                                                                    |
| Async DMA                        | no option                                                                 | This indicates the highest Asynchronous DMA Mode that is supported.                                                                                                    |
| Ultra DMA                        | no option                                                                 | This indicates the highest Synchronous DMA Mode that is supported.                                                                                                    |
| S.M.A.R.T                        | no option                                                                 | Self-Monitoring Analysis and Reporting Technology protocol used by IDE drives of some manufacturers to predict drive failures.                                                                                                    |
| Туре                             | Not Installed<br>Auto<br>CD/DVD<br>ARMD                                   | Sets the type of device that the BIOS attempts to boot from after the POST has completed.<br><i>Not Installed</i> prevents the BIOS from searching for an IDE disk.<br><i>Auto</i> allows the BIOS to auto detect the IDE disk drive type.<br><i>CD/DVD</i> specifies that an IDE CD/DVD drive is attached. The BIOS will not attempt to search for other types of IDE disk<br>drives.<br><i>ARMD</i> specifies an ATAPI Removable Media Device. This includes, but is not limited to ZIP and LS-120. |
| LBA/Large Mode                   | Disabled<br>Auto                                                          | Set to <i>AUTO</i> to let the BIOS auto detect LBA mode control.<br>Set to Disabled to prevent the BIOS from using LBA mode.                                                                                                    |
| Block<br>(Multi-Sector Transfer) | Disabled<br>Auto                                                          | Set to <i>AUTO</i> to let the BIOS auto detect device support for multi sector transfer. The data transfer to and from the device will occur multiple (the number of sectors, see above) sectors at a time.<br>Set to Disabled to prevent the BIOS from using block mode. The data transfer to and from the device will occur one sector at a time.                                                                                                    |
| PIO Mode                         | <b>Auto</b> 0, 1, 2, 3, 4                                                 | Set to AUTO to let the BIOS auto detect the supported PIO mode.                                                                                                    |
| DMA Mode                         | Auto<br>Disabled<br>SWDMA 1, 2<br>MWDMA0, 1, 2<br>UDMA0, 1, 2, 3, 4, 5, 6 | Set to <i>AUTO</i> to let the BIOS auto detect the supported DMA mode.<br>SWDMA = Single Word DMA<br>MWDMA = Multi Word DMA<br>UDMA = Ultra DMA                                                                                                    |
| S.M.A.R.T                        | Auto<br>Disabled<br>Enabled                                               | Set to <i>AUTO</i> to let the BIOS auto detect hard disk drive support.<br>Set to <i>Disabled</i> to prevent the BIOS from using SMART feature.<br>Set to <i>Enabled</i> to allow the BIOS to use SMART feature on supported hard disk drives.                                                                                                    |
| 32Bit Data Transfer              | Disabled<br>Enabled                                                       | Enable/Disable 32-bit data transfers on supported hard disk drives.                                                                                                    |
| ARMD Emulation Type              | <b>Auto</b><br>Floppy<br>Hard disk drive                                  | ARMD is a device that uses removable media, such as the LS120, MO (Magneto-optical), or lomega Zip drives. If you want to boot from media on ARMD, it is required that you emulate boot up from a floppy or hard disk drive. This is essentially necessary when trying to boot to DOS. You can select the type of emulation used if you are booting such a device.                                                                                                    |

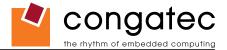

# 9.4.10 USB Configuration Submenu

| Feature                        | Options             | Description                                                                                                    |
|--------------------------------|---------------------|----------------------------------------------------------------------------------------------------|
| USB Functions                  | Disabled            | Disable ICH7M-DH USB host controllers.                                                                                                    |
|                                | 2 USB Ports         | Enable UHCI host controller 0.                                                                                                    |
|                                | 4 USB Ports         | Enable UHCI host controller 0 + 1.                                                                                                    |
|                                | 6 USB Ports         | Enable UHCI host controller 0 + 1 + 2.                                                                                                    |
|                                | 8 USB Ports         | Enable UHCI host controller 0 + 1 + 2 + 3.                                                                                                    |
| USB 2.0 Controller             | Enabled<br>Disabled | Enable the ICH7M-DH USB 2.0 (EHCI) host controller.                                                                                                    |
| Legacy USB Support             | Disabled            | Legacy USB Support refers to the USB keyboard, USB mouse and USB mass storage device support.                                                                                                    |
|                                | Enabled             | If this option is <i>Disabled</i> , any attached USB device will not become available until a USB compatible operating system is booted.                                                                                                    |
|                                | Auto                | However, legacy support for USB keyboard will be present during POST.                                                                                                    |
|                                |                     | When this option is <i>Enabled</i> , those USB devices can control the system even when there is no USB driver loaded.                                                                                                    |
|                                |                     | AUTO disables legacy support if no USB devices are connected.                                                                                                    |
| USB Legacy POST-Always         | Enabled             | If set to Enabled, USB legacy support is always available at least during BIOS POST regardless of the main legacy USB support                                                                                                    |
|                                | Disabled            | setting. This ensures that the BIOS setup can always be entered and modified using a USB keyboard. Setting this node and the main node Legacy USB Support both to Disabled completely disables BIOS legacy USB support. This decreases BIOS boot time |
|                                |                     | but also disables BIOS setup access using a USB keyboard.                                                                                                    |
|                                | Disabled            |                                                                                                    |
| USB Keyboard Legacy<br>Support | Enabled             | Enable/Disable USB keyboard legacy support.<br>NOTE: This option has to be used with caution. If the system is equipped with USB keyboard only then the user cannot enter                                                                             |
| Support                        | Ellableu            | setup to enable the option back                                                                                                    |
| USB Mouse Legacy Support       | Disabled            | Enable/Disable USB mouse legacy support.                                                                                                    |
|                                | Enabled             |                                                                                                    |
| USB Storage Device Support     |                     | Enable/Disable USB mass storage device support.                                                                                                    |
|                                | Enabled             |                                                                                                    |
| Port 64/60 Emulation           | Disabled            | Enable/Disable the "Port 6h/64h" trapping option. Port 60h/64h trapping allows the BIOS to provide full PS/2 based legacy                                                                                                    |
|                                | Enabled             | support for USB keyboard and mouse. It provides the PS/2 functionality such as keyboard lock, password setting, scan code                                                                                                    |
|                                |                     | selection etc. to USB keyboards.                                                                                                    |
| USB 2.0 Controller Mode        | FullSpeed           | Configures the USB 2.0 host controller in HiSpeed (480Mbps) or Full Speed (12Mbps).                                                                                                    |
|                                | HiSpeed             |                                                                                                    |
| BIOS EHCI Hand-Off             | Disabled<br>Enabled | Enable workaround for OSes without EHCI hand-off support.                                                                                                    |
| USB Beep Message               | Disabled            | Enable/Disable the beep during USB device enumeration.                                                                                                    |
|                                | Enabled             |                                                                                                    |
| USB Stick Default Emulation    | Auto                | Select default USB stick emulation type. Auto selects floppy or hard disk emulation based on the storage size of the USB stick,                                                                                                    |
|                                | Hard Disk           | but the emulation type can be manually reconfigured for each device using the Mass Storage Device Configuration sub menu.                                                                                                    |
| USB Mass Storage Reset         | 10 Sec              | Number of seconds the legacy USB support BIOS routine waits for the USB mass storage device after the start unit command.                                                                                                    |
| Delay                          | 20 Sec              |                                                                                                    |
|                                | 30 Sec              |                                                                                                    |
|                                | 40 Sec              |                                                                                                    |
| ► USB Mass Storage Device      | sub menu            | Opens sub menu.                                                                                                    |

Configuration

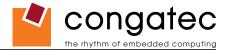

#### 9.4.10.1 USB Mass Storage Device Configuration Submenu

| Feature        | Options                                            | Description                                                                                                    |
|----------------|----------------------------------------------------|----------------------------------------------------------------------------------------------------|
| Emulation Type | Auto<br>Floppy<br>Forced FDD<br>Hard Disk<br>CDROM | Every USB MSD that is enumerated by the BIOS will have an emulation type setup option. This option specifies the type of emulation<br>the BIOS has to provide for the device.<br><i>Note: The device's formatted type and the emulation type provided by the BIOS must match for the device to boot properly.</i><br>Select <i>AUTO</i> to let the BIOS auto detect the current formatted media.<br>If Floppy is selected then the device will be emulated as a floppy drive.<br><i>Forced FDD</i> allows a hard disk image to be connected as a floppy image. Works only for drives formatted with FAT12, FAT16 or FAT32.<br><i>Hard Disk</i> allows the device to be emulated as hard disk.<br><i>CDROM</i> assumes the CD.ROM is formatted as bootable media, specified by the 'El Torito' Format Specification. |

### 9.4.11 Keyboard/Mouse Configuration Submenu

| Feature            | Options                            | Description                                                                                                    |  |  |  |
|--------------------|------------------------------------|----------------------------------------------------------------------------------------------------|--|--|--|
| Bootup Num-Lock    | Off<br><b>On</b>                   | Specifies the power-on state of the Num-lock feature on the numeric keypad of the keyboard.                                                                                                    |  |  |  |
| Typematic Rate     | Slow<br>Fast                       | Specifies the rate at which the computer repeats a key that is held down.<br>Slow sets a rate of under 8 times per second.<br>Fast sets a rate of over 20 times per second.                         |  |  |  |
| PS/2 Mouse Support | <b>Disabled</b><br>Enabled<br>Auto | Configure PS/2 mouse support.<br>Note: PS/2 support for mouse or keyboard is only available if a Winbond W83627 Super I/O or a SMSC SCH3114 Super I/O has been<br>implemented on the carrier board. |  |  |  |

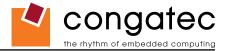

### 9.4.12 Remote Access Configuration Submenu

| Feature                            | Options                                                      | Description                                                                                                    |
|------------------------------------|--------------------------------------------------------------|----------------------------------------------------------------------------------------------------|
| Remote Access                      | Disabled                                                     | Enable/Disable the BIOS remote access feature.                                                                                                    |
|                                    | Enabled                                                      | Note: If the systems serial ports are disabled in the 'I/O Interface Configuration' submenu, then Serial Redirection is disabled and<br>'Remote Access Configuration' menu is unavailable to the users.                                                                                                    |
| Serial Port Number                 | COM1<br>COM2                                                 | Select the serial port you want to use for console redirection.<br>Note: Only enabled serial ports are presented as an option.                                                                                                    |
| Serial Port Mode                   | <b>115200 8,n,1</b><br>57600 8,n,1<br>19200 8,n,1            | Select the baud rate (transmitted bits per second) you want the serial port to use for console redirection.<br>Note: The terminal program used with Serial Redirection must be set to use exact the same set of communication parameters.                                                                                                    |
| Flow Control                       | <b>None</b><br>Hardware<br>Software                          | Select the flow control for Serial Redirection.                                                                                                    |
| Redirection After BIOS<br>POST     | Disabled<br>Boot Loader<br><b>Always</b>                     | With <i>Disabled</i> Serial Redirection functionality is disabled at the end of BIOS POST.<br>If set to <i>Always</i> , all resources and interrupts associated with Serial Redirection are protected and not released to DOS. This option<br>lets Serial Redirection permanently reside at base memory which allows the DOS console to be redirected. <i>Note, that graphics output</i><br>( <i>VGA, SVGA, etc</i> ) from DOS programs is not redirected!<br>If set to <i>Boot loader</i> , Serial Redirection is active during the OS boot loader process. This allows boot status messages to be redirected<br>but Serial Redirection will terminate when the OS loads. |
| Terminal Type                      | ANSI<br>VT100<br>VT-UTF8                                     | Select the target terminal type.<br>Escape sequences representing keystrokes are sent to the remote terminal based on these settings.                                                                                                    |
| VT-UTF8 Combination<br>Key Support | Disabled<br>Enabled                                          | This option enables VT-UFT8 combination key support for ANSI/ VT100 terminals.                                                                                                    |
| Sredir Memory Display<br>Delay     | <b>No Delay</b><br>Delay 1 Sec<br>Delay 2 Sec<br>Delay 4 Sec | Set the delay in seconds to display memory information if serial redirection is enabled.                                                                                                    |
| Serial Port BIOS Update            | Disabled<br>Enabled                                          | Enable or disable the serial port BIOS update feature. Disabling saves boot time.                                                                                                    |

• Note

This setup node is only applicable if an external Super I/O has been implemented on the carrier board.

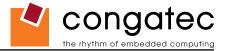

### 9.4.13 Hardware Monitoring Submenu

| Feature                             | Options             | Description                                                        |
|-------------------------------------|---------------------|--------------------------------------------------------------------|
| H/W Health Function                 | Disabled<br>Enabled | Enable hardware health monitoring device and display the readings. |
| Board Temperature                   | no option           | Current board temperature.                                         |
| CPU Temperature                     | no option           | Current processor die temperature.                                 |
| Top DIMM Environment Temperature    | no option           | Environment temperature of the top side DIMM.                      |
| Bottom DIMM Environment Temperature | no option           | Environment temperature of the bottom side DIMM.                   |
| CPU Fan Speed                       | no option           | Current CPU FAN speed.                                             |
| VcoreA                              | no option           | Current Core A reading.                                            |
| +3.3VSB                             | no option           | Current 3.3V standby reading.                                      |
| +5VSB                               | no option           | Current 5V standby reading.                                        |
| +12Vin                              | no option           | Current 12 V in reading.                                           |
| VRTC                                | no option           | Current VRTC reading.                                              |

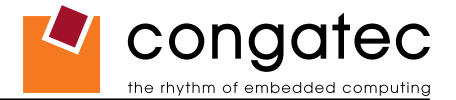

# 9.4.14 Watchdog Configuration Submenu

| POST Watchdog       Disabled<br>30sec<br>1min       Select the timeout value for the POST watchdog.         30sec<br>1min       The watchdog is only active during the power-on-self-test of the system and provides a facility to prevent<br>2min         2min       up by performing a reset         5min       10min         30min       Select whether the POST watchdog should be stopped during the popup boot selection menu or while<br>password insertion.         Runtime Watchdog       Disabled<br>One time trigger       Selects the operating mode of the runtime watchdog.         Runtime Watchdog       Disabled<br>One time trigger       Selects the operating mode of the runtime watchdog.         Runtime Watchdog       Select wether the reger 'the watchdog will be disabled after the first trigger.         If set to 'One time trigger' the vatchdog will be executed only once, then the watchdog will be disabled.<br>If set to 'Single event', every stage will be executed repeatedly until a reset occurs.         Delay       see Post Watchdog       Selects the type of event that will be generated when timeout 1 is reached. For more information about<br>section 9.4.1 of this user's guide.         Fivent 1       NMI<br>ACPI E vent<br>Reset<br>Power Button       Selects the type of event that will be generated when timeout 2 is reached.         NMI<br>NMI       Selects the type of event that will be generated when timeout 2 is reached.                                                                                                    | -                    |
|----------------------------------------------------------------------------------------------------|----------------------|
| 1min       The watchdog is only active during the power-on-self-test of the system and provides a facility to prevulation of the system and provides a facility to prevale of the system and provides a facility to prevale of the prevale of the system and provides a facility to prevale on the prevale of the prevale of the system and provides a facility to prevale of the prevale of the system and provides a facility to prevale of the prevale of the preverve of the prevale of the preverve of the prevale of |                      |
| 2min<br>5min<br>10min<br>30minup by performing a reset.Stop Watchdog For<br>User InteractionNo<br>YesSelect whether the POST watchdog should be stopped during the popup boot selection menu or while<br>password insertion.Runtime WatchdogDisabled<br>One time trigger<br>Single Event<br>Repeated EventSelects the operating mode of the runtime watchdog.<br>This watchdog will be initialized just before the operating system starts booting.<br>If set to 'One time trigger' the watchdog will be disabled after the first trigger.<br>If set to 'Single event', every stage will be executed only once, then the watchdog will be disabled.<br>If set to 'Single event' the last stage will be executed repeatedly until a reset occurs.Delaysee Post WatchdogSelects the type of event that will be generated when timeout 1 is reached. For more information abou<br>section 9.4.1 of this user's guide.Event 1NMI<br>Reset<br>Power ButtonSelects the type of event that will be generated when timeout 2 is reached.Event 2Disabled<br>NMISelects the type of event that will be generated when timeout 2 is reached.                                                                                                    | -                    |
| Smin<br>10min<br>30minSmin<br>10min<br>30minStop Watchdog For<br>User InteractionNo<br>YesSelect whether the POST watchdog should be stopped during the popup boot selection menu or while<br>password insertion.Runtime WatchdogDisabled<br>One time trigger<br>Single Event<br>Repeated EventSelects the operating mode of the runtime watchdog.<br>This watchdog will be initialized just before the operating system starts booting.<br>If set to 'One time trigger' the watchdog will be disabled after the first trigger.<br>Repeated EventDelaysee Post WatchdogSelects the to ' <i>Repeated event</i> ' the last stage will be executed repeatedly until a reset occurs.Delaysee Post WatchdogSelects the type of event that will be generated when timeout 1 is reached. For more information about<br>section 9.4.1 of this user's guide.Event 2Disabled<br>NMISelects the type of event that will be generated when timeout 2 is reached.                                                                                                    | a waiting for satur  |
| 10min<br>30min       30min         Stop Watchdog For<br>User Interaction       No       Select whether the POST watchdog should be stopped during the popup boot selection menu or while<br>password insertion.         Runtime Watchdog       Disabled       Selects the operating mode of the runtime watchdog.<br>One time trigger         Single Event       If set to 'One time trigger' the watchdog will be disabled after the first trigger.<br>Repeated Event       If set to 'Single event', every stage will be executed only once, then the watchdog will be disabled.<br>If set to 'Single event' the last stage will be executed repeatedly until a reset occurs.         Delay       see Post Watchdog       Selects the type of event that will be generated when timeout 1 is reached. For more information about<br>section 9.4.1 of this user's guide.<br>Reset<br>Power Button         Event 2       Disabled<br>NMI       Selects the type of event that will be generated when timeout 2 is reached.                                                                                                    | a waiting for satur  |
| 30minStop Watchdog For<br>User InteractionNo<br>YesSelect whether the POST watchdog should be stopped during the popup boot selection menu or while<br>password insertion.Runtime WatchdogDisabled<br>One time trigger<br>Single Event<br>Repeated EventSelects the operating mode of the runtime watchdog.<br>This watchdog will be initialized just before the operating system starts booting.<br>If set to 'One time trigger' the watchdog will be disabled after the first trigger.<br>Repeated EventDelaysee Post WatchdogSelect the delay time before the runtime watchdog becomes active. This ensures that an operating sy<br>to load.Event 1NMI<br>Reset<br>Power ButtonSelects the type of event that will be generated when timeout 1 is reached. For more information about<br>section 9.4.1 of this user's guide.Event 2Disabled<br>NMISelects the type of event that will be generated when timeout 2 is reached.                                                                                                    | waiting for setup    |
| Stop Watchdog For<br>User InteractionNo<br>YesSelect whether the POST watchdog should be stopped during the popup boot selection menu or while<br>password insertion.Runtime WatchdogDisabled<br>One time trigger<br>Single Event<br>Repeated EventSelects the operating mode of the runtime watchdog.<br>This watchdog will be initialized just before the operating system starts booting.<br>If set to 'One time trigger' the watchdog will be disabled after the first trigger.<br>If set to 'One time trigger' the watchdog will be executed only once, then the watchdog will be disabled.<br>If set to 'Single event', every stage will be executed repeatedly until a reset occurs.Delaysee Post WatchdogSelects the delay time before the runtime watchdog becomes active. This ensures that an operating sy<br>to load.Event 1NMI<br>Reset<br>Power ButtonSelects the type of event that will be generated when timeout 1 is reached. For more information about<br>section 9.4.1 of this user's guide.Event 2Disabled<br>NMISelects the type of event that will be generated when timeout 2 is reached.                                                                                                    | waiting for setup    |
| User InteractionYespassword insertion.Runtime WatchdogDisabled<br>One time trigger<br>Single Event<br>Repeated EventSelects the operating mode of the runtime watchdog.<br>This watchdog will be initialized just before the operating system starts booting.<br>If set to 'One time trigger' the watchdog will be disabled after the first trigger.<br>If set to 'One time trigger' the watchdog will be executed only once, then the watchdog will be disabled.<br>If set to 'Single event', every stage will be executed repeatedly until a reset occurs.Delaysee Post WatchdogSelects the delay time before the runtime watchdog becomes active. This ensures that an operating sy<br>to load.Event 1NMI<br>Reset<br>Power ButtonSelects the type of event that will be generated when timeout 1 is reached. For more information abou<br>section 9.4.1 of this user's guide.Event 2Disabled<br>NMISelects the type of event that will be generated when timeout 2 is reached.                                                                                                    | waiting for sotiun   |
| Runtime WatchdogDisabled<br>One time trigger<br>Single Event<br>Repeated EventSelects the operating mode of the runtime watchdog.<br>This watchdog will be initialized just before the operating system starts booting.<br>If set to 'One time trigger' the watchdog will be disabled after the first trigger.<br>If set to 'Single event', every stage will be executed only once, then the watchdog will be disabled.<br>If set to 'Single event' the last stage will be executed repeatedly until a reset occurs.Delaysee Post WatchdogSelects the type of event that will be generated when timeout 1 is reached. For more information about<br>section 9.4.1 of this user's guide.<br>Reset<br>Power ButtonSelects the type of event that will be generated when timeout 2 is reached.Event 2Disabled<br>NMISelects the type of event that will be generated when timeout 2 is reached.                                                                                                    | waiting for setup    |
| One time trigger<br>Single Event<br>Repeated EventThis watchdog will be initialized just before the operating system starts booting.Delaysee Post WatchdogIf set to 'One time trigger' the watchdog will be executed only once, then the watchdog will be disabled.<br>If set to 'Single event', every stage will be executed repeatedly until a reset occurs.Delaysee Post WatchdogSelect the delay time before the runtime watchdog becomes active. This ensures that an operating sy<br>to load.Event 1NMI<br>Reset<br>Power ButtonSelects the type of event that will be generated when timeout 1 is reached. For more information about<br>section 9.4.1 of this user's guide.Event 2Disabled<br>NMISelects the type of event that will be generated when timeout 2 is reached.                                                                                                    |                      |
| Single Event<br>Repeated EventIf set to 'One time trigger' the watchdog will be disabled after the first trigger.Delaysee Post WatchdogIf set to 'Single event', every stage will be executed only once, then the watchdog will be disabled.<br>If set to 'Repeated event' the last stage will be executed repeatedly until a reset occurs.Delaysee Post WatchdogSelect the delay time before the runtime watchdog becomes active. This ensures that an operating sy<br>to load.Event 1NMI<br>Reset<br>Power ButtonSelects the type of event that will be generated when timeout 1 is reached. For more information about<br>section 9.4.1 of this user's guide.Event 2Disabled<br>NMISelects the type of event that will be generated when timeout 2 is reached.                                                                                                    |                      |
| Repeated Event       If set to 'Single event', every stage will be executed only once, then the watchdog will be disabled.<br>If set to 'Repeated event' the last stage will be executed repeatedly until a reset occurs.         Delay       see Post Watchdog       Select the delay time before the runtime watchdog becomes active. This ensures that an operating sy to load.         Event 1       NMI       Selects the type of event that will be generated when timeout 1 is reached. For more information about ACPI Event Reset Power Button         Event 2       Disabled NMI       Selects the type of event that will be generated when timeout 2 is reached.                                                                                                    |                      |
| If set to 'Repeated event' the last stage will be executed repeatedly until a reset occurs.         Delay       see Post Watchdog       Select the delay time before the runtime watchdog becomes active. This ensures that an operating sy to load.         Event 1       NMI       Selects the type of event that will be generated when timeout 1 is reached. For more information about ACPI Event Reset Power Button         Event 2       Disabled NMI       Selects the type of event that will be generated when timeout 2 is reached.                                                                                                    |                      |
| Delay       see Post Watchdog       Select the delay time before the runtime watchdog becomes active. This ensures that an operating sy to load.         Event 1       NMI       Selects the type of event that will be generated when timeout 1 is reached. For more information about ACPI Event Reset Power Button         Event 2       Disabled NMI                                                                                                    |                      |
| to load.         Event 1       NMI       Selects the type of event that will be generated when timeout 1 is reached. For more information about ACPI Event Reset Power Button         Event 2       Disabled NMI       Selects the type of event that will be generated when timeout 2 is reached.                                                                                                    |                      |
| ACPI Event     section 9.4.1 of this user's guide.       Reset     Power Button       Event 2     Disabled       NMI     Selects the type of event that will be generated when timeout 2 is reached.                                                                                                    | stem has enough time |
| Reset<br>Power Button       Event 2     Disabled<br>NMI   Selects the type of event that will be generated when timeout 2 is reached.                                                                                                    | ut ACPI Event see    |
| Power Button       Event 2     Disabled<br>NMI   Selects the type of event that will be generated when timeout 2 is reached.                                                                                                    |                      |
| Event 2     Disabled<br>NMI     Selects the type of event that will be generated when timeout 2 is reached.                                                                                                    |                      |
| NMI                                                                                                    |                      |
|                                                                                                    |                      |
|                                                                                                    |                      |
| ACPI Event                                                                                                    |                      |
| Reset                                                                                                    |                      |
| Power Button                                                                                                    |                      |
| Event 3 <b>Disabled</b> Selects the type of event that will be generated when timeout 3 is reached.                                                                                                    |                      |
| NMI                                                                                                    |                      |
| ACPI Event                                                                                                    |                      |
| Reset                                                                                                    |                      |
| Power Button                                                                                                    |                      |
| Timeout 1       0.5sec       Selects the timeout value for the first stage watchdog event.                                                                                                    |                      |
| 1sec                                                                                                    |                      |
| 2sec                                                                                                    |                      |
| 5sec                                                                                                    |                      |
| 10sec                                                                                                    |                      |
| 30sec                                                                                                    |                      |
| 1min                                                                                                    |                      |
| 2min                                                                                                    |                      |
| Timeout 2       see above       Selects the timeout value for the second stage watchdog event.                                                                                                    |                      |
| Timeout 3       see above       Selects the timeout value for the third stage watchdog event.                                                                                                    |                      |

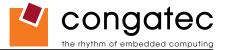

### 9.5 Boot Setup

Select the Boot tab from the setup menu to enter the Boot setup screen. In the upper part of the screen the Boot setup allows you to prioritize the available boot devices. The lower part of this setup screen shows options related to the BIOS boot.

#### 9.5.1 Boot Device Priority

| Feature                                                                                                    | Options                                              | Description                                                                                                    |
|----------------------------------------------------------------------------------------------------|------------------------------------------------------|----------------------------------------------------------------------------------------------------|
| Boot Priority Selection                                                                                                    | Device Based<br><b>Type Based</b>                    | Select between device and type based boot priority lists. The "Device Based" boot priority list allows you to select from a list of currently detected devices only. The "Type Based" boot priority list allows you to select device types, even if a respective device is not yet present. Moreover, the "Device Based" boot priority list might change dynamically in cases when devices are physically removed or added to the system. The "Type Based" boot menu is static and can only be changed by the user. |
| 1st, 2nd, 3rd,<br>Boot Device                                                                                                    | Disabled<br>Primary Master                           | This view is only available when in the default "Type Based" mode.                                                                                                    |
| (Up to 12 boot devices can be prioritized if device<br>based priority list control is selected. If "Type Based"<br>priority list control is enabled only 8 boot devices can<br>be prioritized.) | Primary Slave<br>Secondary Master<br>Secondary Slave | When in "Device Based" mode you will only see the devices that are currently connected to the system. The default boot priority is <i>Removables 1st, ATAPI CDROM 2nd, Hard Disk 3rd, BEV 4th</i> (BEV = Boot Entry Vector, e.g. Network or SCSI Option-ROMs).                                                                                                    |

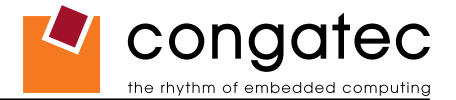

#### 9.5.2 Boot Settings Configuration

| Feature                                | Options                                    | Description                                                                                                    |  |  |  |
|----------------------------------------|--------------------------------------------|----------------------------------------------------------------------------------------------------|--|--|--|
| Quick Boot                             | Disabled<br>Enabled                        | If Enabled, some POST tasks will be skipped to speed-up the BIOS boot process.                                                                                                    |  |  |  |
| Quiet Boot                             | Disabled<br>Enabled                        | Disabled displays normal POST diagnostic messages.<br>Enabled displays OEM logo instead of POST messages.<br>Note: The default OEM logo is a dark screen.                                                                                                    |  |  |  |
| Boot Display                           | <b>Clear</b><br>Maintain                   | Controls the end of POST boot display handling, if Quiet Boot is enabled. If set to <i>Maintain</i> the BIOS will maintain the current display contents and graphics video mode used for POST display. If set to <i>Clear</i> the BIOS will clear the screen and switch to VGA text mode at end of POST.                               |  |  |  |
| Automatic Boot List<br>Retry           | <b>Disabled</b><br>Enabled                 |                                                                                                    |  |  |  |
| Add-On ROM<br>Display Mode             | Force BIOS<br>Keep current                 | Set display mode for Option ROM.                                                                                                    |  |  |  |
| Halt On Error                          | <b>Disabled</b><br>Enabled                 | Determines whether the BIOS halts and displays an error message if an error occurs. If set to Enabled the BIOS waits for user input.                                                                                                    |  |  |  |
| Hit 'DEL' Message<br>Display           | Disabled<br>Enabled                        | Allows/Prevents the BIOS to display the 'Hit Del to enter Setup' message.                                                                                                    |  |  |  |
| Interrupt 19 Capture                   | <b>Disabled</b><br>Enabled                 | Allows/Prevents the option ROMs (such as network controllers) from trapping the boot strap interrupt 19.                                                                                                    |  |  |  |
| PXE Boot to LAN                        | Disabled<br>Enabled                        | Disable/Enable PXE boot to LAN<br>Note: When set to 'Enabled', the system has to be rebooted in order for the Intel Boot Agent device to be available in the Boot Device<br>Menu.                                                                                                    |  |  |  |
| Power Loss Control<br>(see note below) | <b>Remain Off</b><br>Turn On<br>Last State | Specifies the mode of operation if an AC power loss occurs.<br><i>Remain Off</i> keeps the power off until the power button is pressed.<br><i>Turn On</i> restores power to the computer.<br><i>Last State</i> restores the previous power state before power loss occurred.<br><i>Note: Only works with an ATX type power supply.</i> |  |  |  |

#### **∃**>Note

- 1. The term 'AC power loss' stands for the state when the module looses the standby voltage on the 5V\_SB pins. On congatec modules, the standby voltage is continuously monitored after the system is turned off. If within 30 seconds the standby voltage is no longer detected, then this is considered an AC power loss condition. If the standby voltage remains stable for 30 seconds, then it is assumed that the system was switched off properly.
- 2. Inexpensive ATX power supplies often have problems with short AC power sags. When using these ATX power supplies it is possible that the system turns off but does not switch back on, even when the PS\_ON# signal is asserted correctly by the module. In this case, the internal circuitry of the ATX power supply has become confused. Usually another AC power off/on cycle is necessary to recover from this situation.
- 3. Unlike other module designs available in the embedded market, a CMOS battery is not required by congatec modules to support the 'Power Loss Control' feature.

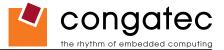

# 9.6 Security Setup

Select the Security tab from the setup menu to enter the Security setup screen.

### 9.6.1 Security Settings

| Feature                             | Options                                                 | Description                                                                                                    |  |  |
|-------------------------------------|---------------------------------------------------------|----------------------------------------------------------------------------------------------------|--|--|
| Supervisor Password                 | Installed<br>Not Installed                              | Reports if there is a supervisor password set.                                                                                                    |  |  |
| User Password                       | Installed<br>Not Installed                              | Reports if there is a user password set.                                                                                                    |  |  |
| Change Supervisor Password          | enter password                                          | Specifies the supervisor password.                                                                                                    |  |  |
| User Access Level                   | No Access<br>View Only<br>Limited<br><b>Full Access</b> | Sets BIOS setup utility access rights for user level.                                                                                                    |  |  |
| Boot Selection Popup Menu<br>Access | Anybody<br>Setup User<br>Setup Supervisor<br>No Access  | Select who can access the boot selection popup menu, when setup passwords are installed.                                                                                                    |  |  |
| Change User Password                | enter password                                          | Specifies the user password.                                                                                                    |  |  |
| Password Check                      | <b>Setup</b><br>Always                                  | Setup: Check password while invoking setup<br>Always: Check password also on each boot.                                                                                                    |  |  |
| Boot Sector Virus Protection        | <b>Disabled</b><br>Enabled                              | Select <i>Enabled</i> to enable boot sector protection.<br>The BIOS displays a warning when any program (or virus) issues a Disk Format command or attempts to write to the boot<br>sector of the hard disk drive. If enabled, the following appears when a write is attempted to the boot sector. You may have to<br>type N several times to prevent the boot sector write.<br><i>Boot Sector Write!</i><br><i>Possible VIRUS: Continue (Y/N)?</i><br>The following appears after any attempt to format any cylinder, head or sector of any hard disk drive via the BIOS INT13 hard<br>disk drive service:<br><i>Format!!!</i><br><i>Possible VIRUS: Continue (Y/N)?</i> |  |  |
| HDD Security Freeze Lock            | Disabled<br>Enabled                                     | If enabled, the BIOS will send the Security Freeze Lock command to each attached hard disk supporting the security command set. This will prevent anybody from setting or changing a hard disk password after POST.                                                                                                    |  |  |
| Ask HDD Password on Every<br>Boot   | <b>No</b><br>Yes                                        | Select whether the hard disk unlock password has to be entered on each boot. Only applicable if a hard disk user password is installed (see Hard Disk Security).                                                                                                    |  |  |
| BIOS Update & Write<br>Protection   | Disabled<br>Enabled                                     | Only visible if a supervisor password is installed. If enabled the BIOS update and modification utilities will ask for the supervisor password before allowing any write accesses to the BIOS flash ROM chip.                                                                                                    |  |  |
| END-Key Loads CMOS<br>Defaults      | <b>Yes</b><br>No                                        | If set to Yes, the user can force the loading of CMOS defaults by pressing the END key during POST.                                                                                                    |  |  |

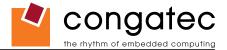

#### 9.6.2 Hard Disk Security

This feature enables the users to set, reset or disable passwords for each hard drive in Setup without rebooting. If the user enables password support, a power cycle must occur for the hard drive to lock using the new password. Both user and master password can be set independently however the drive will only lock if a user password is installed.

#### 9.6.2.1 Hard Disk Security User Password

| Feature                        | Options        | Description                                                                  |
|--------------------------------|----------------|------------------------------------------------------------------------------|
| Primary/Secondary Master/Slave | enter password | Set or clear the user password for the hard disk.                            |
| HDD User Password              |                | Note: This option will be shaded if the hard drive does support the Security |
|                                |                | Mode Feature set but user failed to unlock the drive during BIOS POST.       |

#### 9.6.2.2 Hard Disk Security Master Password

| Feature                        | Options        | Description                                                                  |
|--------------------------------|----------------|------------------------------------------------------------------------------|
| Primary/Secondary Master/Slave | enter password | Set or clear the master password for the hard disk.                          |
| HDD Master Password            |                | Note: This option will be shaded if the hard drive does support the Security |
|                                |                | Mode Feature set but user failed to unlock the drive during BIOS POST.       |

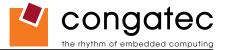

## 9.7 **Power Setup**

| Feature                   | Options                               | Description                                                                                                    |
|---------------------------|---------------------------------------|----------------------------------------------------------------------------------------------------|
| Power Management / APM    | Disabled<br>Enabled                   | Set this option to allow or prevent chipset power management and APM (Advanced Power Management).                                                                          |
| Suspend Timeout           | Disabled<br>1- 60 Min                 | Specifies the length of time of inactivity the system waits before it enters suspend mode.                                                                                 |
| Video Power Down Mode     | Disabled<br>Standby<br><b>Suspend</b> | Specifies the power state that the video subsystem enters when the BIOS places it in a power saving state after the specified period of display inactivity has expired.    |
| Hard Disk Power Down Mode | Disabled<br>Standby<br>Suspend        | Specifies the power state that the hard disk drives enter after the specified period of hard drive inactivity has expired.                                                 |
| <device></device>         | lgnore<br>Monitor                     | Determines whether the device activity is monitored by the power management timer or not.                                                                                  |
| Resume On Ring            | Disabled<br>Enabled                   | Disable / enable RI signal (= GPE2 on pin 89 of X4 connector) to generate a wake event.<br>If enabled wake is possible from all power down states including S5 (Soft Off). |
| Resume On PME             | Disabled<br>Enabled                   | Disable / enable PCI PME to generate a wake event.<br>If enabled wake is possible from all power down states including S5 (Soft Off).                                      |
| Resume On RTC Alarm       | Disabled<br>Enabled                   | Disable / enable RTC to generate a wake event.<br>If enabled wake is possible from all power down states including S5 (Soft Off).                                          |
| RTC Alarm Date (Days)     | Everyday, 0131                        | Select the day of the month when the event should be generated.                                                                                                    |
| System Time               | Hour:Minute:Second                    | Select the system time when the event should be generated.                                                                                                    |
| Power Button Mode         | <b>On/Off</b><br>Suspend              | Specifies if the system enters suspend or soft off mode when the power button is pressed.                                                                                  |

Select the Power tab from the setup menu to enter the Power Management setup screen.

#### 9.7.1 Exit Menu

Select the Exit tab from the setup menu to enter the Exit setup screen.

You can display an Exit screen option by highlighting it using the <Arrow> keys.

| Feature                  | Description                                                                                                  |
|--------------------------|----------------------------------------------------------------------------------------------------|
| Save Changes and Exit    | Exit setup and reboot so the new system configuration parameters can take effect.                            |
| Discard Changes and Exit | Exit setup without saving any changes made in the BIOS setup program.                                        |
| Discard Changes          | Discard changes without exiting setup. The option values presented when the computer was turned on are used. |
| Load CMOS Defaults       | Load the CMOS defaults of all the setup options.                                                             |

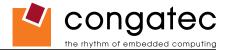

# **10 Additional BIOS Features**

The conga-B945/BA945 uses a congatec/AMIBIOS that is stored in an onboard Flash Rom chip and can be updated using the congatec System Utility, which is available in a DOS based command line, Win32 command line, Win32 GUI, and Linux version.

The BIOS displays a message during POST and on the main setup screen identifying the BIOS project name and a revision code. The initial production BIOS is identified as B945R1xx (B270R1xx for conga-BA945), where B945 (B270 for conga-BA945) is the congatec internal project name, R is the identifier for a BIOS ROM file, 1 is the so called feature number and xx is the major and minor revision number.

### **10.1 Updating the BIOS**

BIOS updates are often used by OEMs to correct platform issues discovered after the board has been shipped or when new features are added to the BIOS.

For more information about "Updating the BIOS" refer to the user's guide for the congatec System Utility, which is called CGUTLm1x.pdf and can be found on the congatec AG website at www.congatec.com.

#### 10.2 BIOS Recovery

The "BIOS recovery" scenario is recommended for situations when the normal flash update fails and the user can no longer boot back to an OS to restore the system. The code that handles BIOS recovery resides in a section of the flash referred to as "boot block".

For more information about "BIOS Recovery" refer to application note AN6\_BIOS\_Recovery.pdf, which can be found on the congatec AG website at www.congatec.com.

#### **10.2.1 BIOS Recovery via Storage Devices**

In order to make a BIOS recovery from a floppy disk, CD-ROM (ISO9660) or USB floppy the BIOS file must be copied into the root directory of the storage device and renamed AMIBOOT.ROM.

For more information about "BIOS Recovery via Storage Devices" refer to application note AN6\_BIOS\_Recovery.pdf, which can be found on the congatec AG website at www.congatec.com.

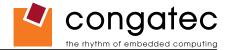

#### **10.2.2 BIOS Recovery via Serial Port**

The Serial Flash method allows for boot block recovery by loading a BIOS image via a serial port (COM1). This is can be used by many headless embedded systems which rely on a serial port as a debug and utility console port. This feature is disabled by default. See setup node in the "BIOS Setup Description" section 9.4.12 "Remote Access Configuration Submenu".

For more information about "BIOS Recovery via Serial Port" refer to application note AN6\_BIOS\_Recovery.pdf, which can be found on the congatec AG website at www.congatec.com.

➡Note

The above mentioned feature is only applicable if an external Super I/O has been implemented on the carrier board.

#### **10.3** Serial Port and Console Redirection

Serial Redirection allows video and keyboard redirection via a standard RS-232 serial port. For more information about "Serial Port and Console Redirection" refer to application note AN2\_Remote\_Control.pdf, which can be found on the congatec AG website at www.congatec.com.

Note

The above mentioned feature is only applicable if an external Super I/O has been implemented on the carrier board.

### **10.4 BIOS Security Features**

The BIOS provides both a supervisor and user password. If you use both passwords, the supervisor password must be set first. The system can be configured so that all users must enter a password every time the system boots or when setup is executed.

The two passwords activate two different levels of security. If you select password support you are prompted for a one to six character password. Type the password on the keyboard. The password does not appear on the screen when typed.

The supervisor password (supervisor mode) gives unrestricted access to view and change all the setup options. The user password (user mode) gives restricted access to view and change setup options.

If only the supervisor password is set, pressing <Enter> at the password prompt of the BIOS setup program allows the user restricted access to setup.

Setting the password check to 'Always' restricts who can boot the system. The password prompt will be displayed before the system attempts to load the operating system. If only the supervisor password is set, pressing <Enter> at the prompt allows the user to boot the system.

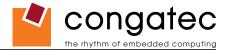

#### **10.5 Hard Disk Security Features**

Hard Disk Security uses the Security Mode feature commands defined in the ATA specification. This functionality allows users to protect data using drive-level passwords. The passwords are kept within the drive, so data is protected even if the drive is moved to another computer system.

The BIOS provides the ability to 'lock' and 'unlock' drives using the security password. A 'locked' drive will be detected by the system, but no data can be accessed. Accessing data on a 'locked' drive requires the proper password to 'unlock' the disk.

The BIOS enables users to enable/disable hard disk security for each hard drive in setup. A master password is available if the user can not remember the user password. Both passwords can be set independently however the drive will only lock if a user password is installed. The max length of the passwords is 32 bytes.

During POST each hard drive is checked for security mode feature support. In case the drive supports the feature and it is locked, the BIOS prompts the user for the user password. If the user does not enter the correct user password within five attempts, the user is notified that the drive is locked and POST continues as normal. If the user enters the correct password, the drive is unlocked until the next reboot.

In order to ensure that the ATA security features are not compromised by viruses or malicious programs when the drive is typically unlocked, the BIOS disables the ATA security features at the end of POST to prevent their misuse. Without this protection it would be possible for viruses or malicious programs to set a password on a drive thereby blocking the user from accessing the data.

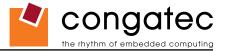

# 11 Industry Specifications

The list below provides links to industry specifications that apply to congatec AG modules.

| Specification                                                         | Link                                                        |
|-----------------------------------------------------------------------|-------------------------------------------------------------|
| Audio Codec '97 Component Specification, Version 2.3 (AC '97)         | http://www.intel.com/design/chipsets/audio/                 |
| Low Pin Count Interface Specification, Revision 1.0 (LPC)             | http://developer.intel.com/design/chipsets/industry/lpc.htm |
| Universal Serial Bus (USB) Specification, Revision 2.0                | http://www.usb.org/home                                     |
| PCI Specification, Revision 2.2                                       | http://www.pcisig.com/specifications                        |
| Serial ATA Specification, Revision 1.0a                               | http://www.serialata.org                                    |
| PICMG <sup>®</sup> COM Express Module <sup>™</sup> Base Specification | http://www.picmg.org/                                       |
| PCI Express Base Specification, Revision 2.0                          | http://www.pcisig.com/specifications                        |